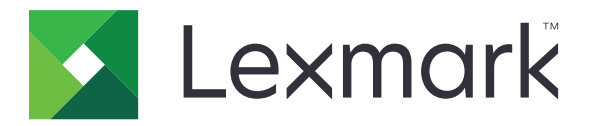

# 功能表手冊

**2017** 年 **8** 月 **[www.lexmark.com](http://www.lexmark.com)**

#### <span id="page-1-0"></span>版本注意事項

#### 2017 年 8 月

下列各段文字如與當地法規歧異時,於該地不適用之:LEXMARK INTERNATIONAL, INC. 僅以「現狀」提供本出版品,不含任 何明示或暗示之保證,包括,但不限於銷售性及針對特定目的適用性之暗示性保證。有些州禁止於特定交易中拒絕為明示或暗示 之保證,因此,本份聲明不一定適用於 台端。

本出版品中,可能會有技術上或印刷上之錯誤。本處所提供之資料會定期進行變更;該等變更會併入其後發行的版本。所有論述 之產品或程式,亦隨時有可能進行改進或變更。

本出版品中所提及的產品、程式或服務,並不表示製造商將使其可適用於所有國家/地區。所有提及的產品、程式或服務,並無明 示或暗示僅能使用該等產品、程式或服務。凡功能相當之產品、程式或服務,於不侵害任何現有智慧財產權下均可替換使用。除 製造商另有明示外,結合其他產品、程式或服務之操作評估與查驗,屬使用者之責任。

如需 Lexmark 技術支援,請造訪:**<http://support.lexmark.com>**。 如需耗材和下載相關資訊,請造訪:**[www.lexmark.com](http://www.lexmark.com)**。

**© 2016 Lexmark International, Inc.** 版權所有,翻製必究。

#### 商標

Lexmark 及 Lexmark 標誌是 Lexmark International, Inc. 在美國和(或)其他國家/地區的商標或已經註冊的商標。 所有其他商標為各個所有人之財產。

# 内容

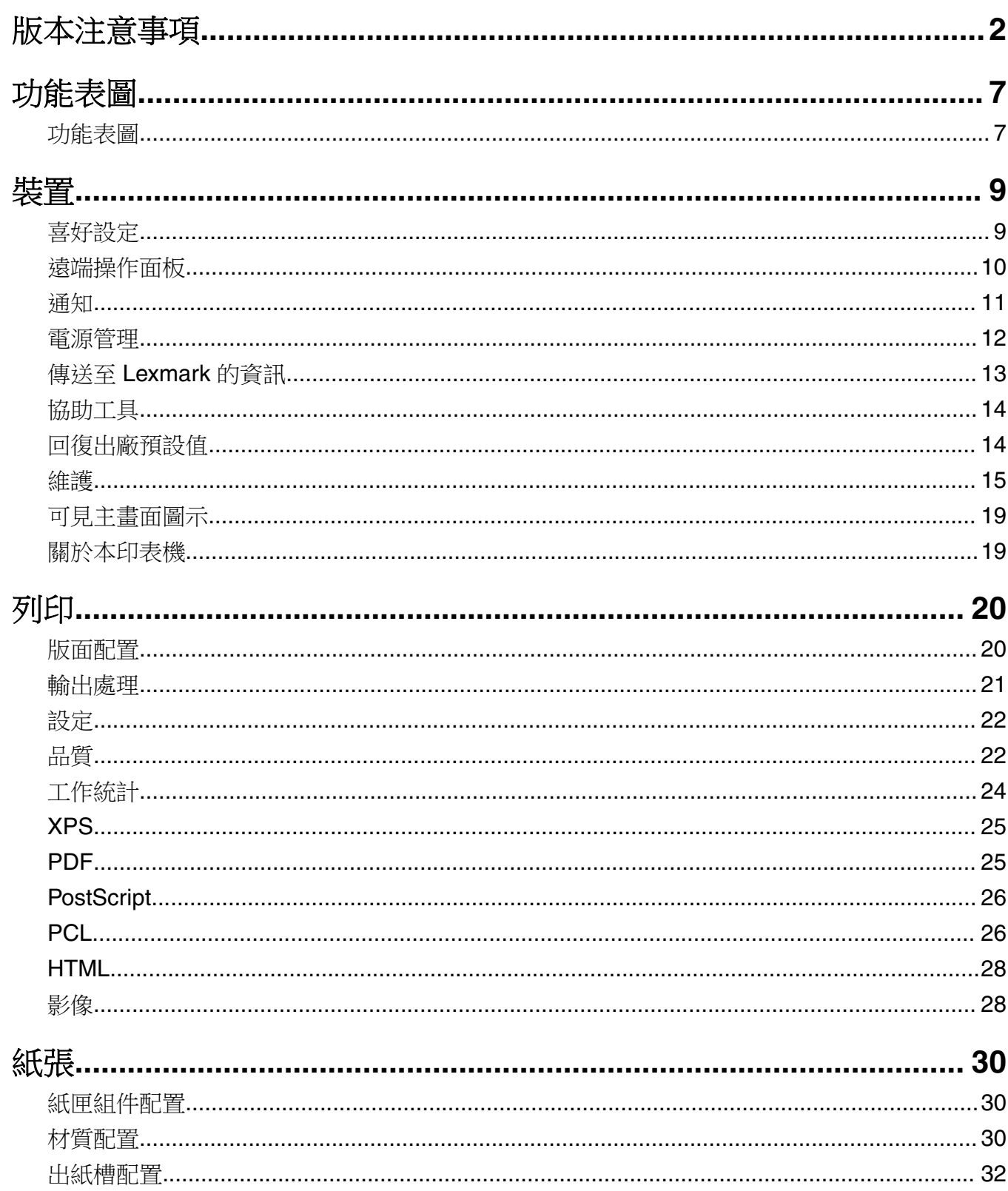

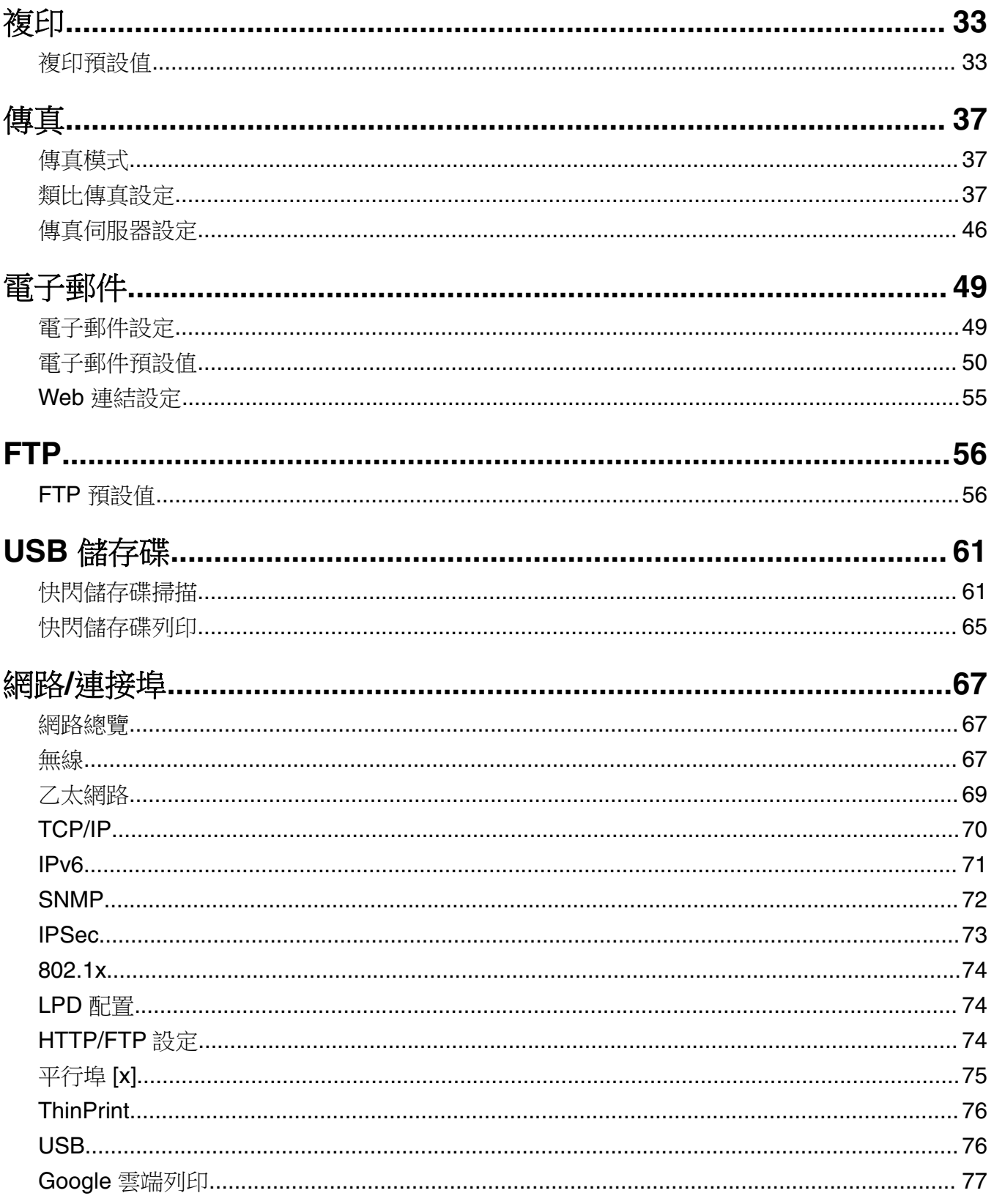

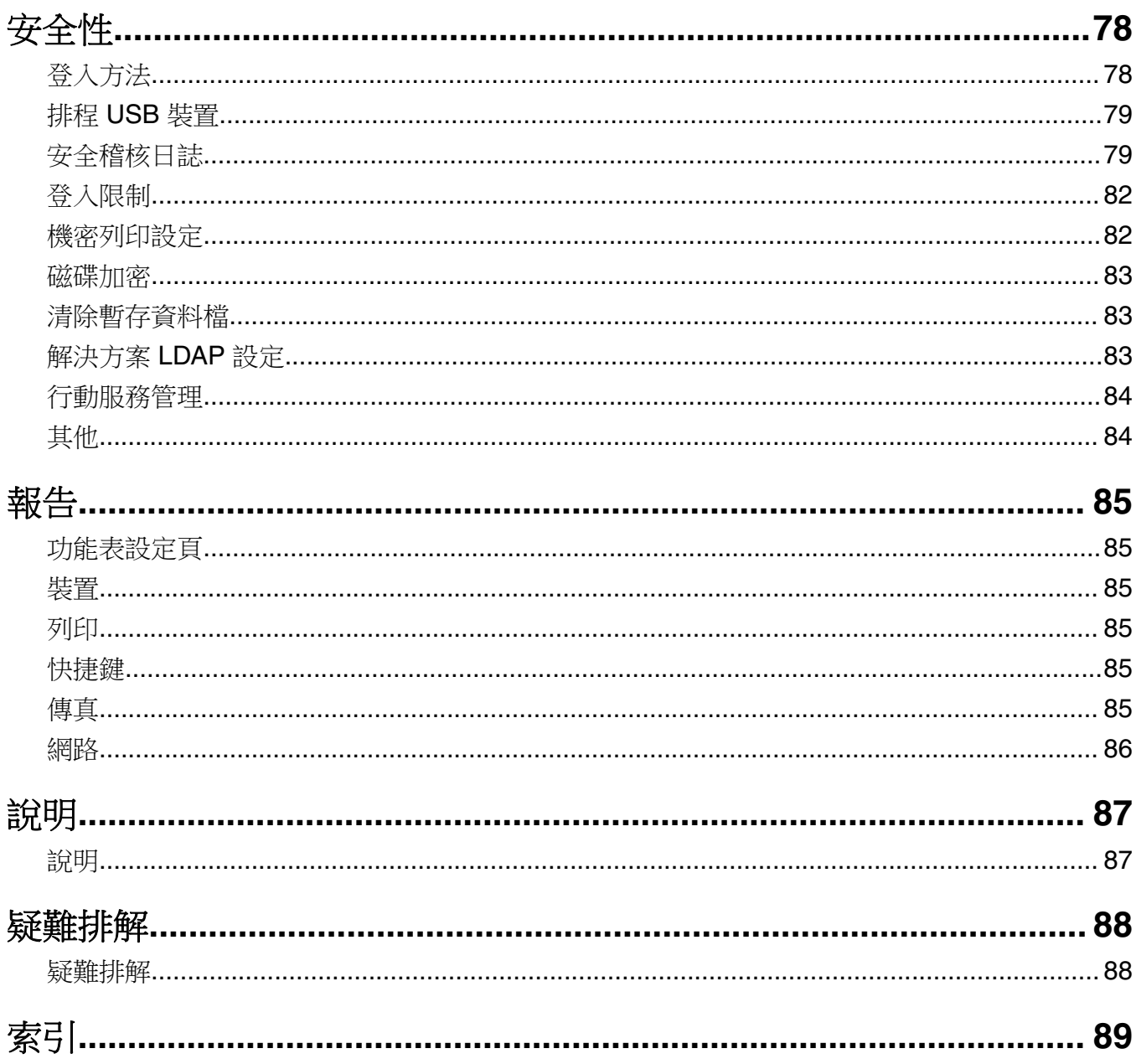

<span id="page-6-0"></span>功能表圖

#### 功能表圖

#### 請注意:

- **•** 這些功能表可能會因印表機型號和韌體層級不同而有所差異。
- **•** 如需有關更新印表機韌體的其他資訊,請前往 **[http://support.lexmark.com/firmware](http://support.lexmark.com/firmware/)**,或聯絡您的 Lexmark 業務代表。

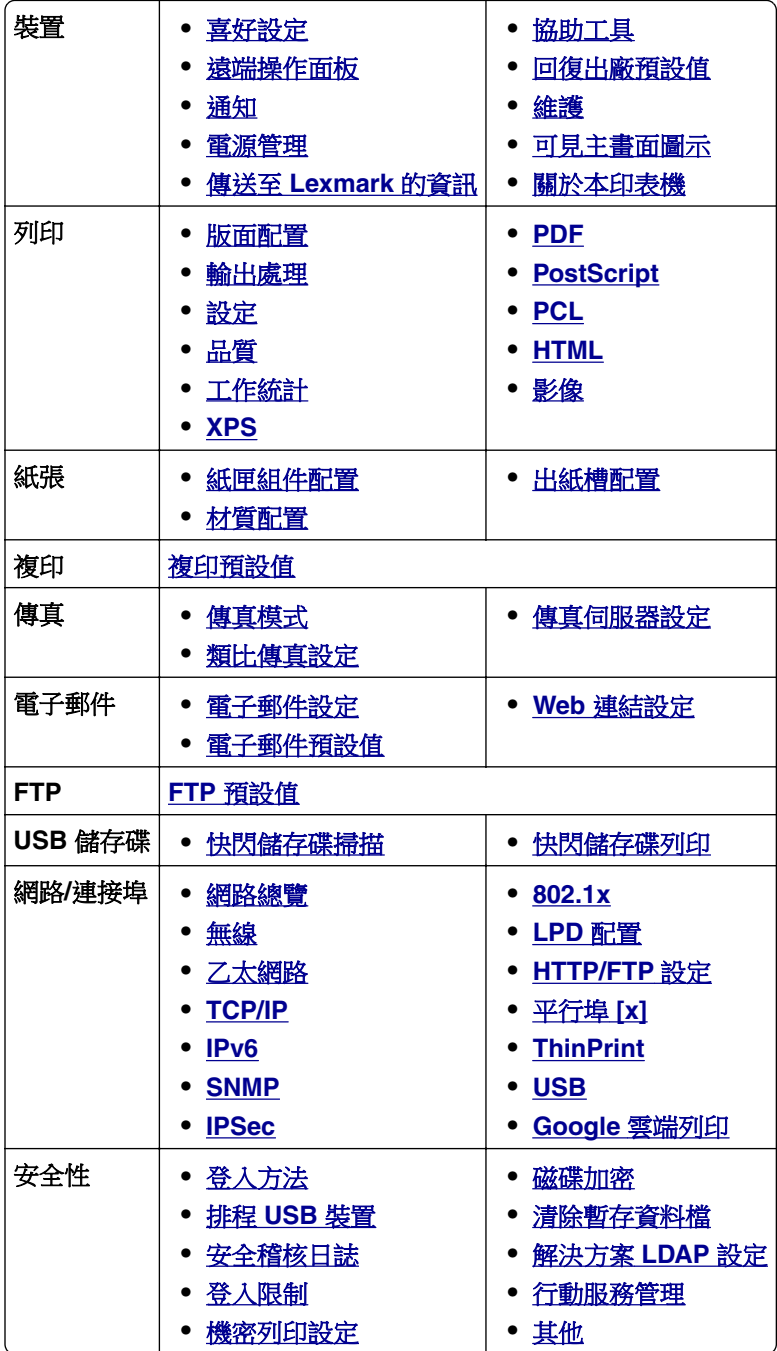

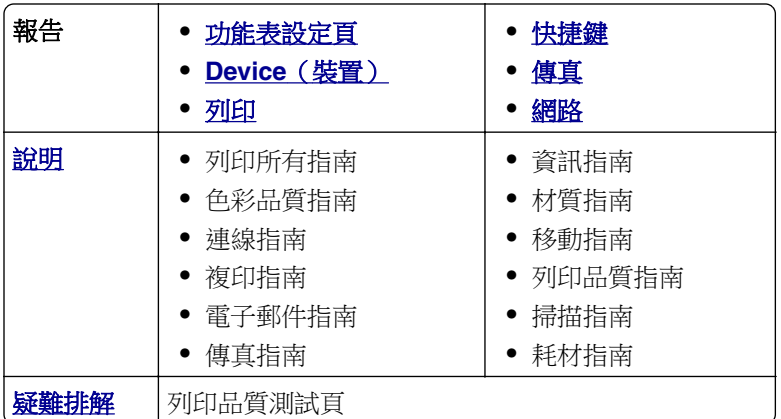

<span id="page-8-0"></span>裝置

## 喜好設定

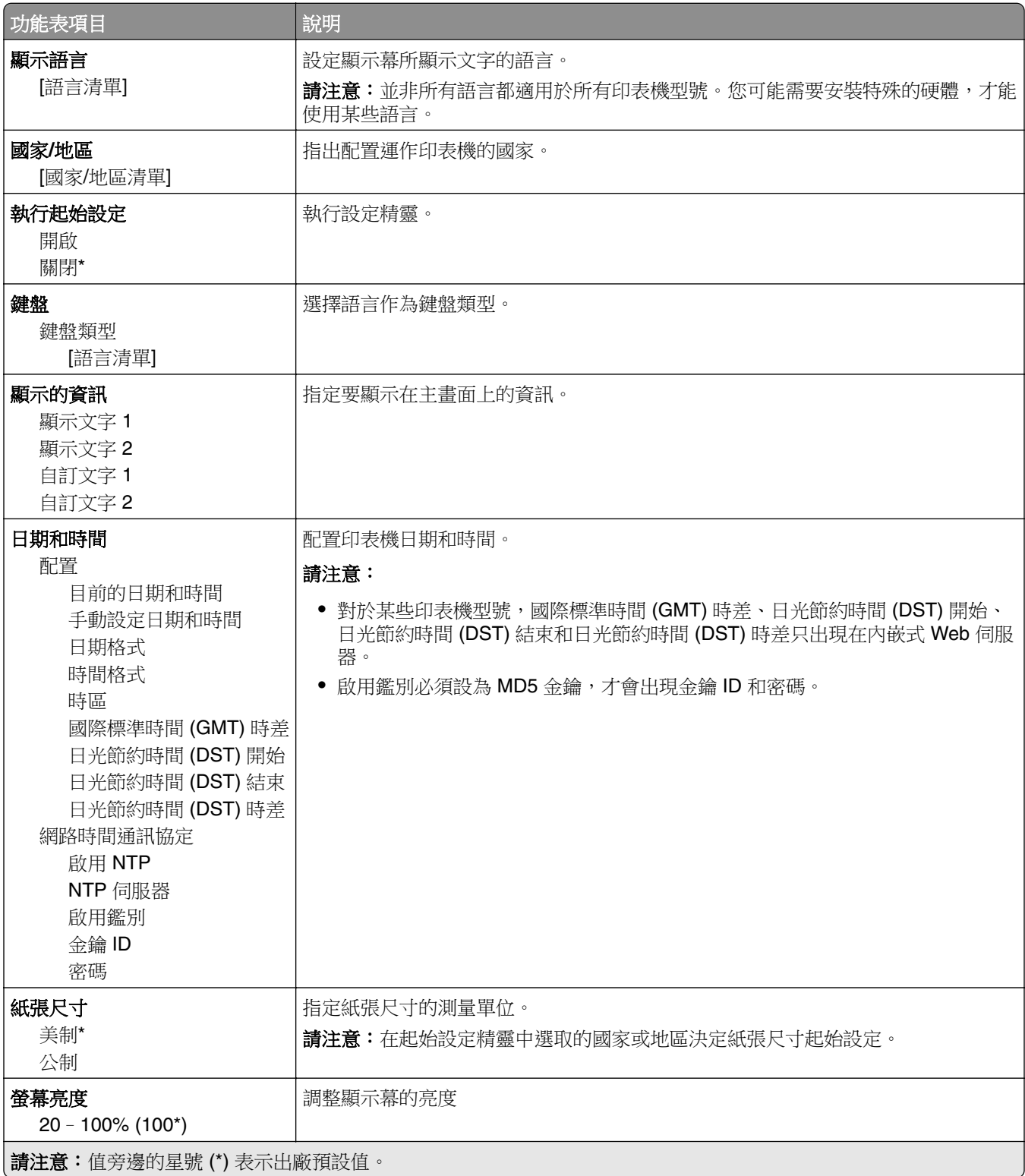

<span id="page-9-0"></span>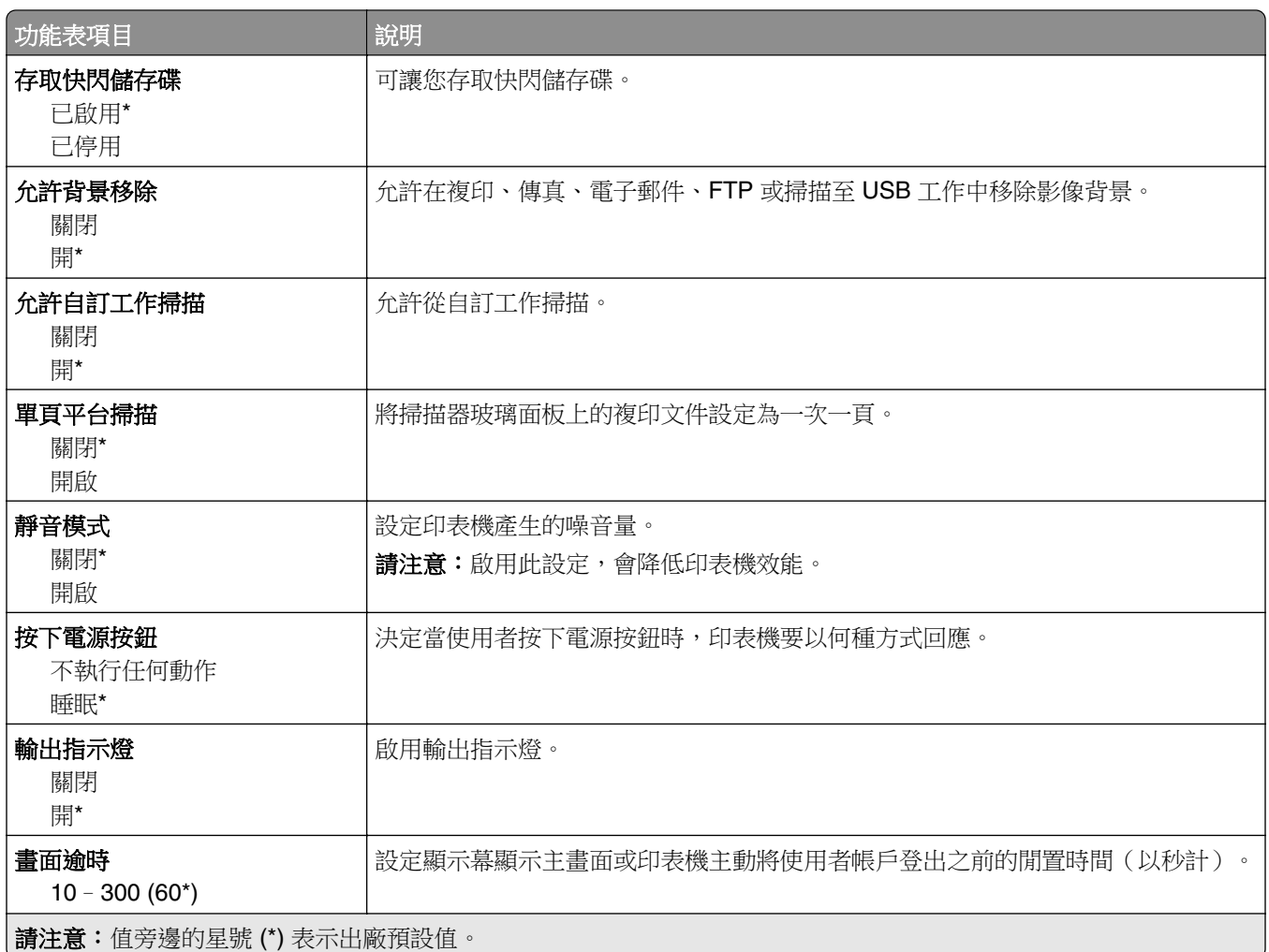

#### 遠端操作面板

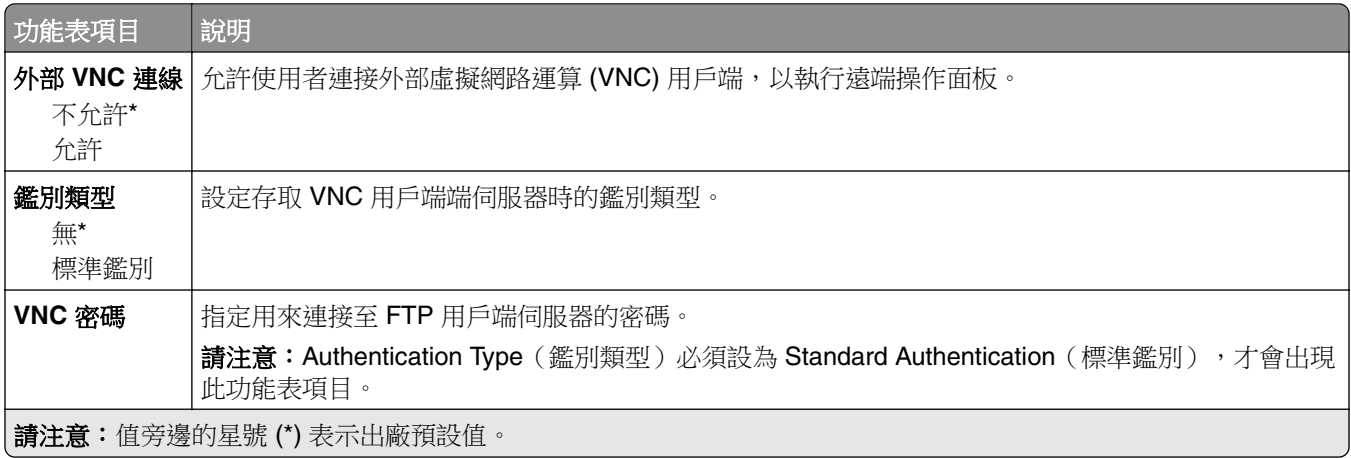

#### <span id="page-10-0"></span>通知

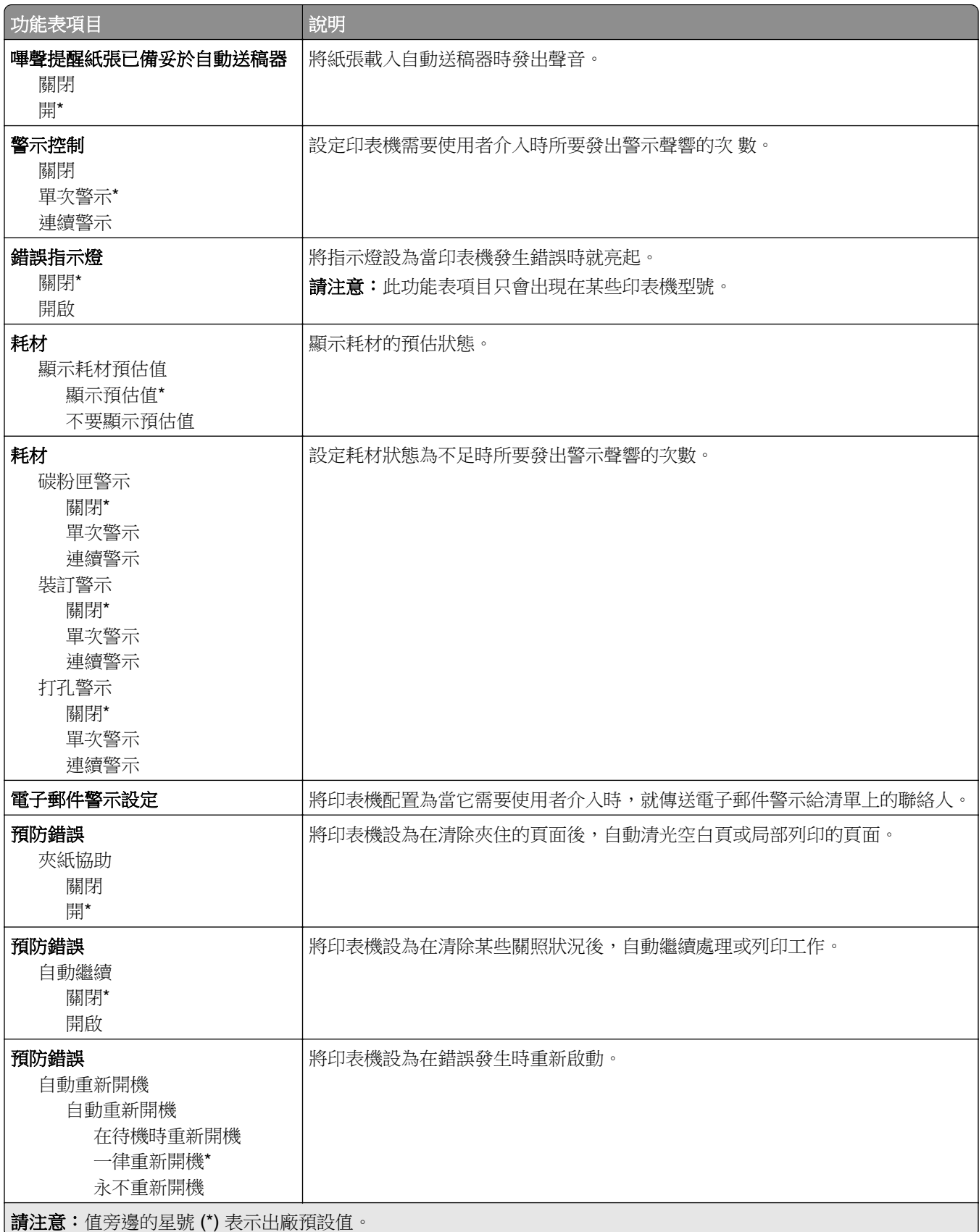

<span id="page-11-0"></span>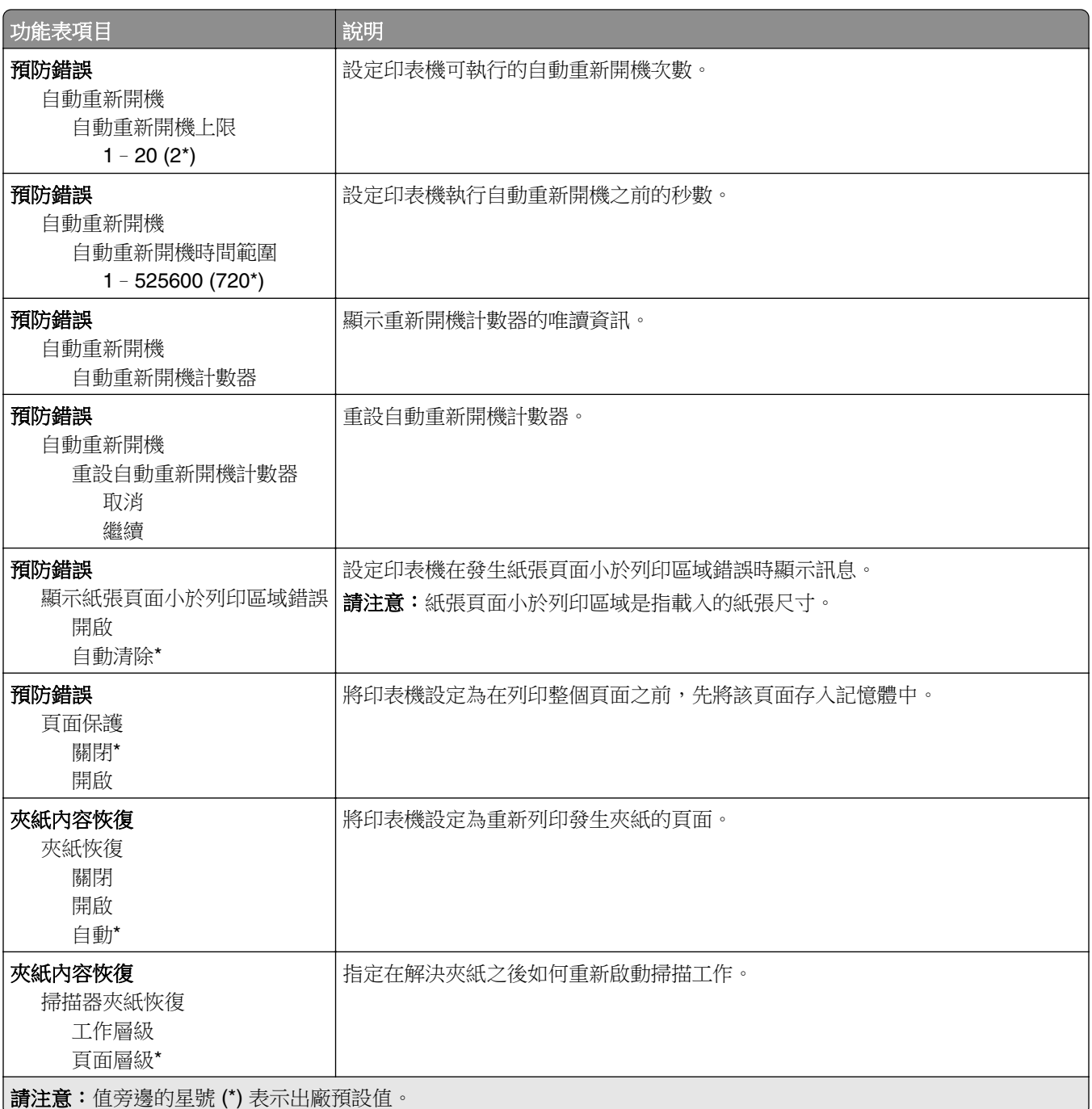

#### 電源管理

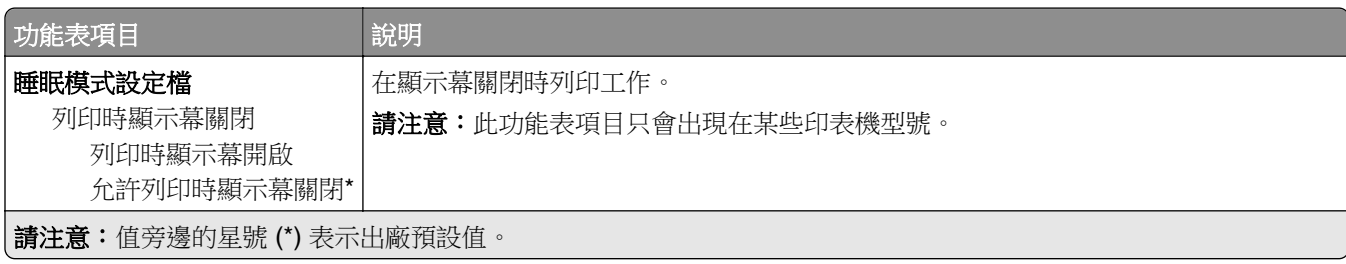

<span id="page-12-0"></span>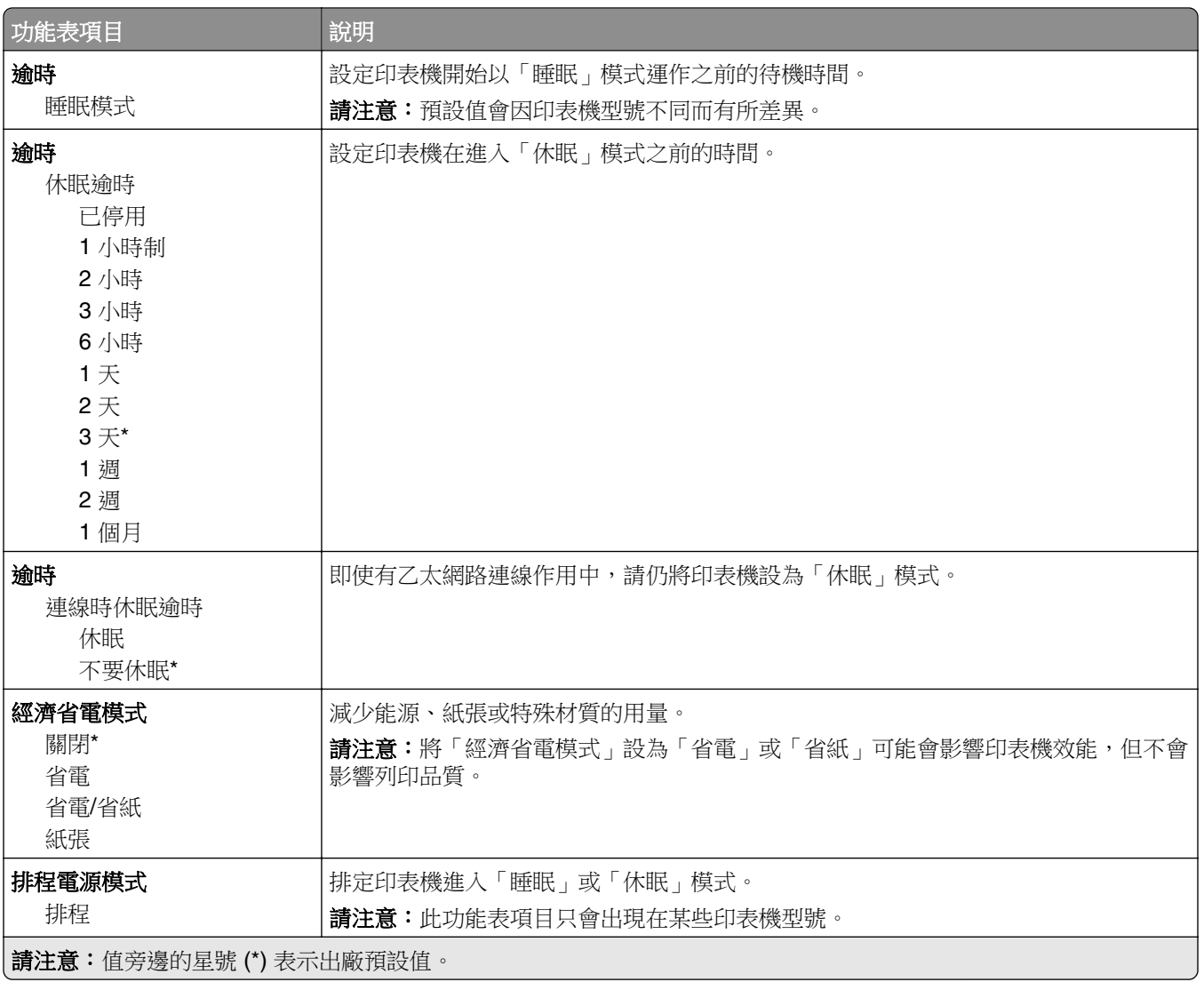

### 傳送至 **Lexmark** 的資訊

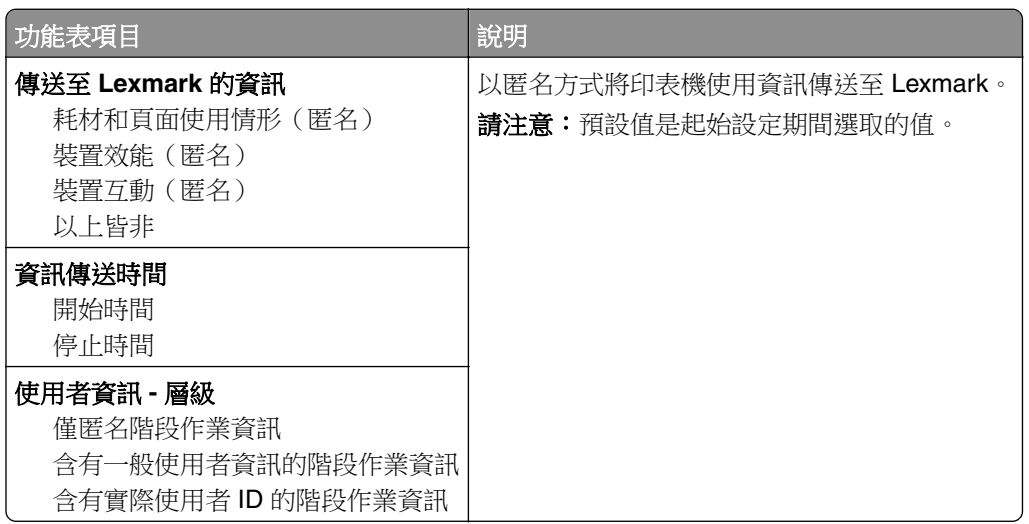

### <span id="page-13-0"></span>協助工具

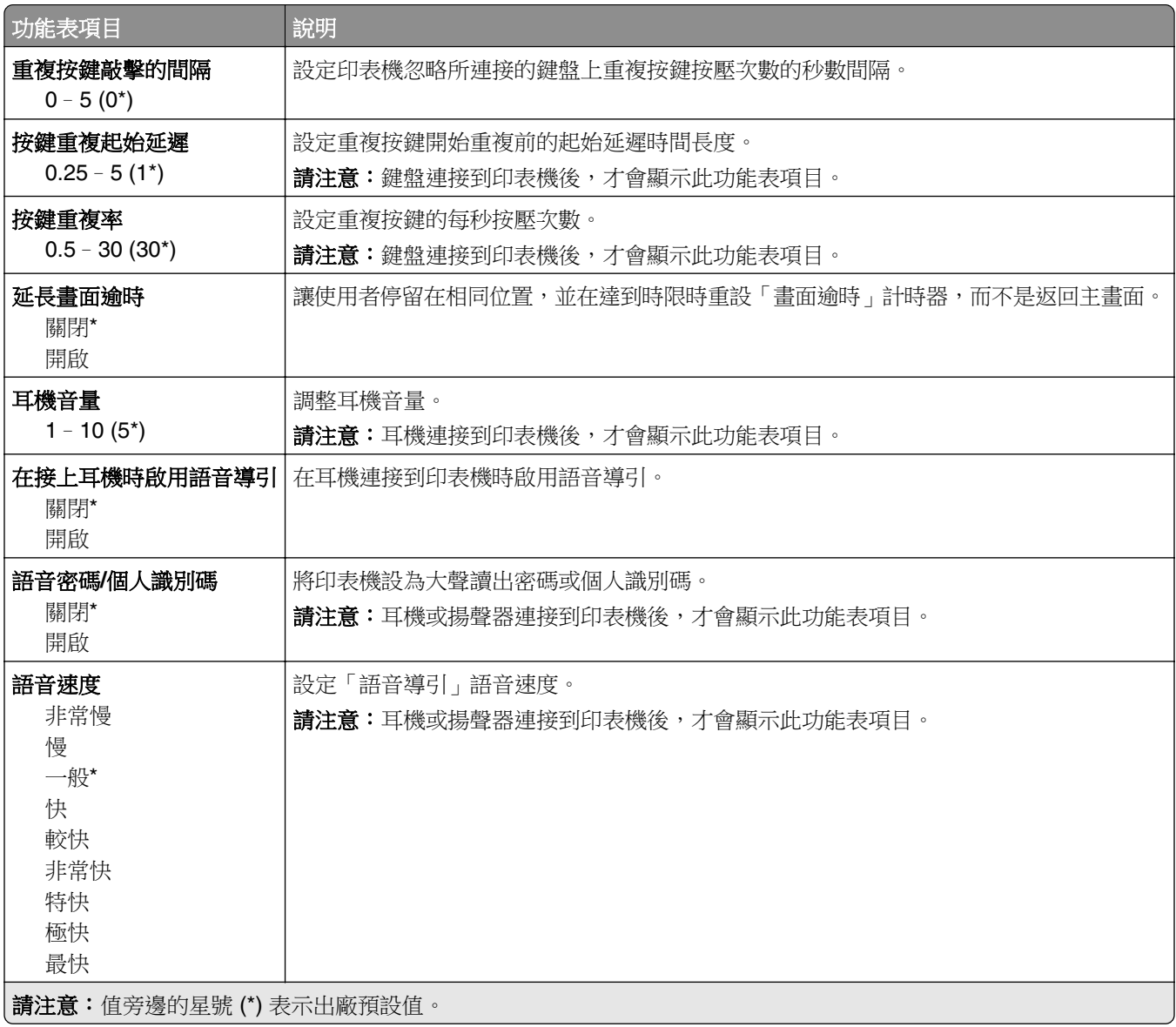

## 回復出廠預設值

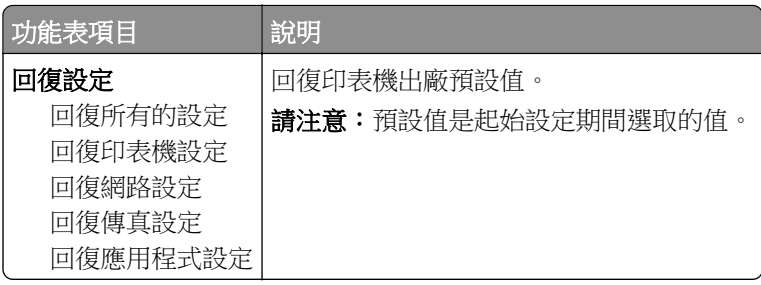

#### <span id="page-14-0"></span>維護

#### 配置功能表

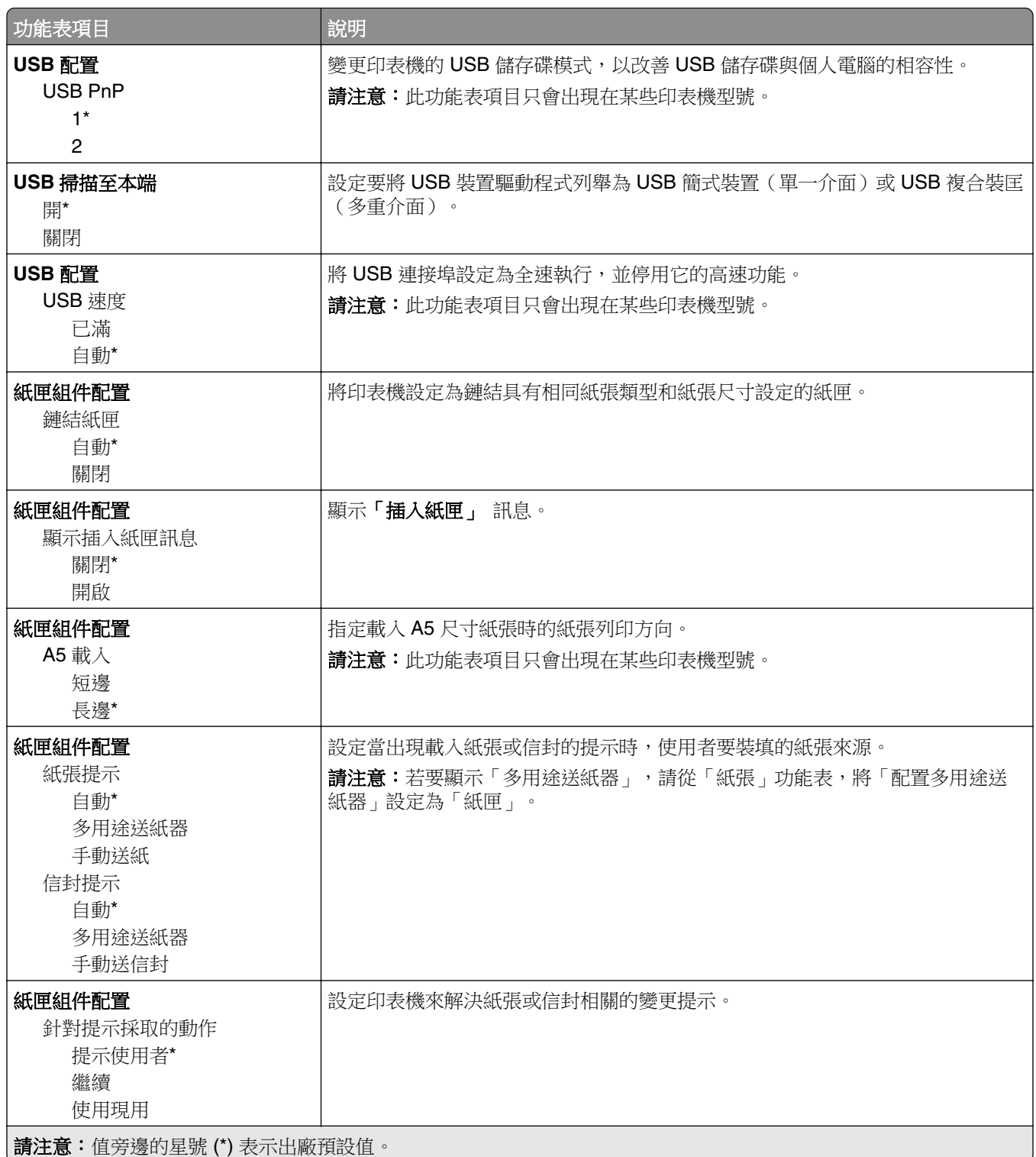

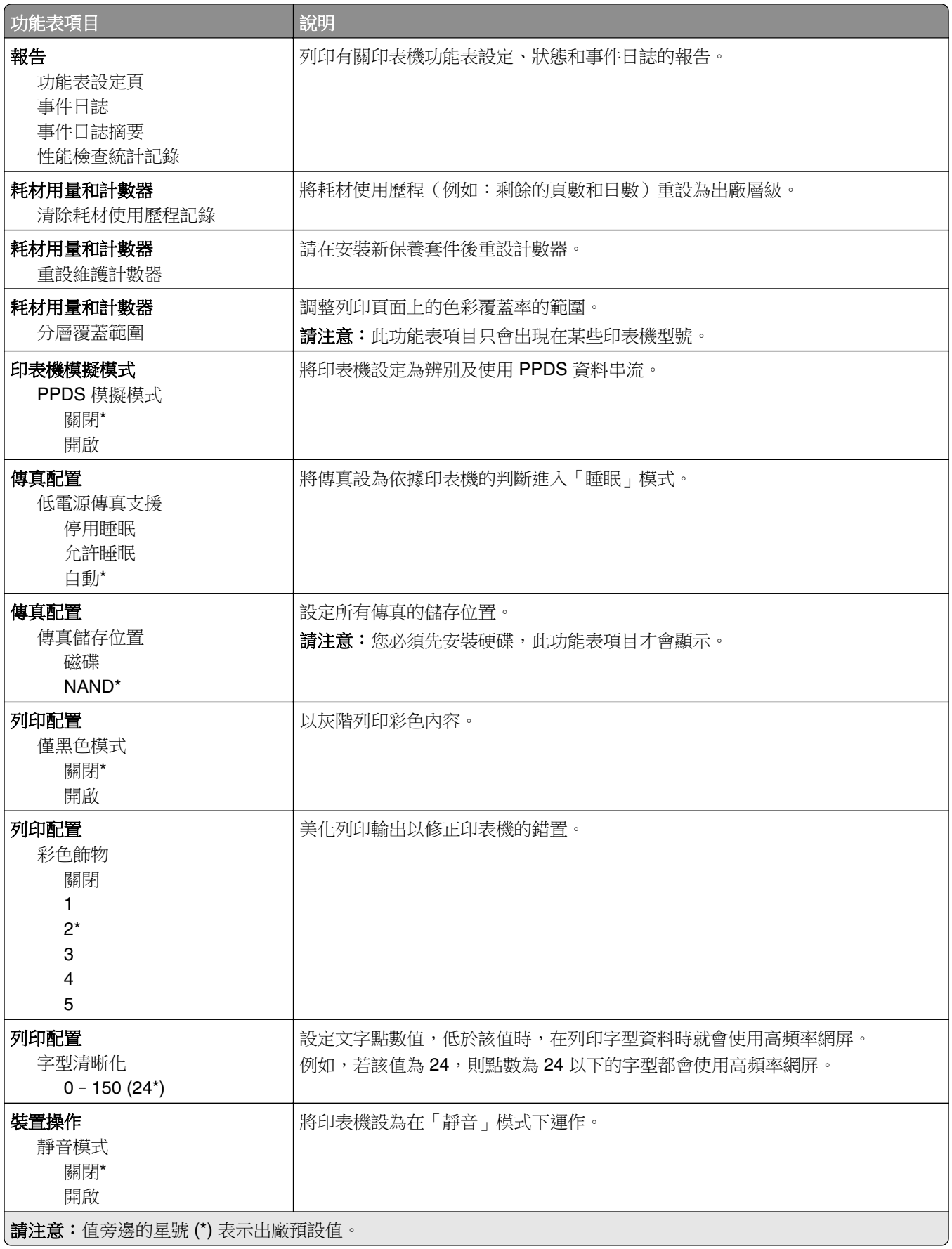

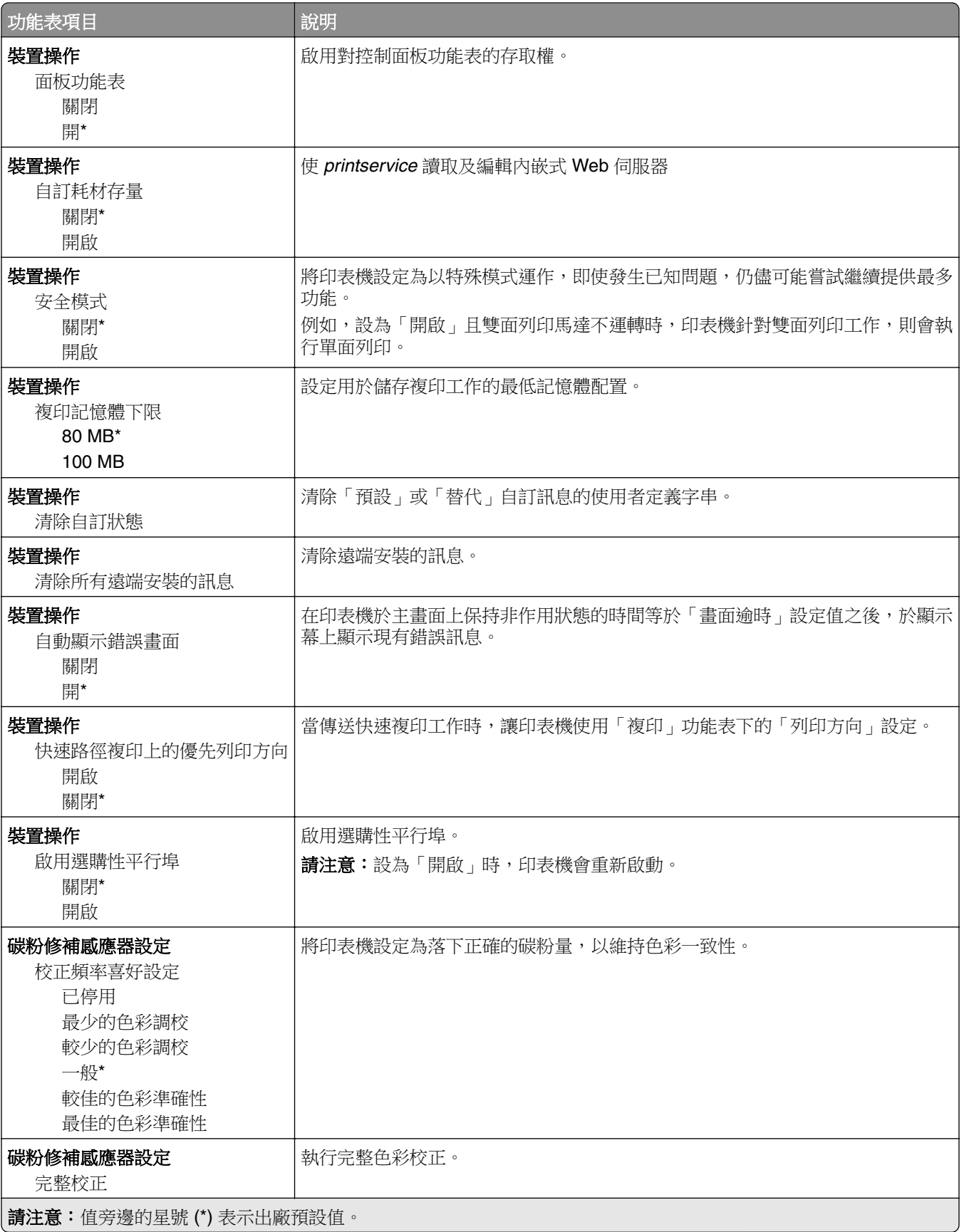

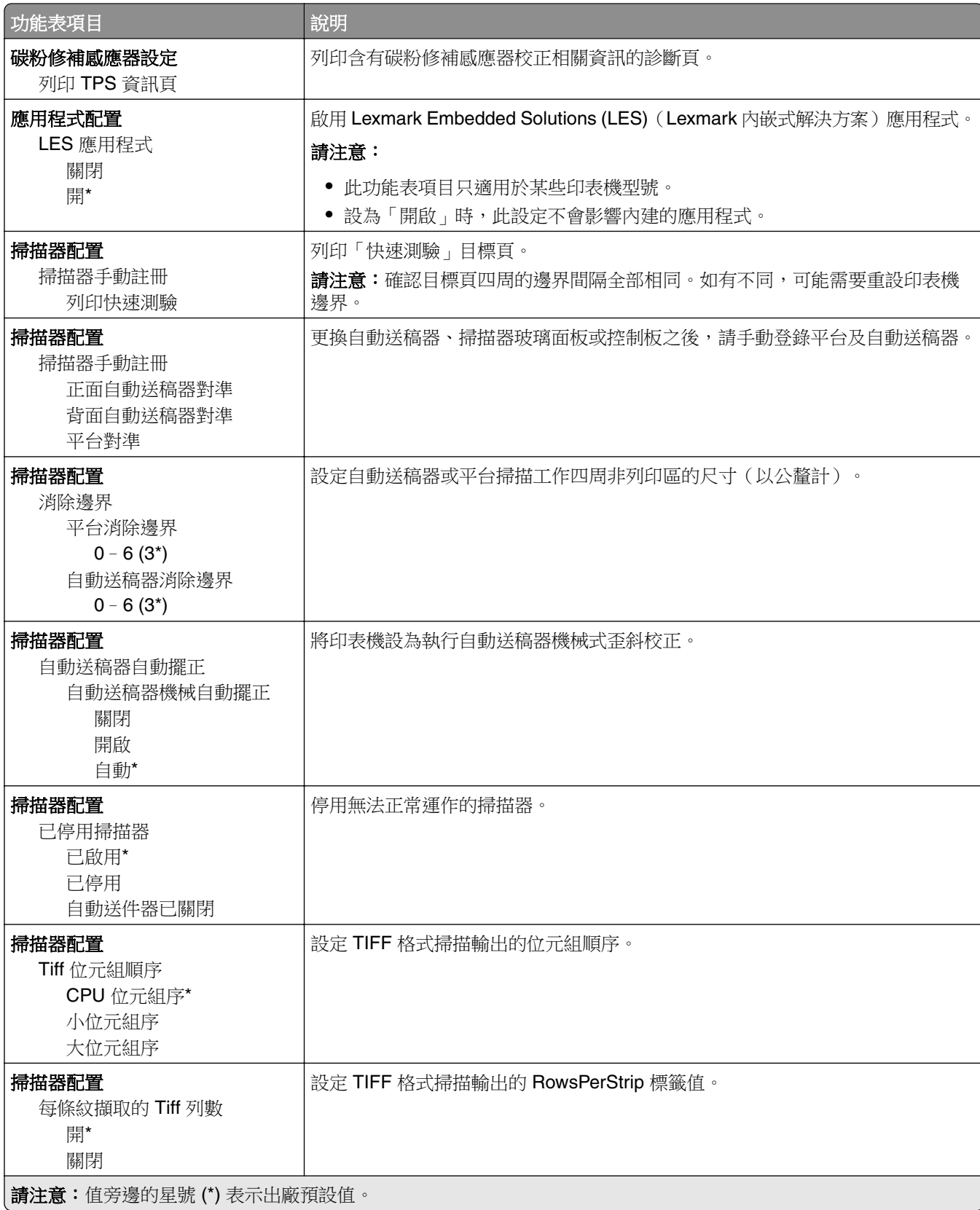

#### <span id="page-18-0"></span>無法使用清除

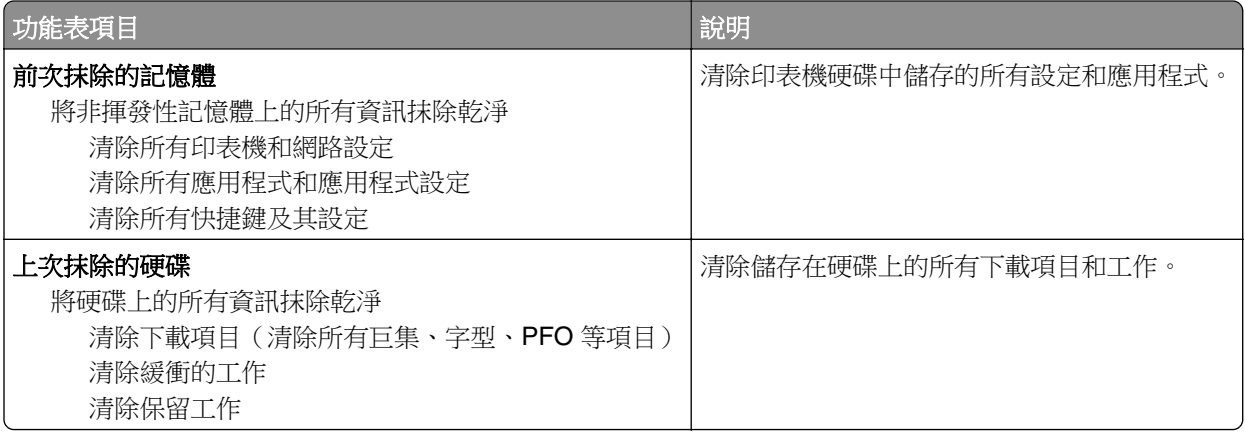

### 可見主畫面圖示

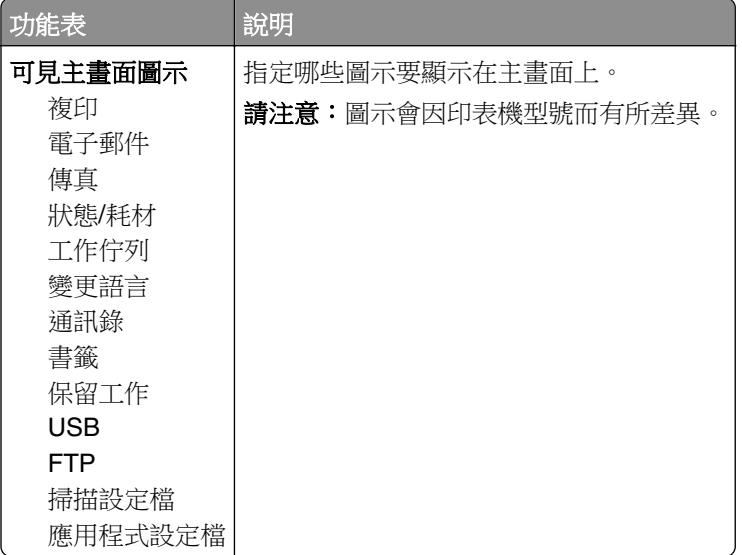

#### 關於本印表機

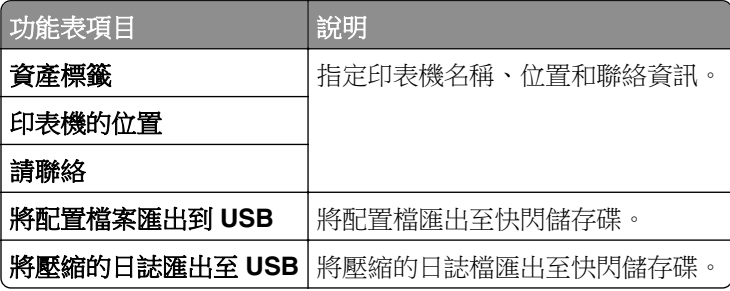

# <span id="page-19-0"></span>列印

# 版面配置

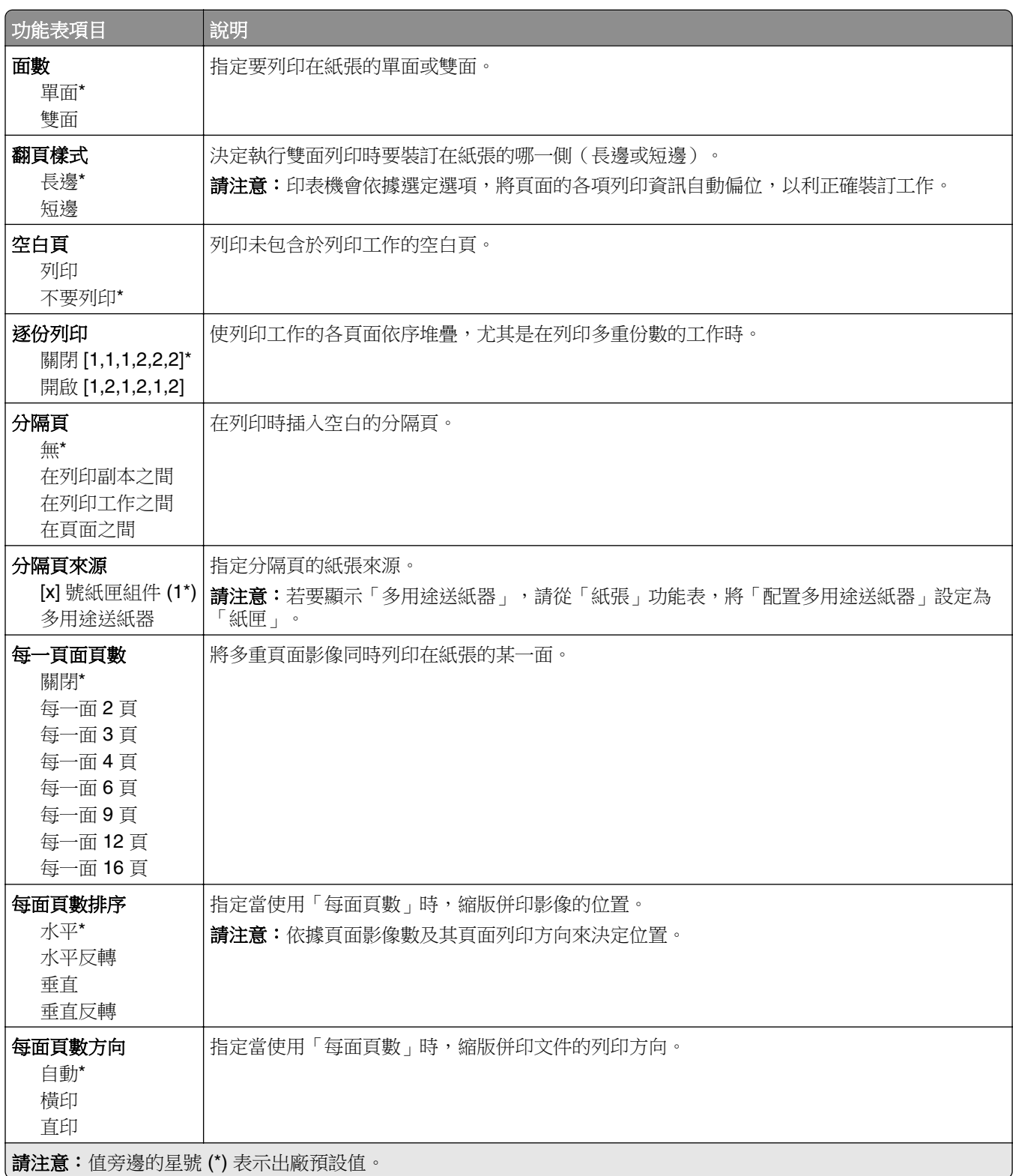

<span id="page-20-0"></span>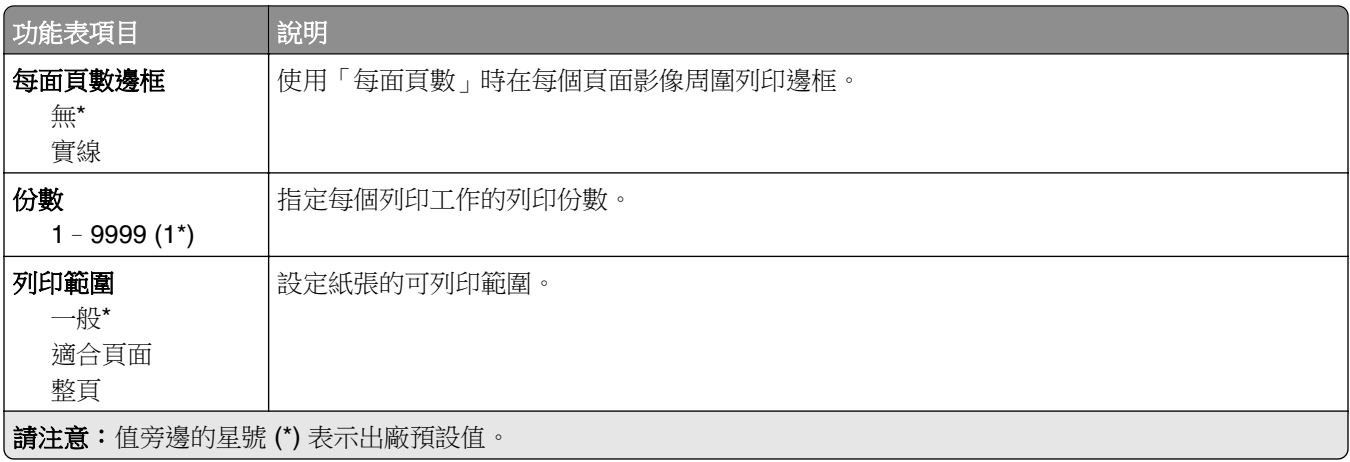

#### 輸出處理

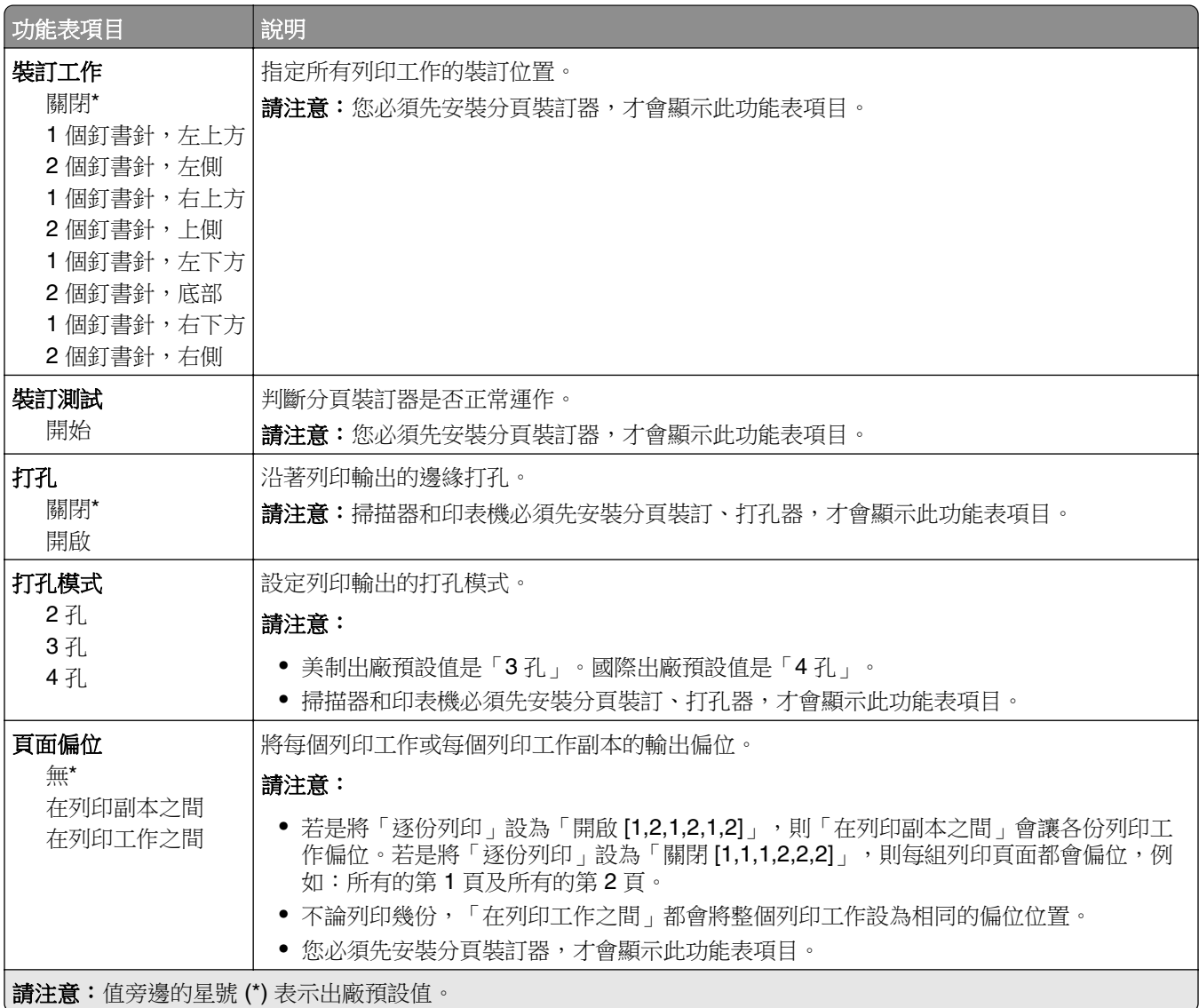

## <span id="page-21-0"></span>設定

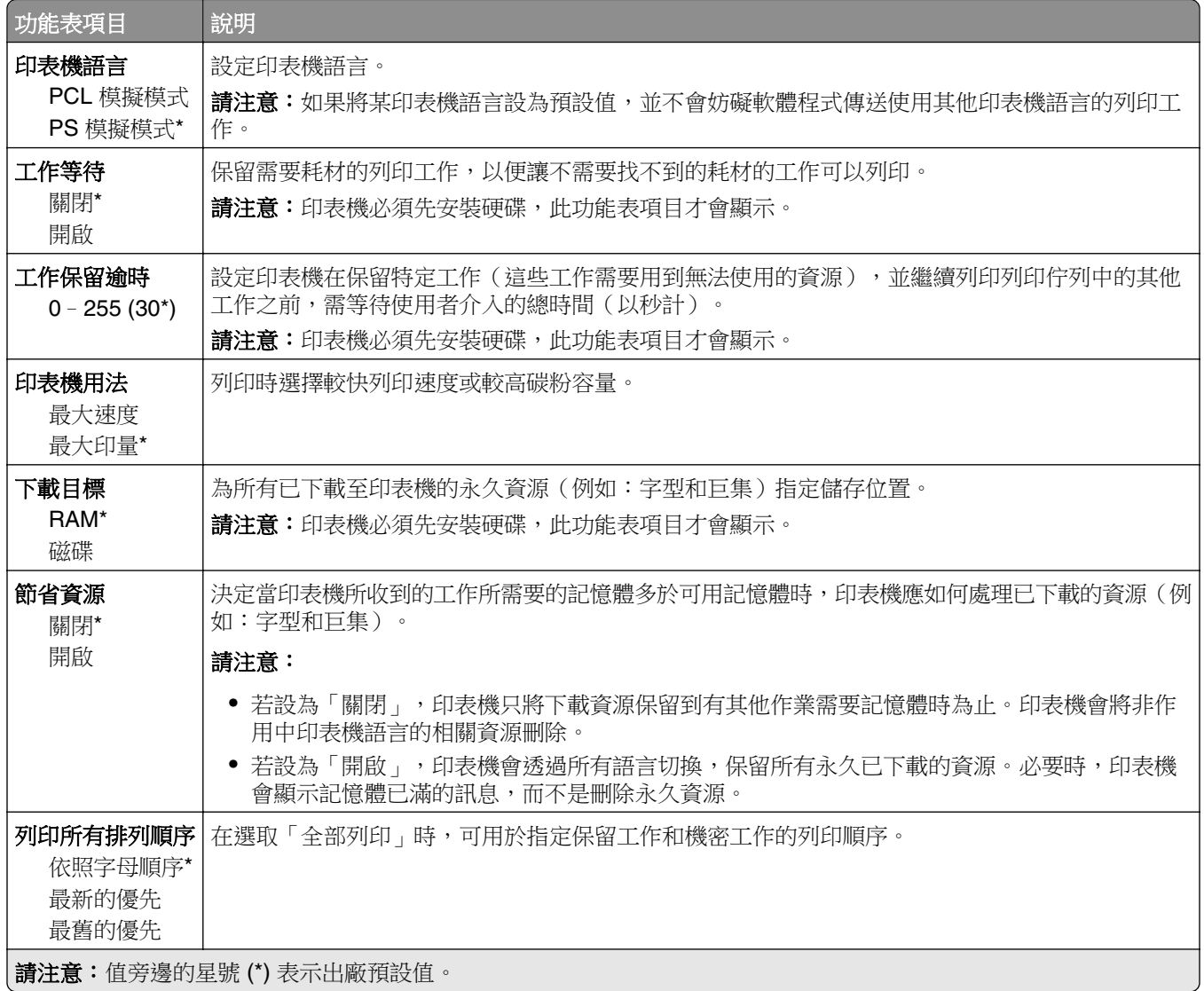

#### 品質

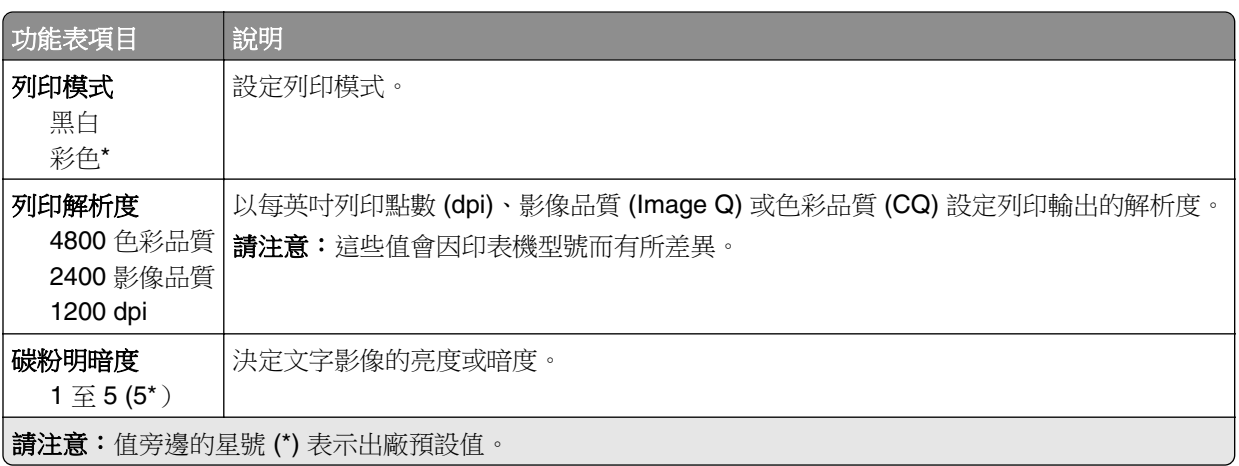

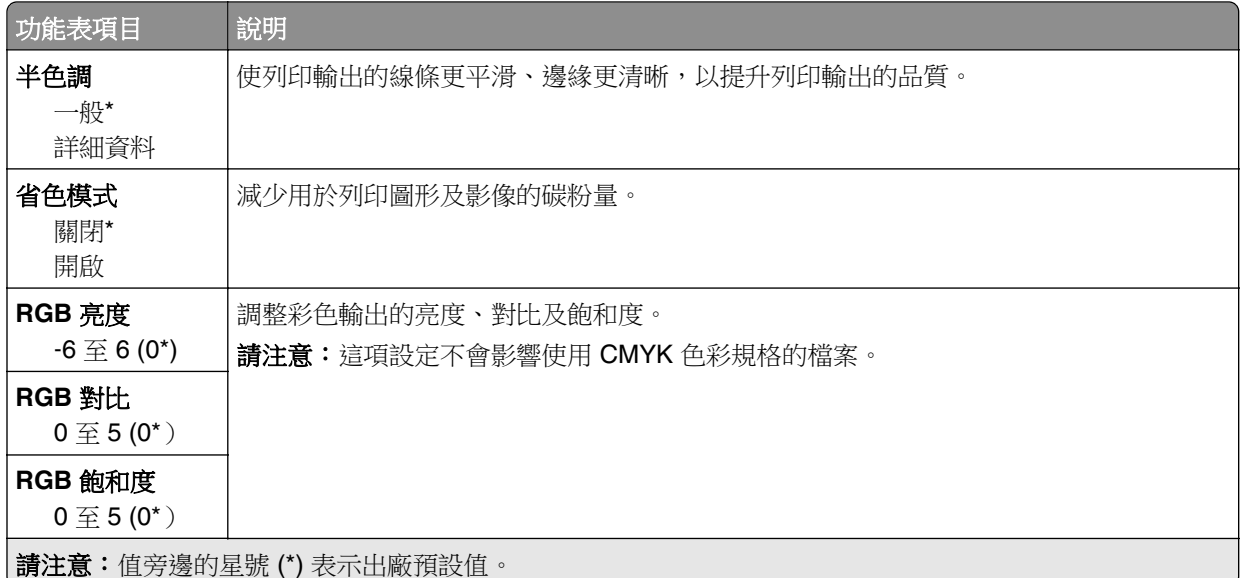

#### 增強影像

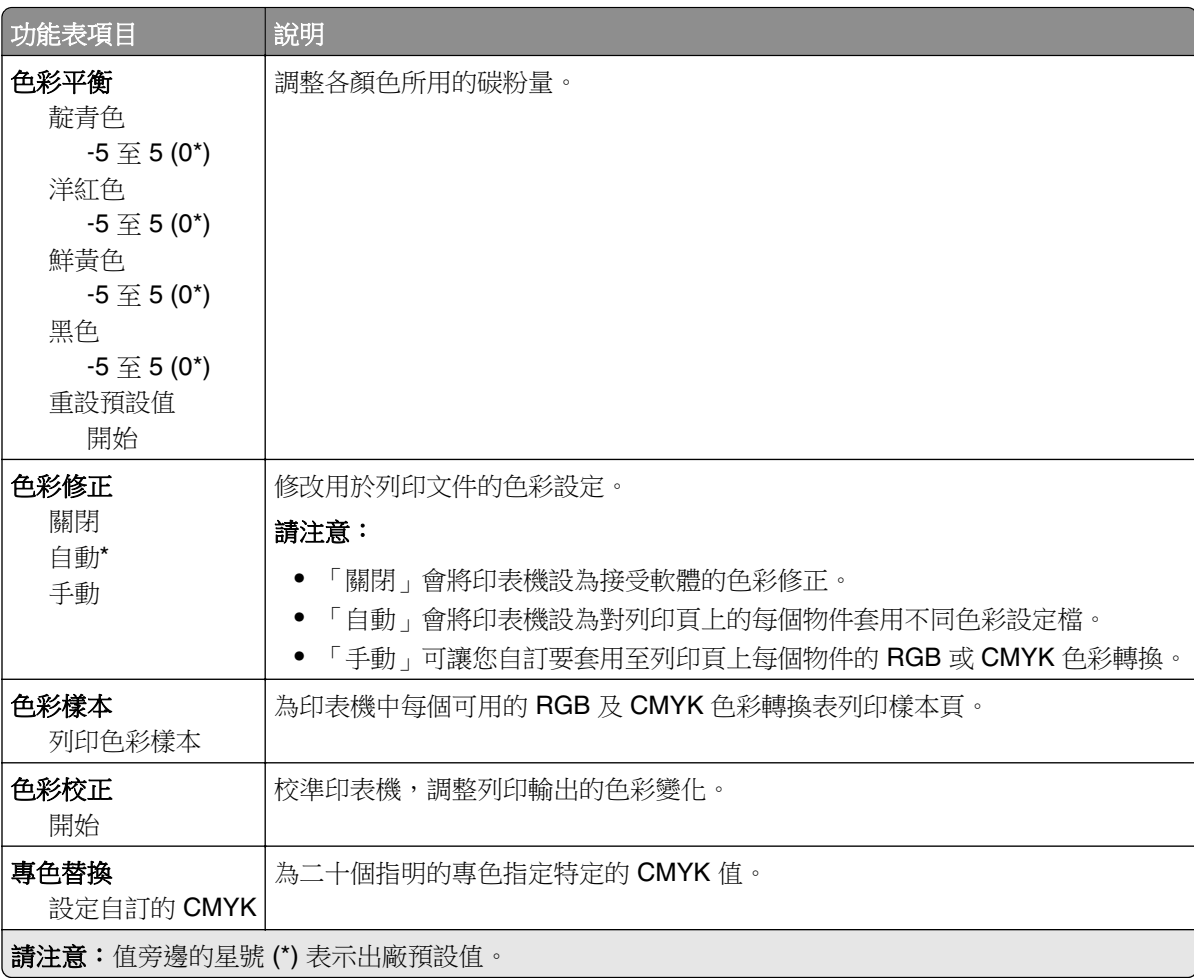

<span id="page-23-0"></span>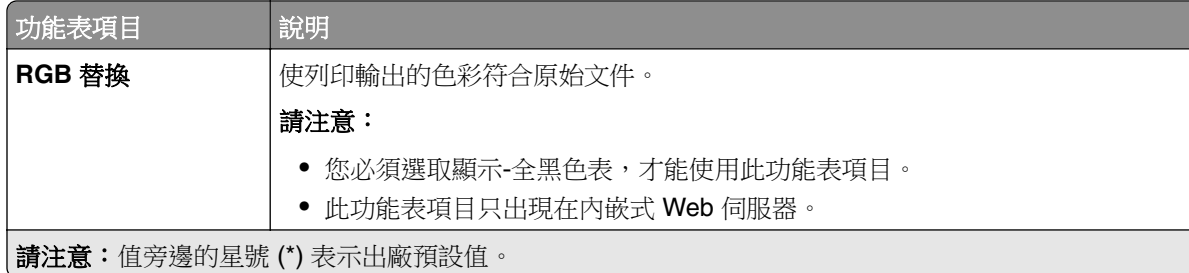

#### 工作統計

請注意:印表機必須先安裝硬碟,才會顯示此功能表。

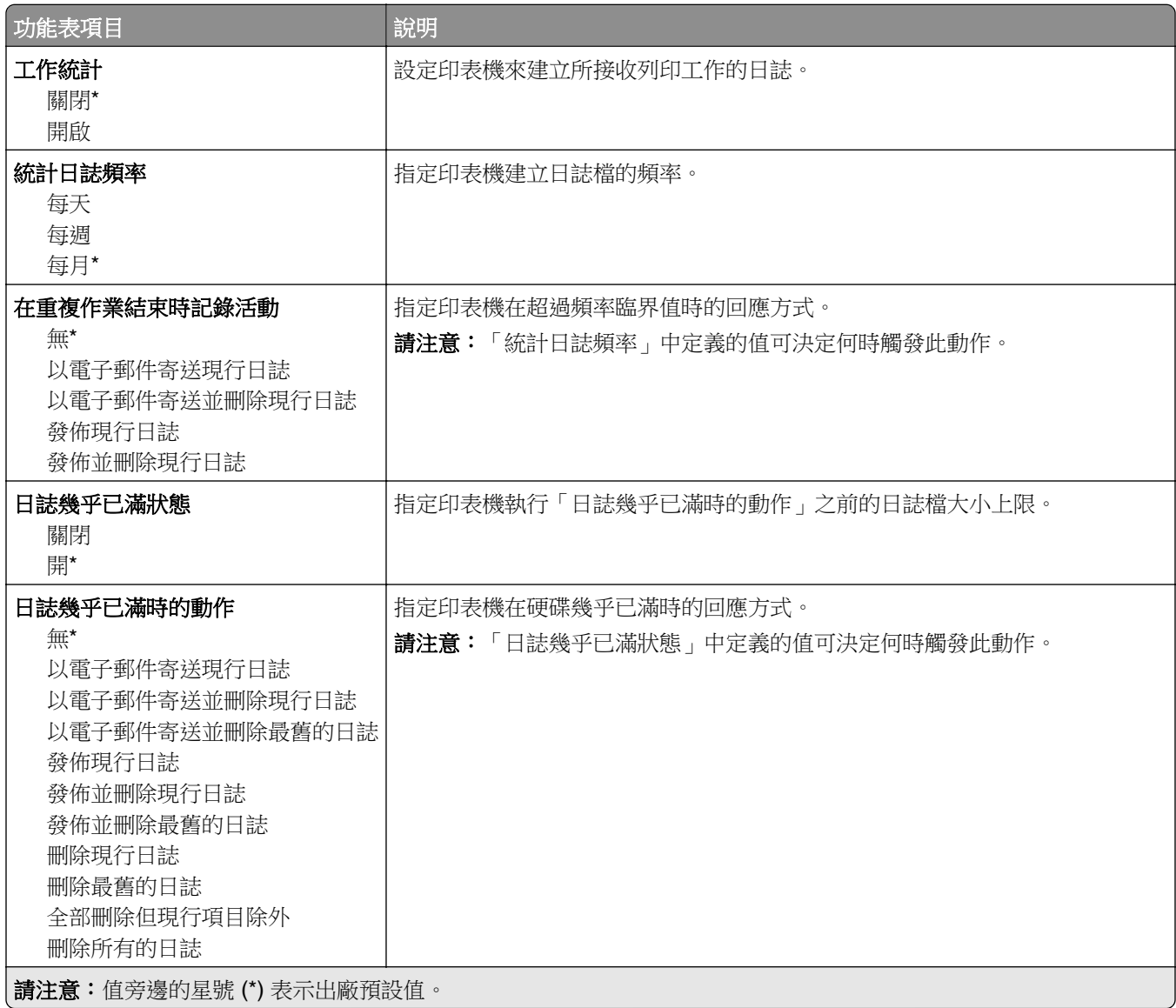

<span id="page-24-0"></span>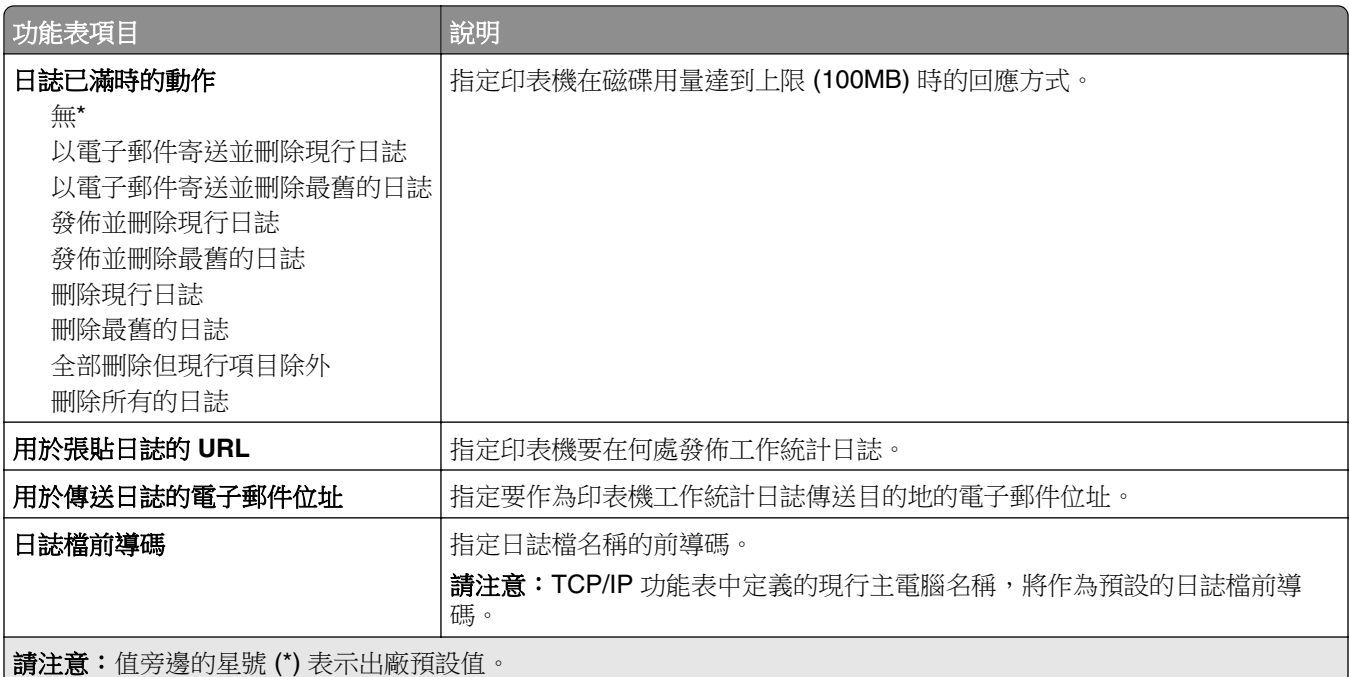

# **XPS**

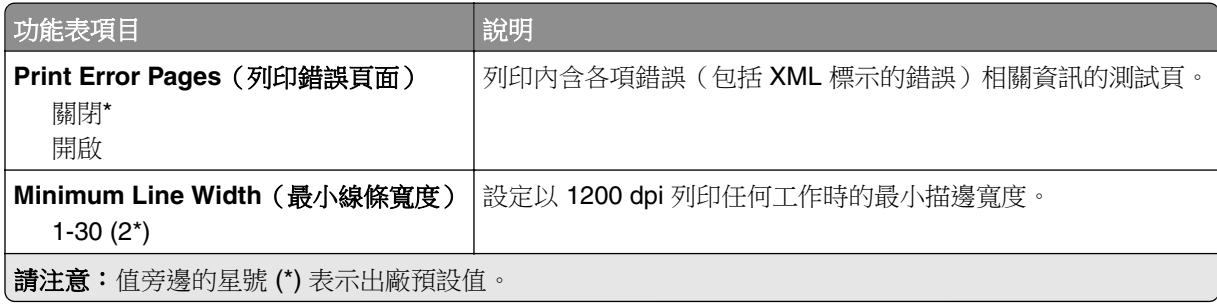

#### **PDF**

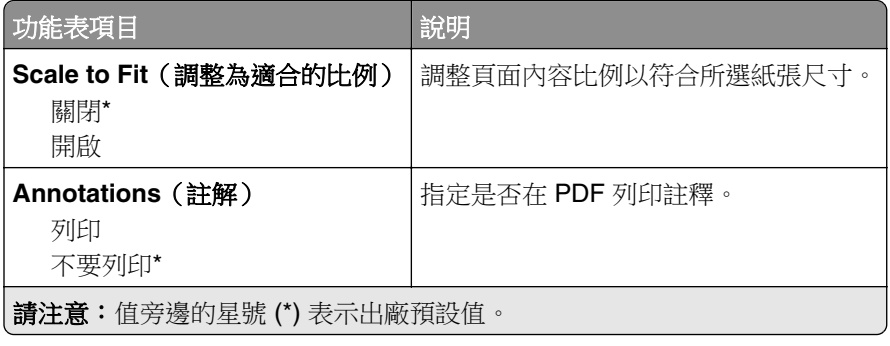

#### <span id="page-25-0"></span>**PostScript**

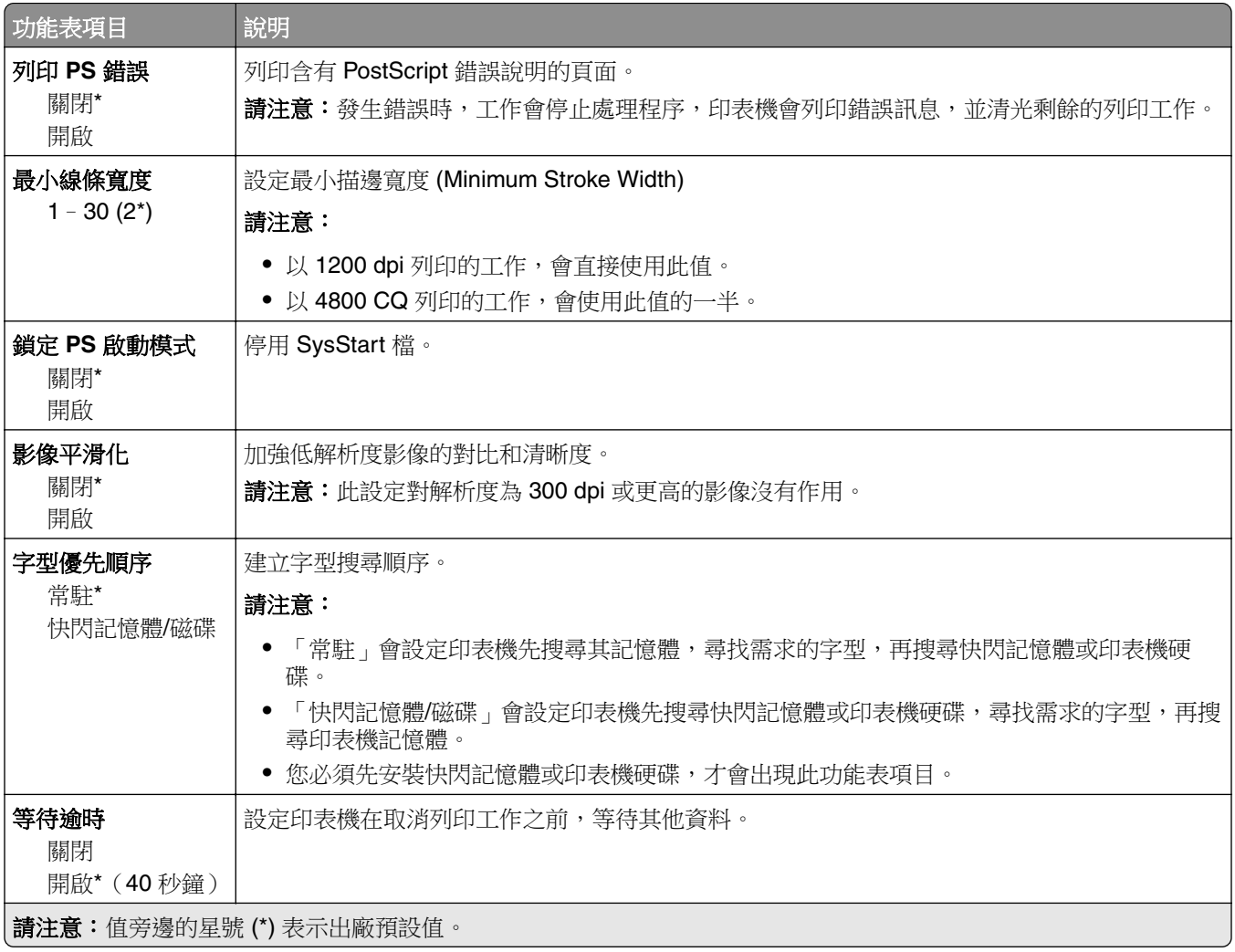

#### **PCL**

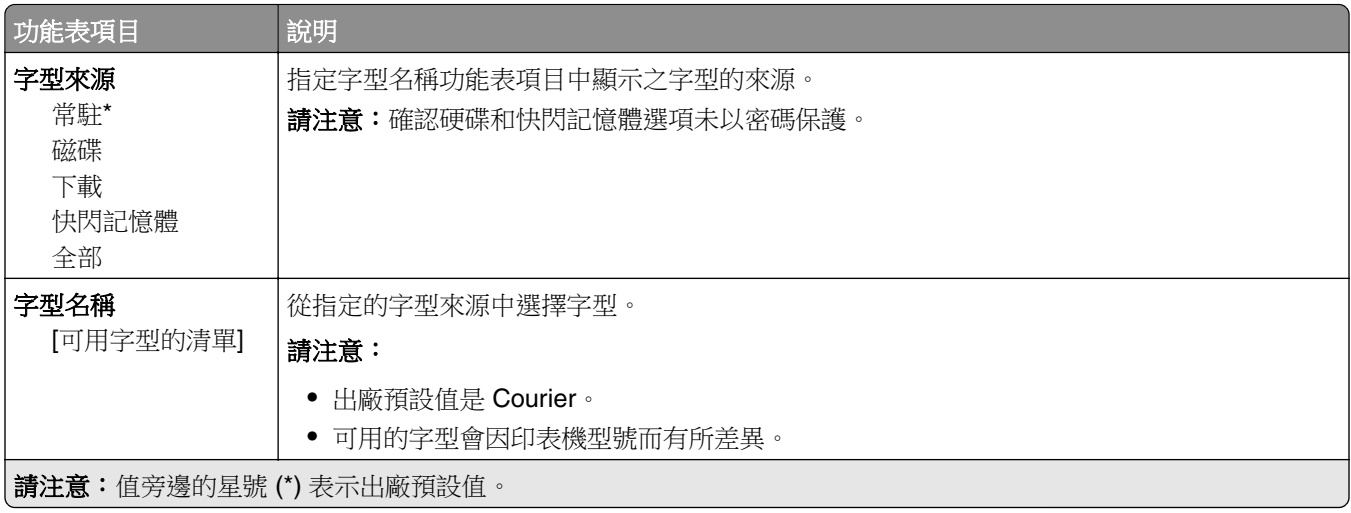

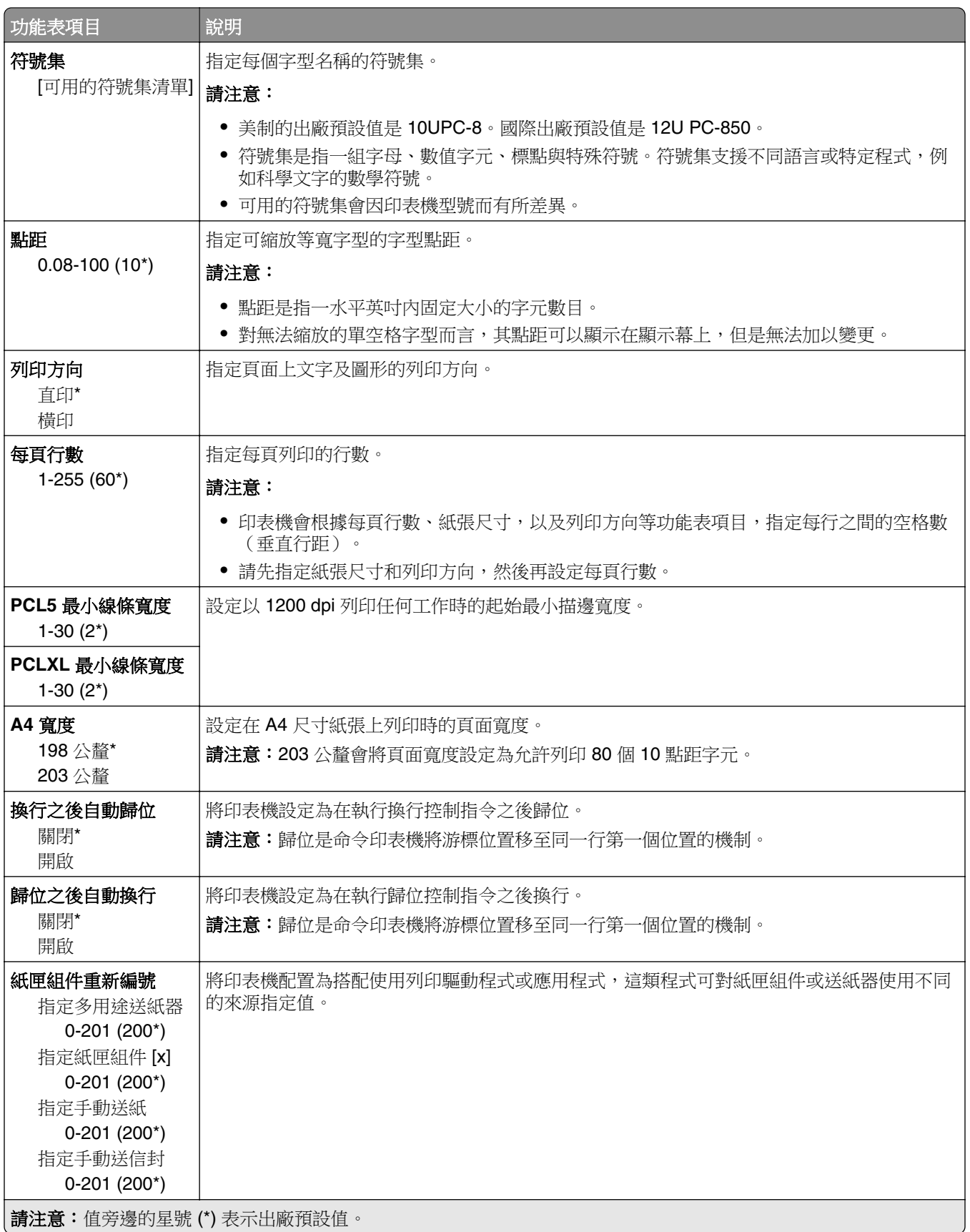

<span id="page-27-0"></span>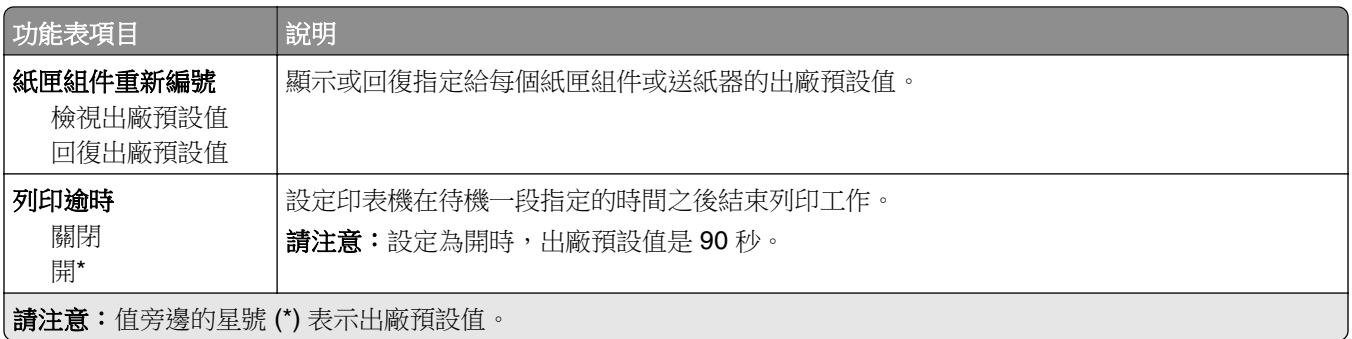

#### **HTML**

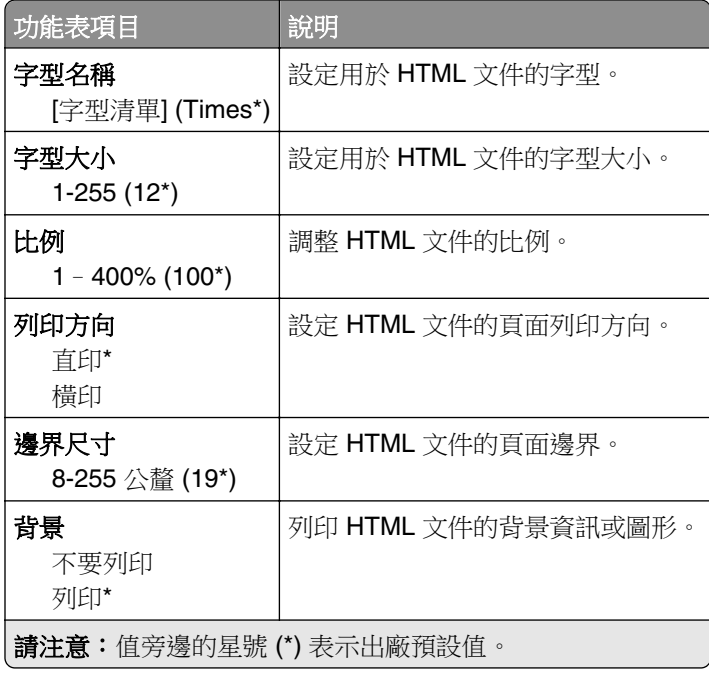

### 影像

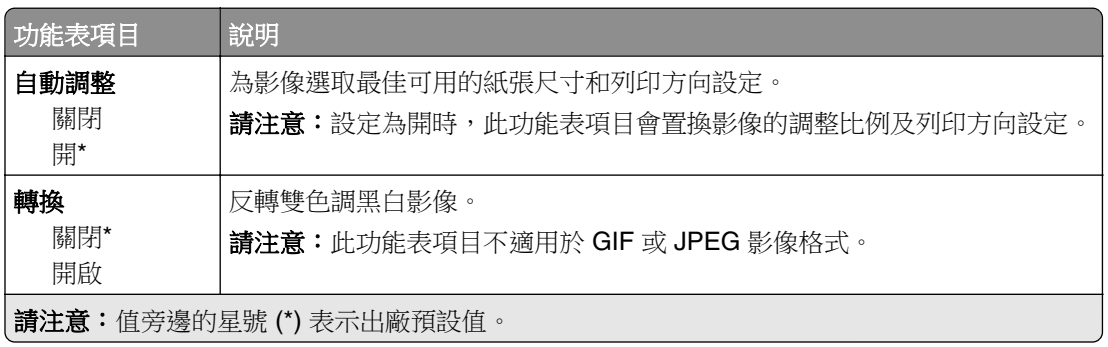

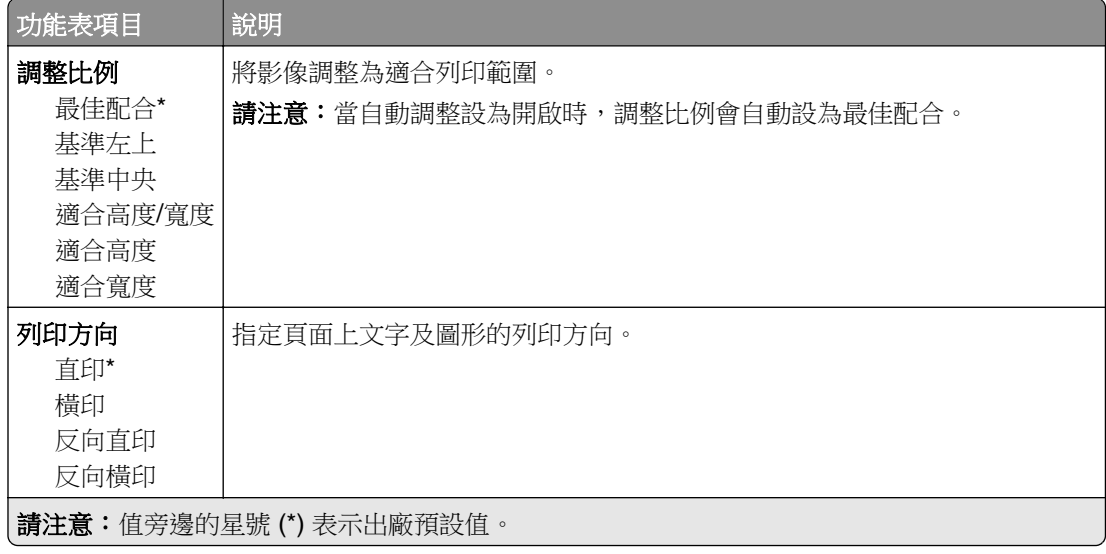

# <span id="page-29-0"></span>紙張

# 紙匣組件配置

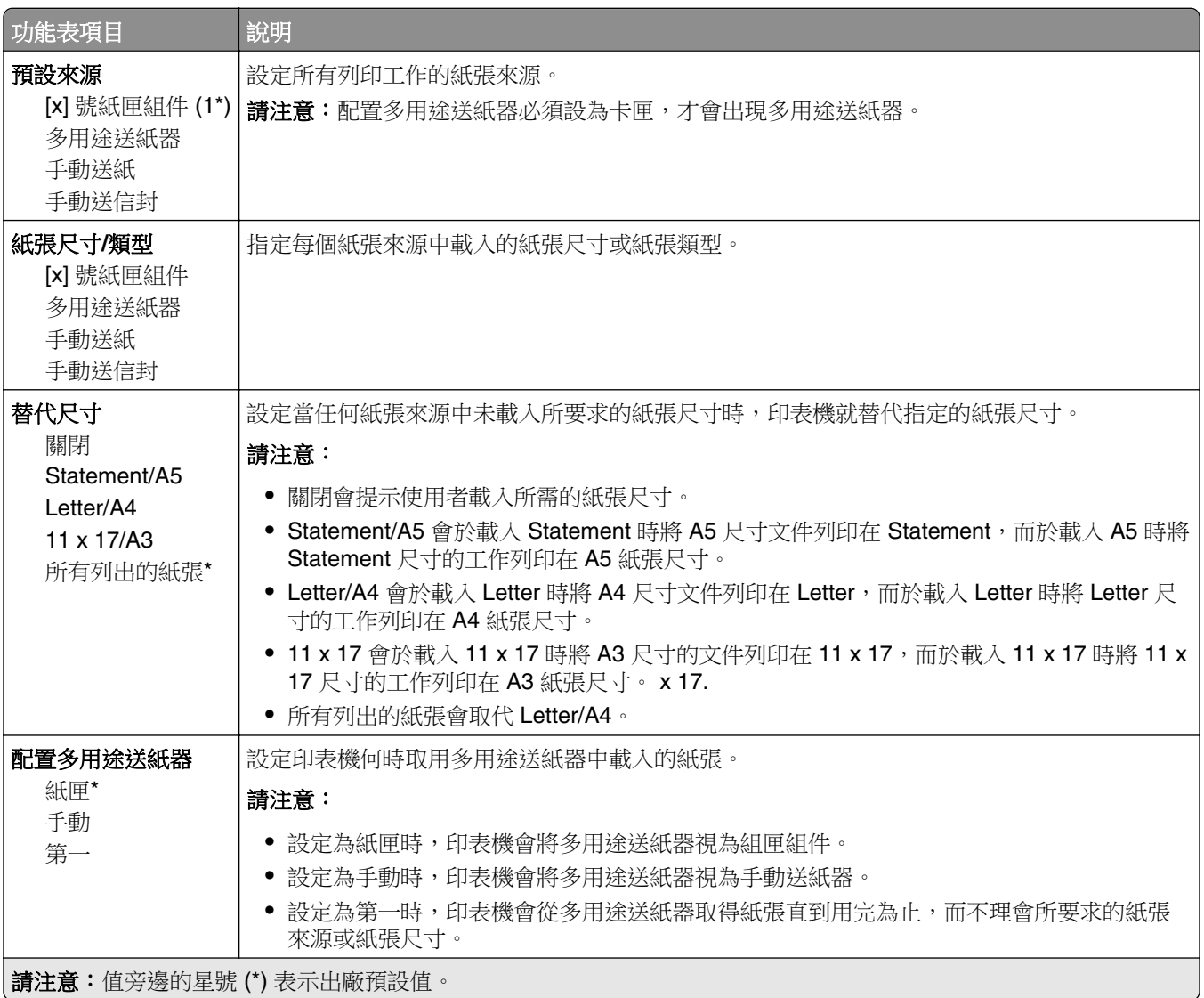

#### 材質配置

#### 通用尺寸設定

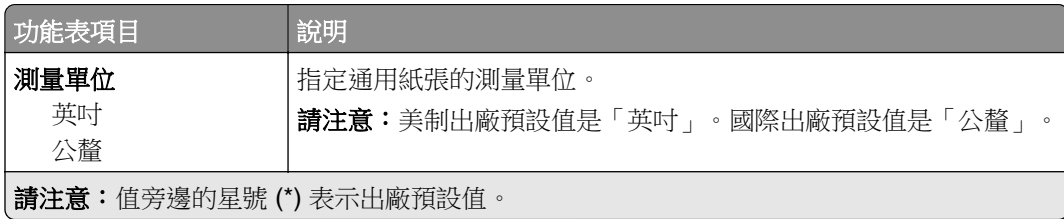

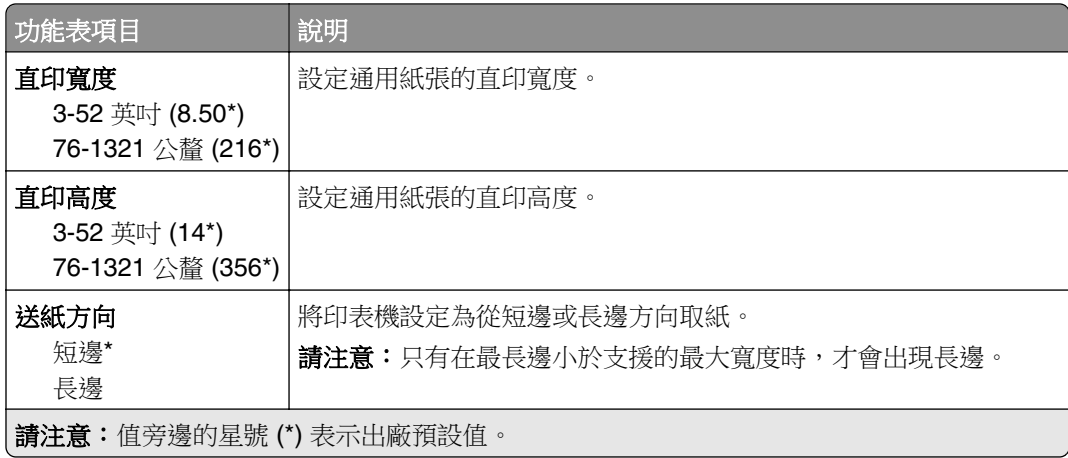

#### 自訂掃描尺寸

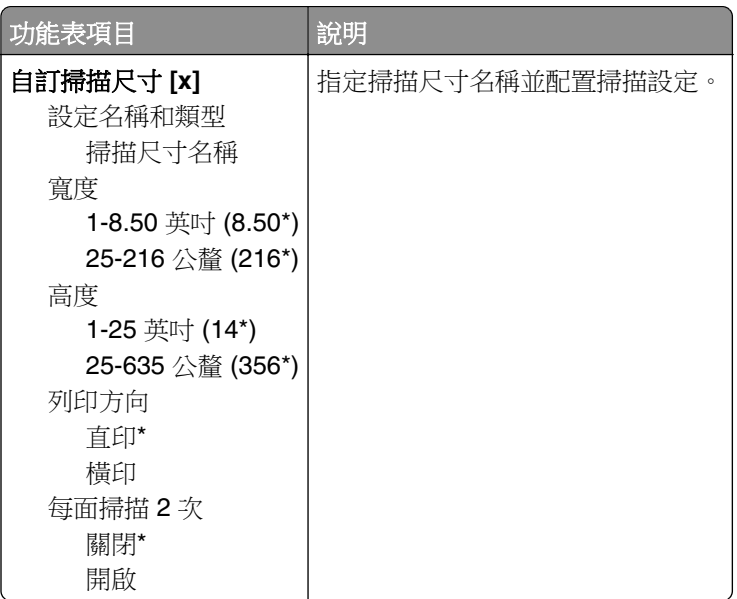

#### <span id="page-31-0"></span>材質類型

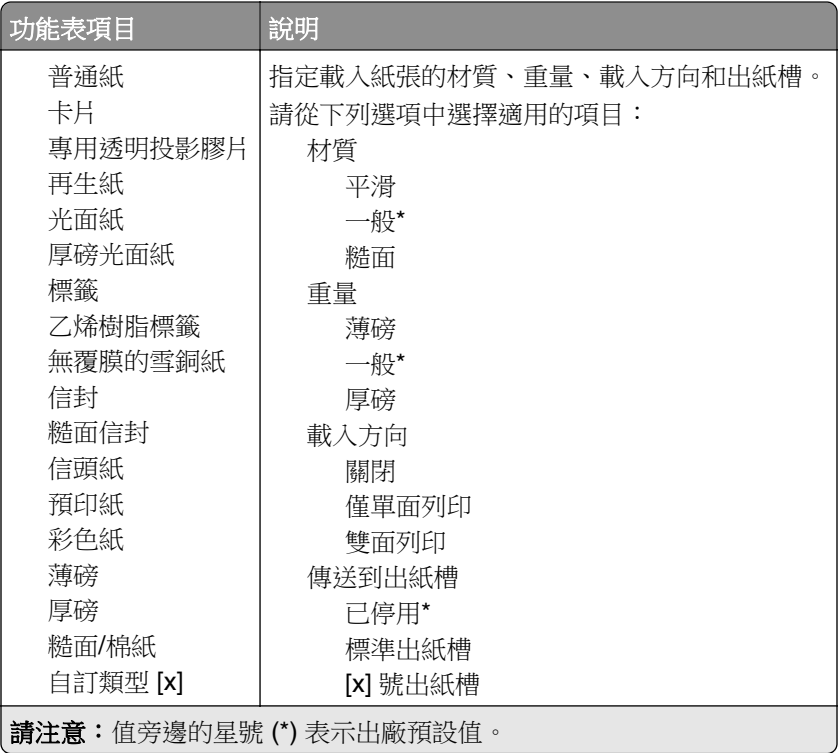

### 出紙槽配置

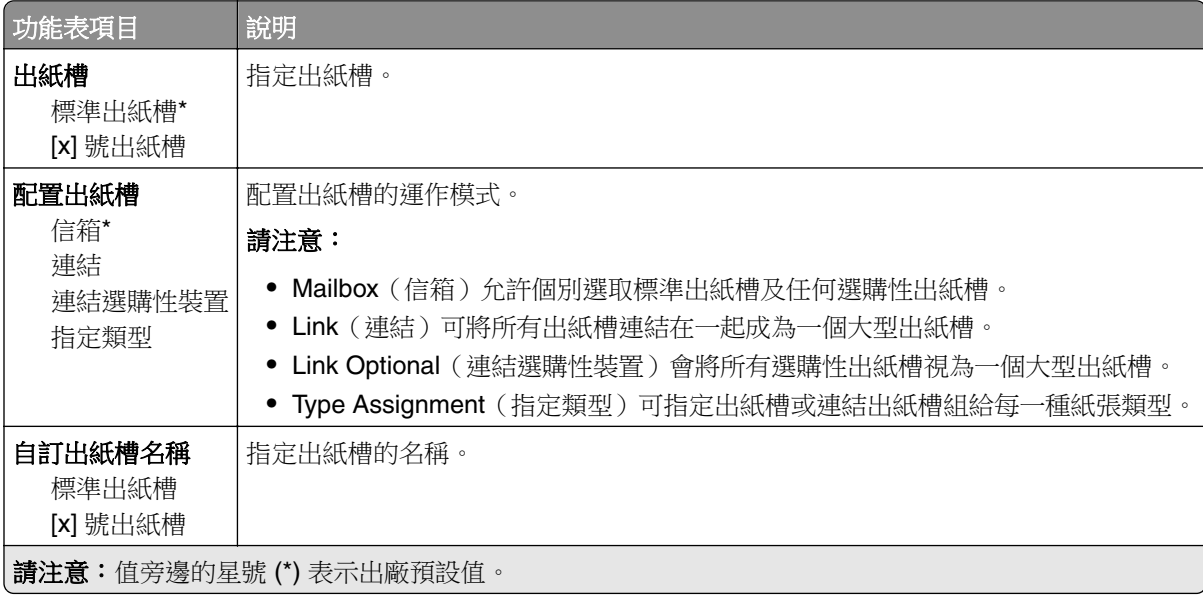

# <span id="page-32-0"></span>複印

## 複印預設值

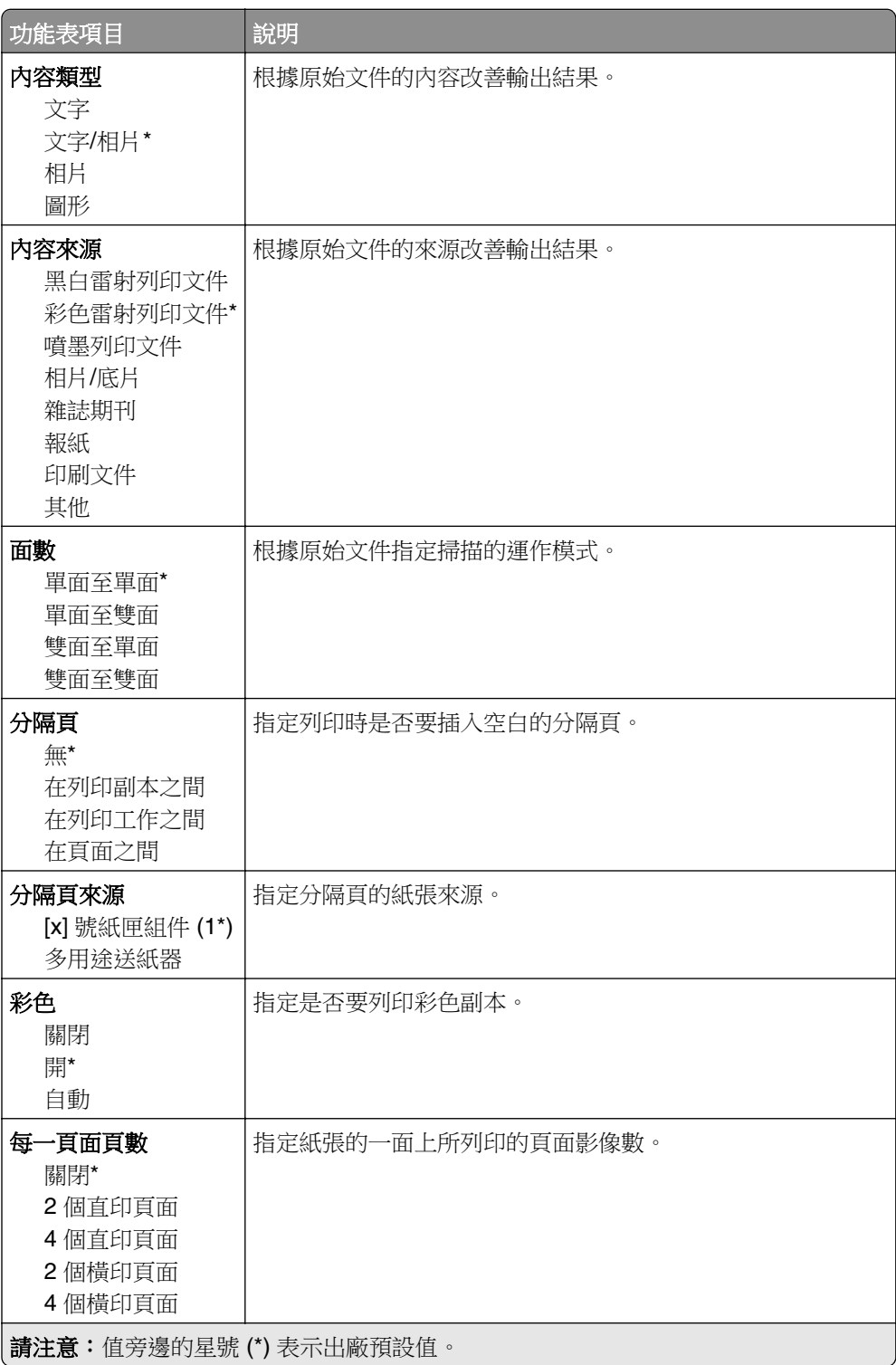

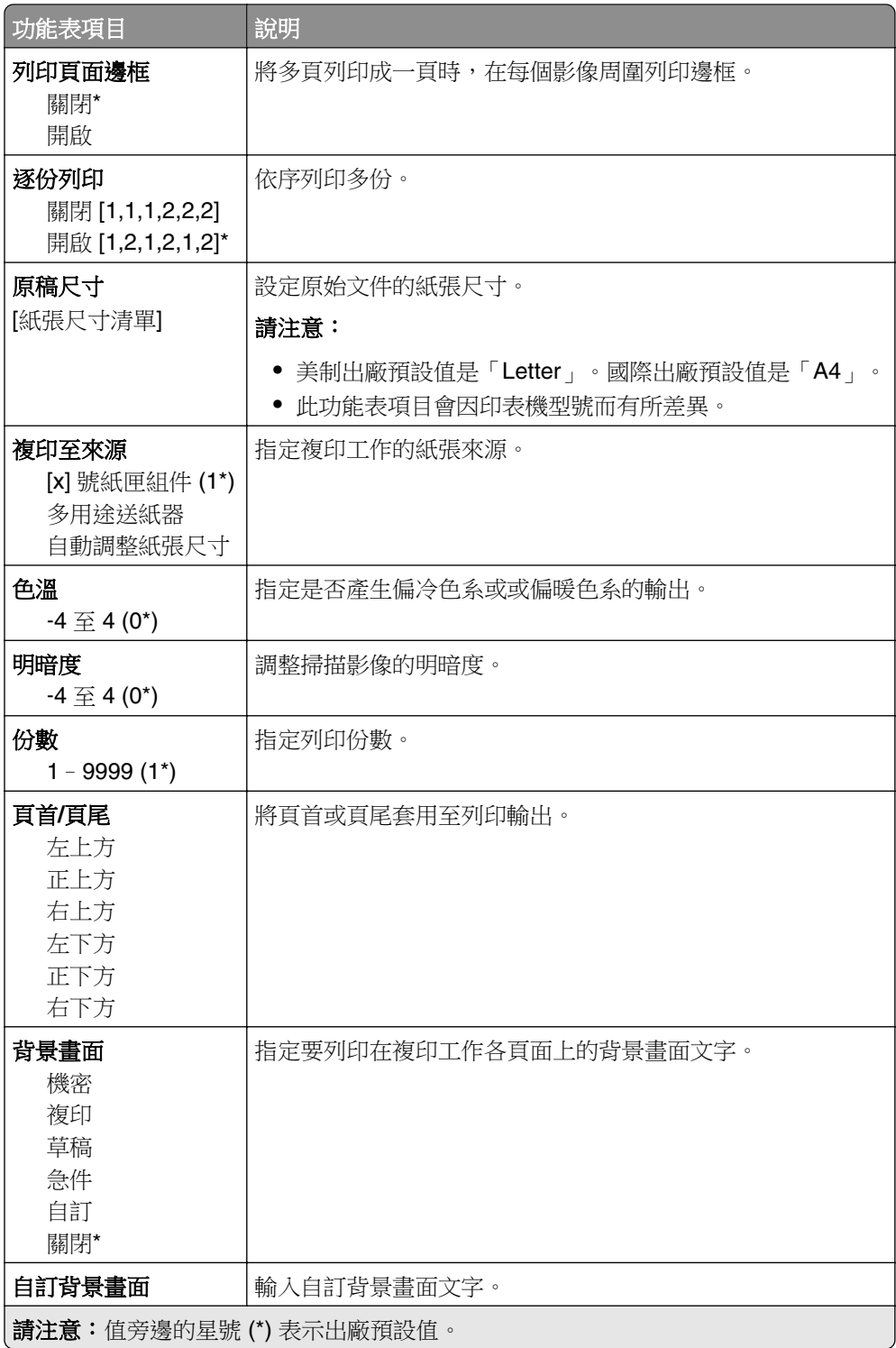

#### 增強影像

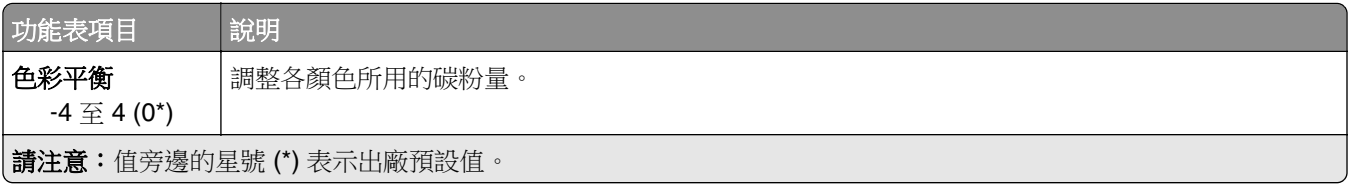

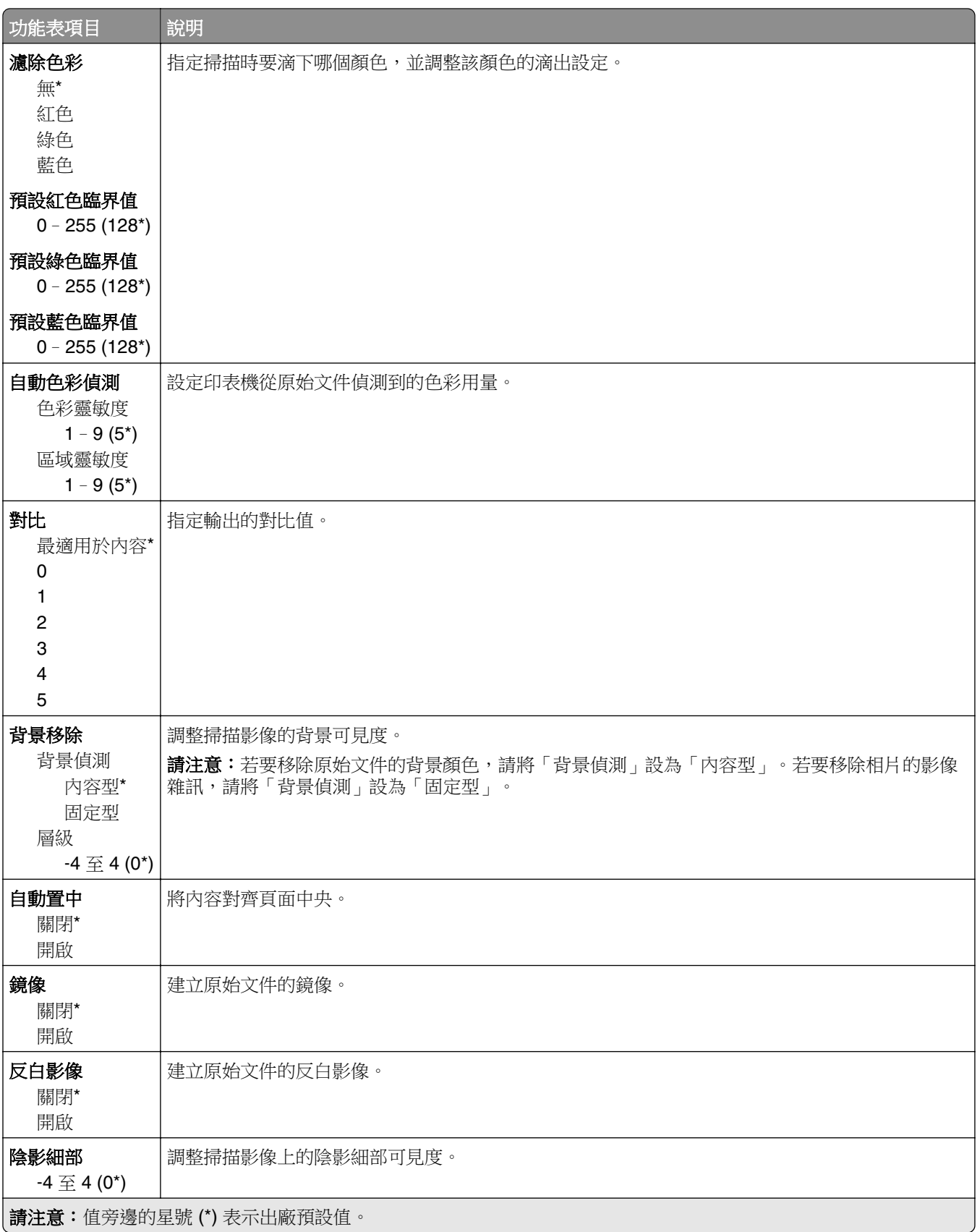

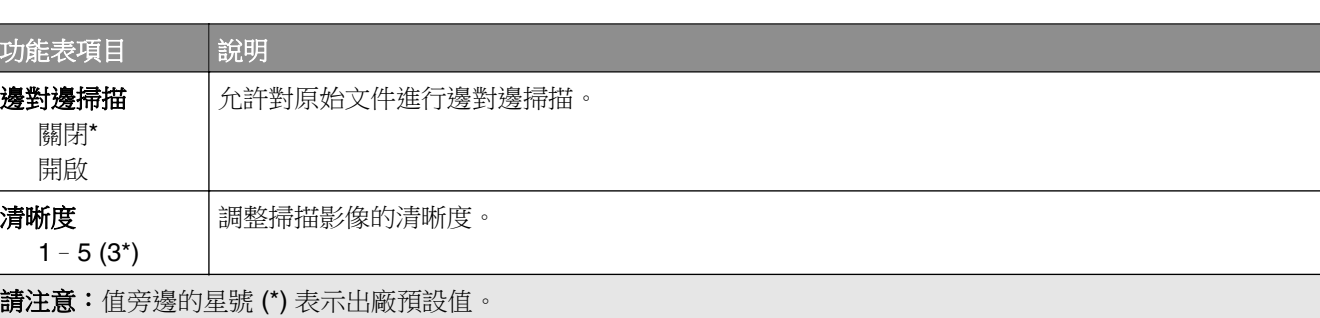

#### 管理者控制項

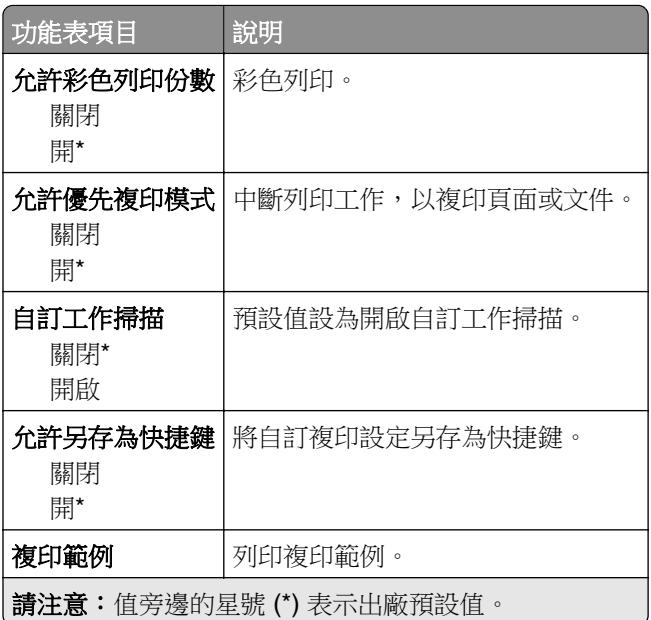
傳真

# 傳真模式

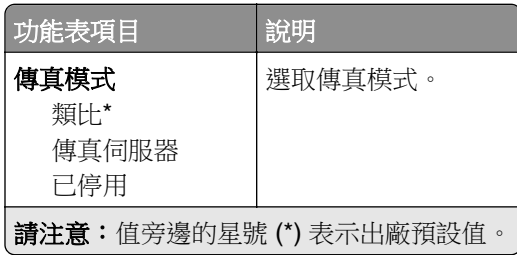

### 類比傳真設定

#### 一般傳真設定

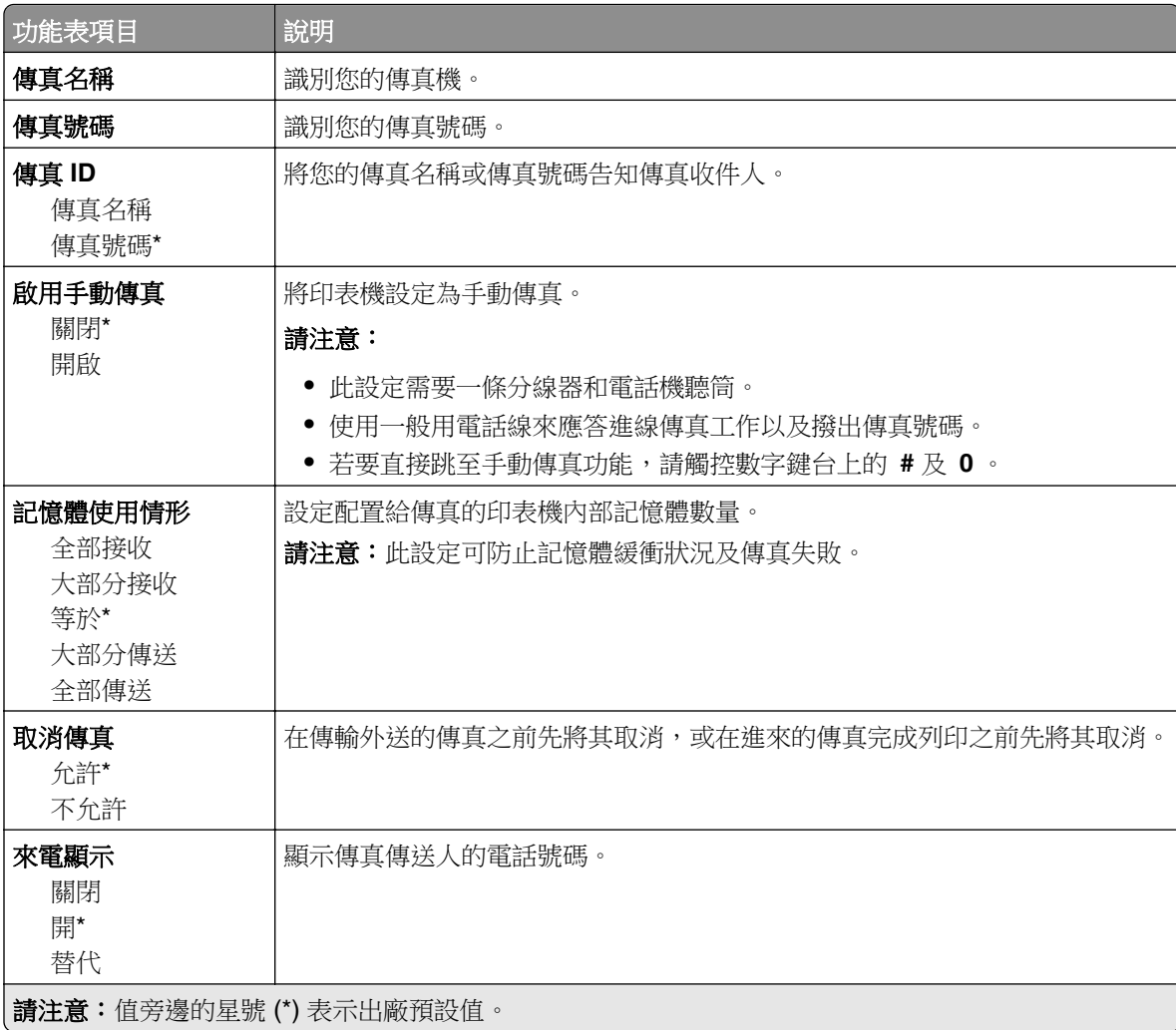

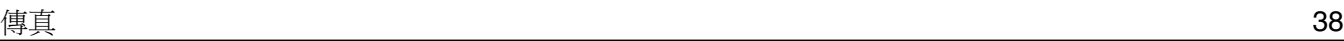

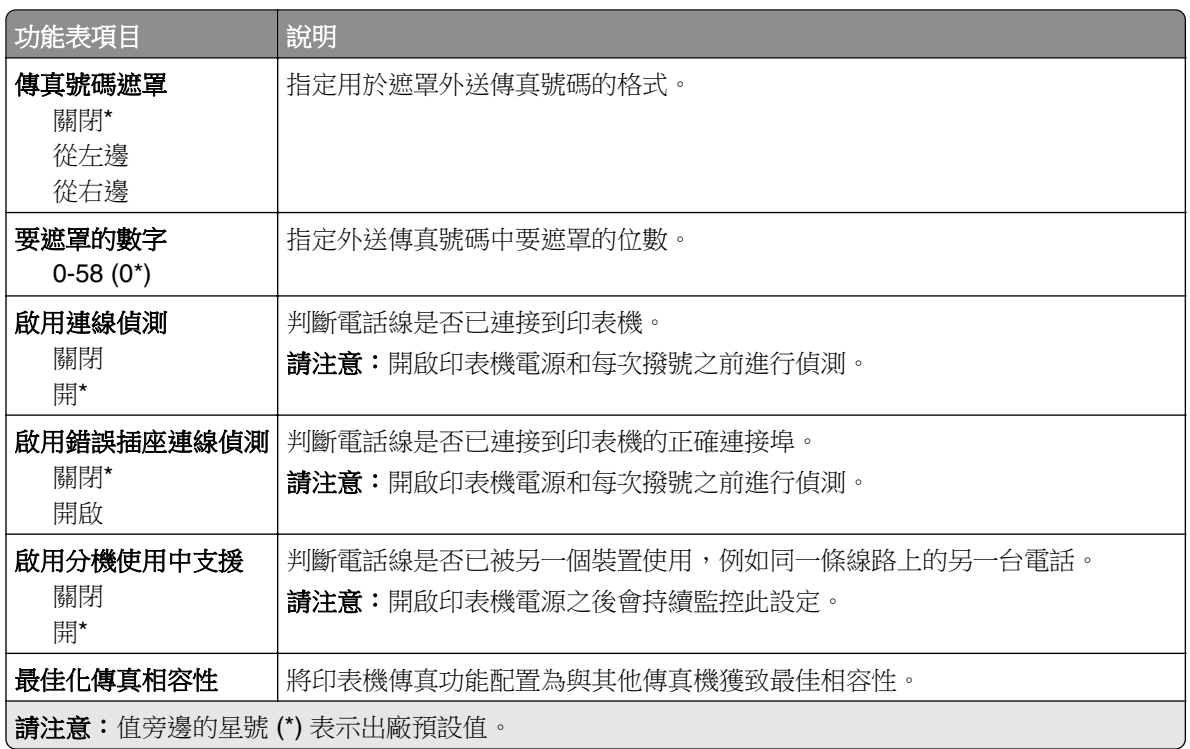

#### 傳真傳送設定

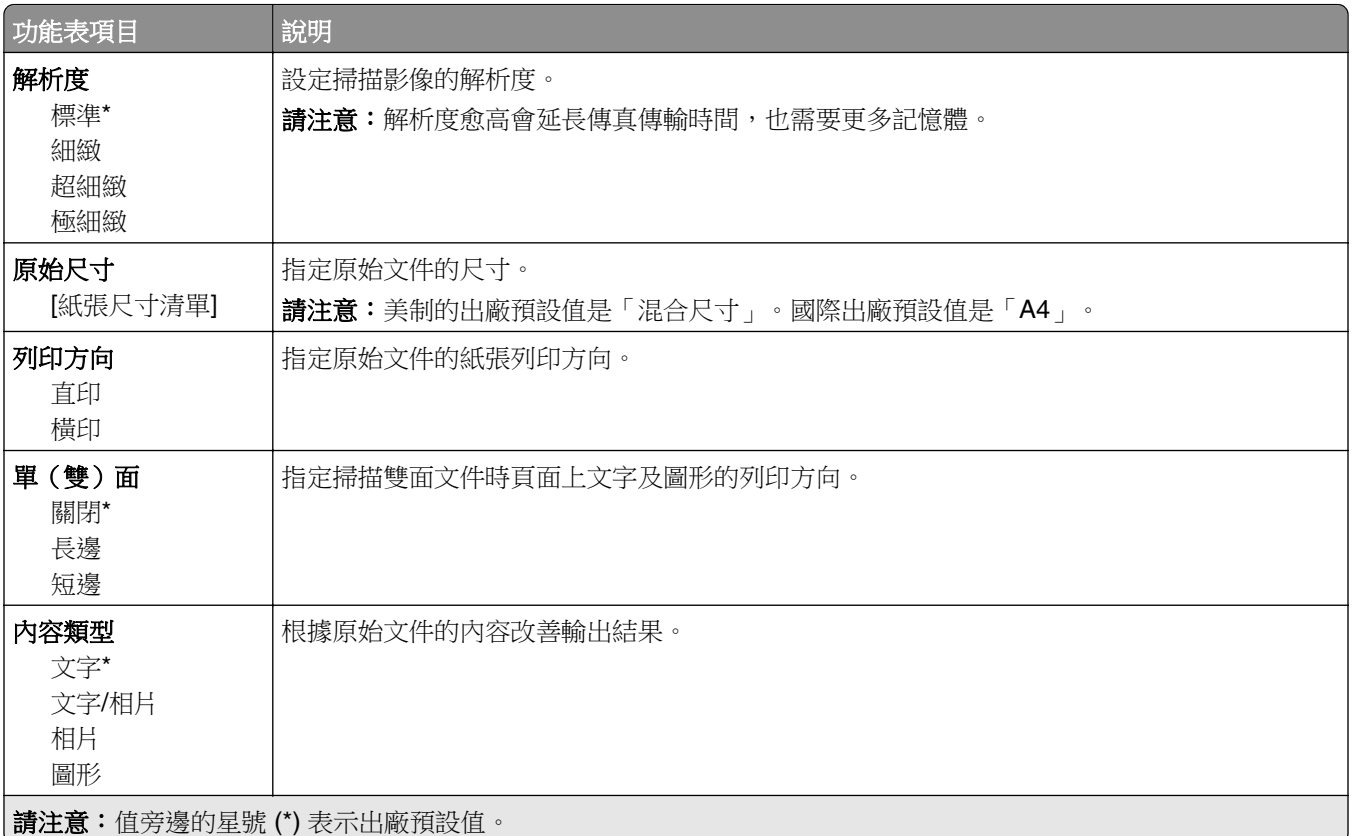

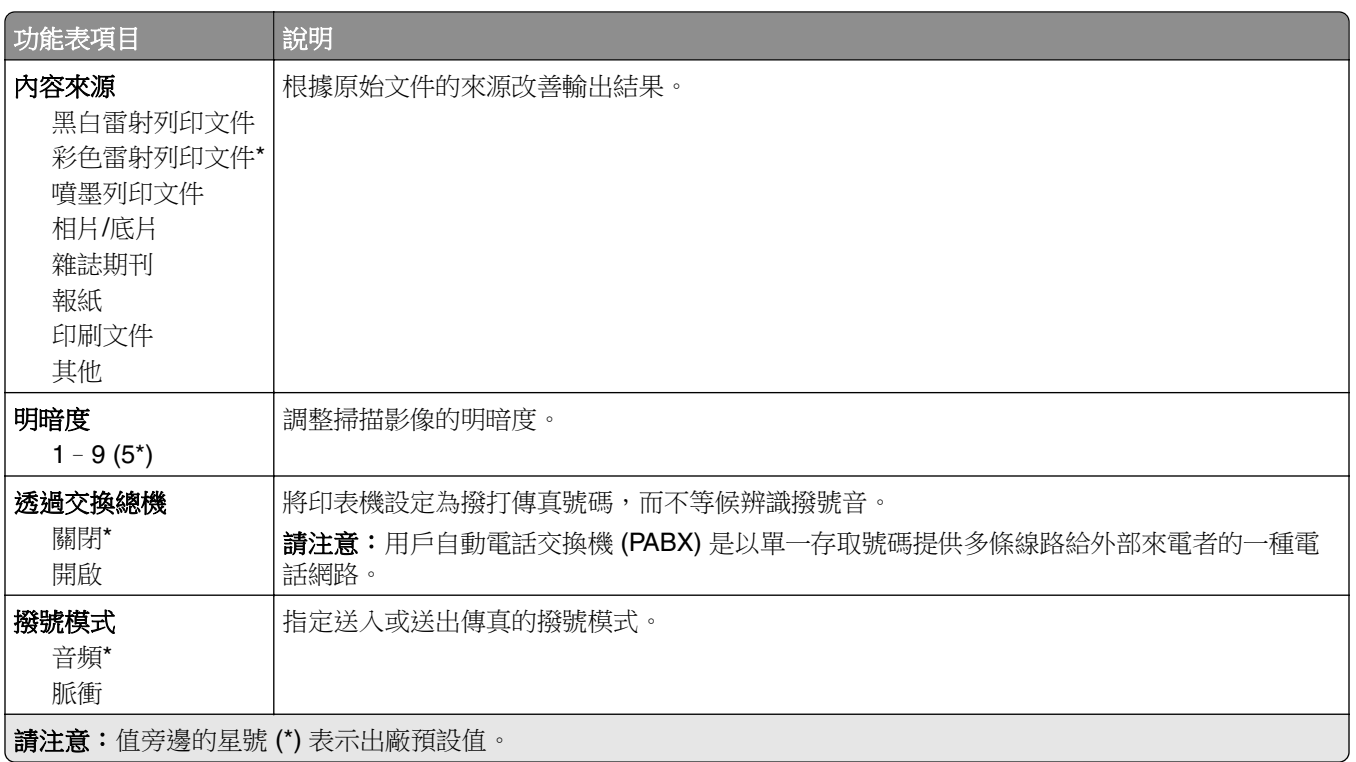

#### 增強影像

![](_page_38_Picture_191.jpeg)

![](_page_39_Picture_199.jpeg)

#### 管理者控制項

![](_page_39_Picture_200.jpeg)

![](_page_40_Picture_176.jpeg)

#### 傳真接收設定

![](_page_40_Picture_177.jpeg)

![](_page_41_Picture_196.jpeg)

#### 管理者控制項

![](_page_42_Picture_193.jpeg)

![](_page_43_Picture_141.jpeg)

### 傳真封面

![](_page_43_Picture_142.jpeg)

### 傳真日誌設定

![](_page_44_Picture_183.jpeg)

#### 揚聲器設定

![](_page_44_Picture_184.jpeg)

## 傳真伺服器設定

#### 一般傳真設定

![](_page_45_Picture_195.jpeg)

#### 傳真伺服器電子郵件設定

![](_page_45_Picture_196.jpeg)

![](_page_46_Picture_191.jpeg)

### 傳真伺服器掃描設定

![](_page_46_Picture_192.jpeg)

![](_page_47_Picture_152.jpeg)

# 電子郵件

## 電子郵件設定

![](_page_48_Picture_216.jpeg)

![](_page_49_Picture_159.jpeg)

# 電子郵件預設值

![](_page_49_Picture_160.jpeg)

![](_page_50_Picture_189.jpeg)

![](_page_51_Picture_191.jpeg)

#### 增強影像

![](_page_51_Picture_192.jpeg)

![](_page_52_Picture_194.jpeg)

#### 管理者控制項

![](_page_53_Picture_214.jpeg)

![](_page_54_Picture_128.jpeg)

### **Web** 連結設定

![](_page_54_Picture_129.jpeg)

# **FTP**

# **FTP** 預設值

![](_page_55_Picture_167.jpeg)

![](_page_56_Picture_194.jpeg)

#### 增強影像

![](_page_56_Picture_195.jpeg)

![](_page_57_Picture_219.jpeg)

![](_page_58_Picture_217.jpeg)

#### 管理者控制項

![](_page_58_Picture_218.jpeg)

![](_page_59_Picture_48.jpeg)

# **USB** 儲存碟

# 快閃儲存碟掃描

![](_page_60_Picture_190.jpeg)

![](_page_61_Picture_151.jpeg)

#### 增強影像

![](_page_61_Picture_152.jpeg)

![](_page_62_Picture_218.jpeg)

![](_page_63_Picture_198.jpeg)

#### 管理者控制項

![](_page_63_Picture_199.jpeg)

## 快閃儲存碟列印

![](_page_64_Picture_200.jpeg)

![](_page_65_Picture_177.jpeg)

# 網路**/**連接埠

### 網路總覽

![](_page_66_Picture_178.jpeg)

## 無線

請注意:此功能表只適用於連接到無線網路的印表機,或具備無線網路配接卡的印表機。

![](_page_66_Picture_179.jpeg)

![](_page_67_Picture_264.jpeg)

![](_page_68_Picture_270.jpeg)

# 乙太網路

![](_page_68_Picture_271.jpeg)

![](_page_69_Picture_236.jpeg)

## **TCP/IP**

**請注意:**只有在網路印表機或連接至列印伺服器的印表機中,才會顯示這個功能表。

![](_page_69_Picture_237.jpeg)

![](_page_70_Picture_200.jpeg)

### **IPv6**

**請注意:**只有在網路印表機或連接至列印伺服器的印表機中,才會顯示這個功能表。

![](_page_71_Picture_194.jpeg)

### **SNMP**

**請注意:**只有在網路印表機或連接至列印伺服器的印表機中,才會顯示這個功能表。

![](_page_71_Picture_195.jpeg)
<span id="page-72-0"></span>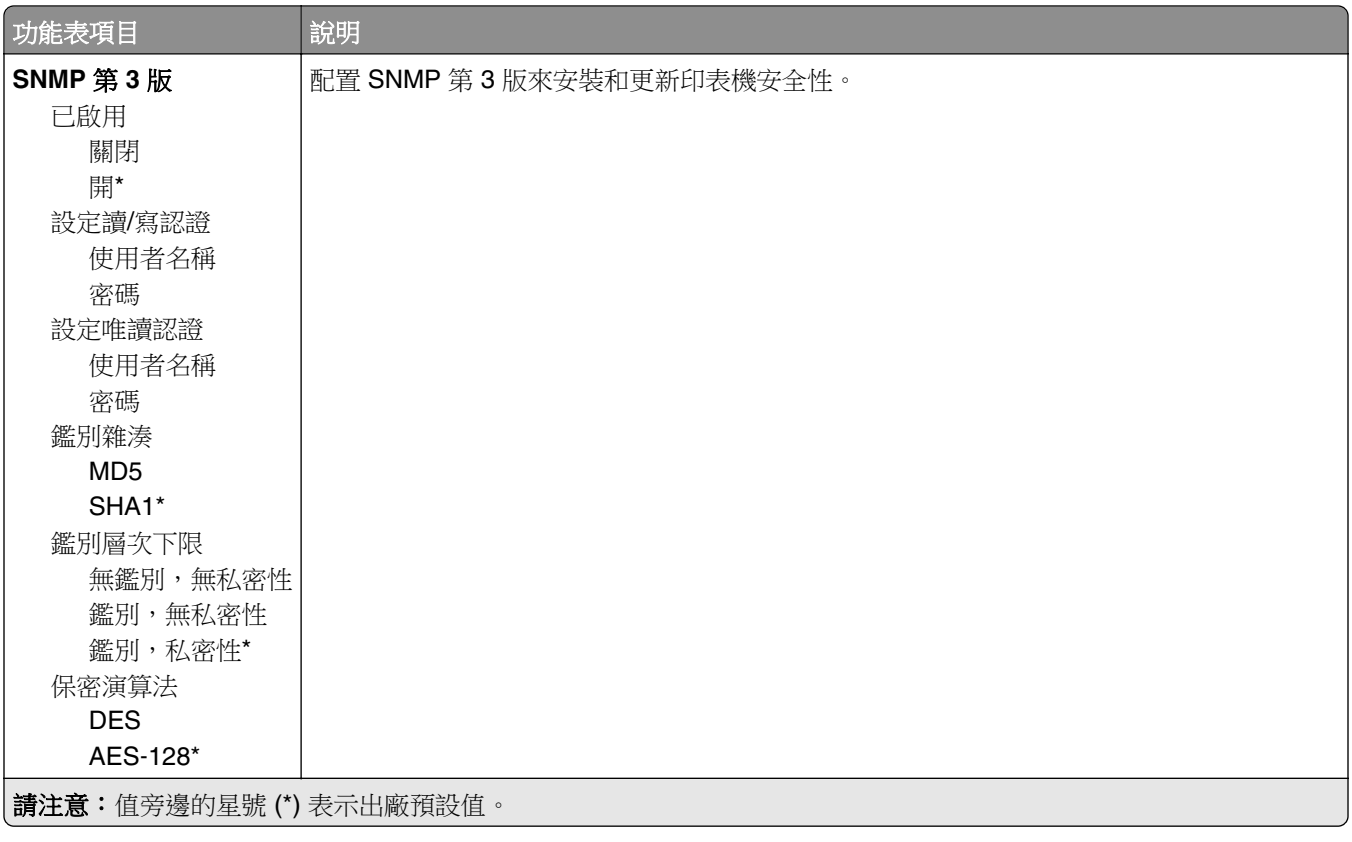

#### **IPSec**

請注意:只有在網路印表機或連接至列印伺服器的印表機中,才會顯示這個功能表。

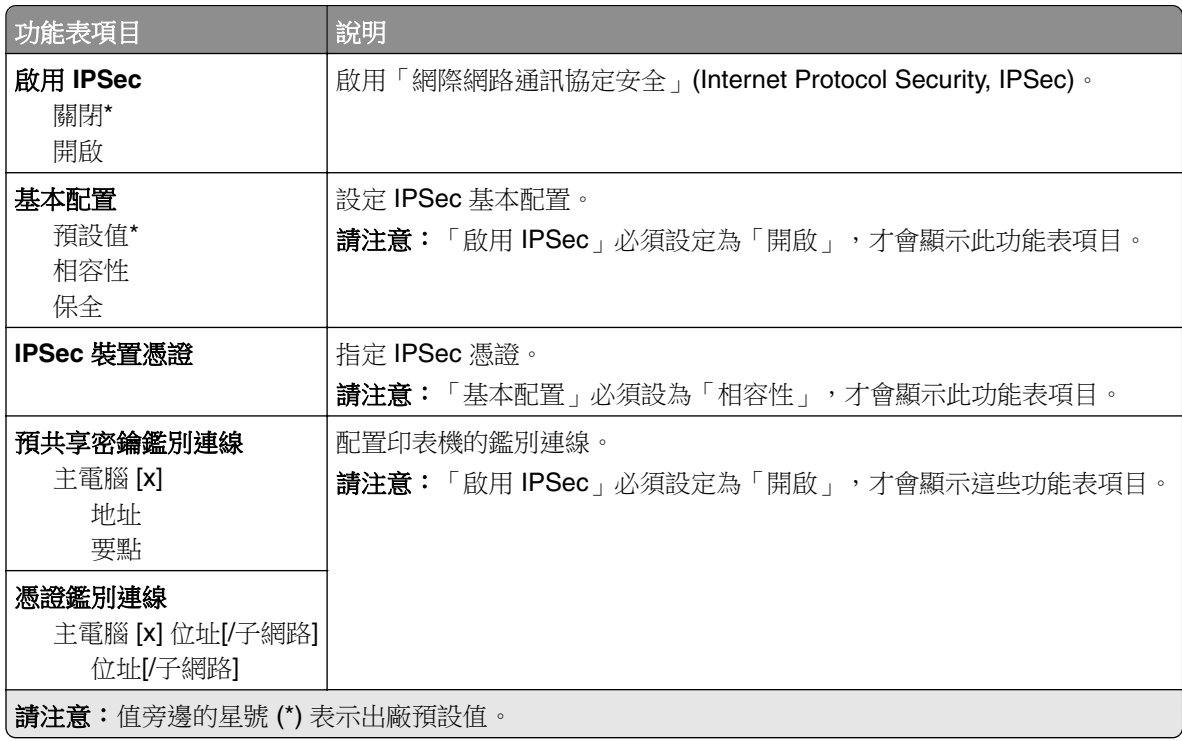

#### <span id="page-73-0"></span>**802.1x**

請注意:只有在網路印表機或連接至列印伺服器的印表機中,才會顯示這個功能表。

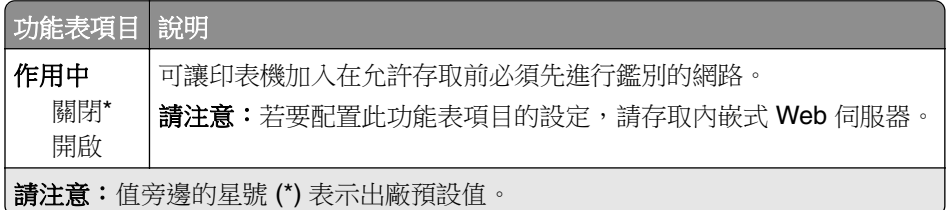

### **LPD** 配置

**請注意:**只有在網路印表機或連接至列印伺服器的印表機中,才會顯示這個功能表。

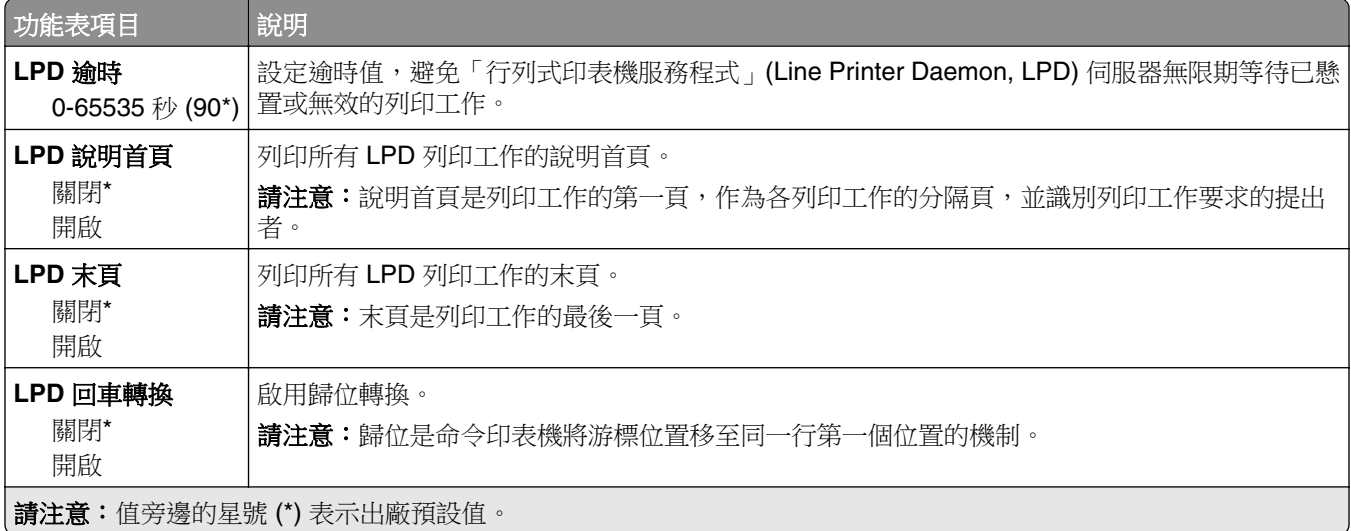

#### **HTTP/FTP** 設定

**請注意:**只有在網路印表機或連接至列印伺服器的印表機中,才會顯示這個功能表。

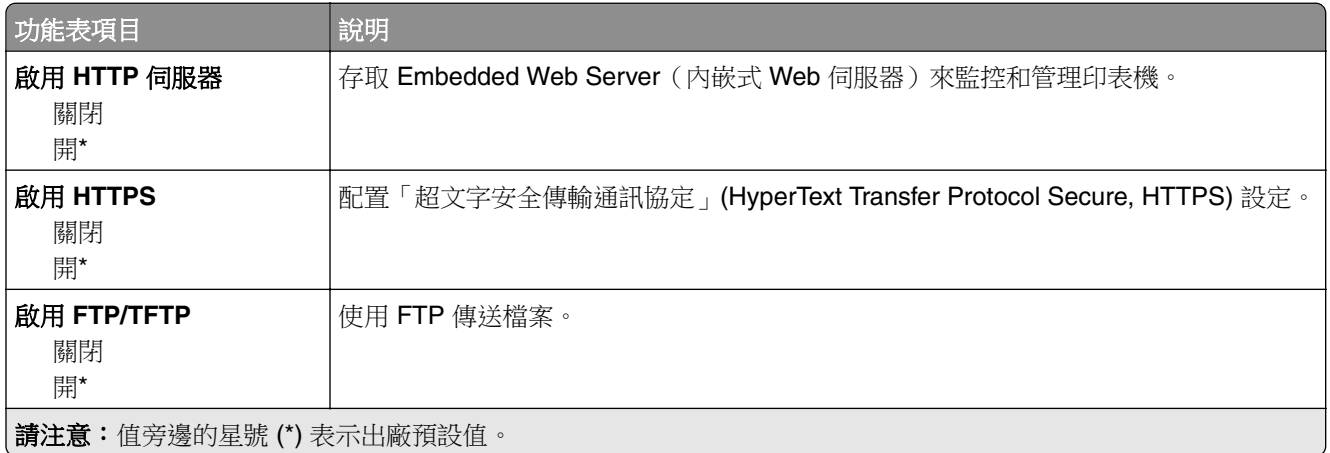

<span id="page-74-0"></span>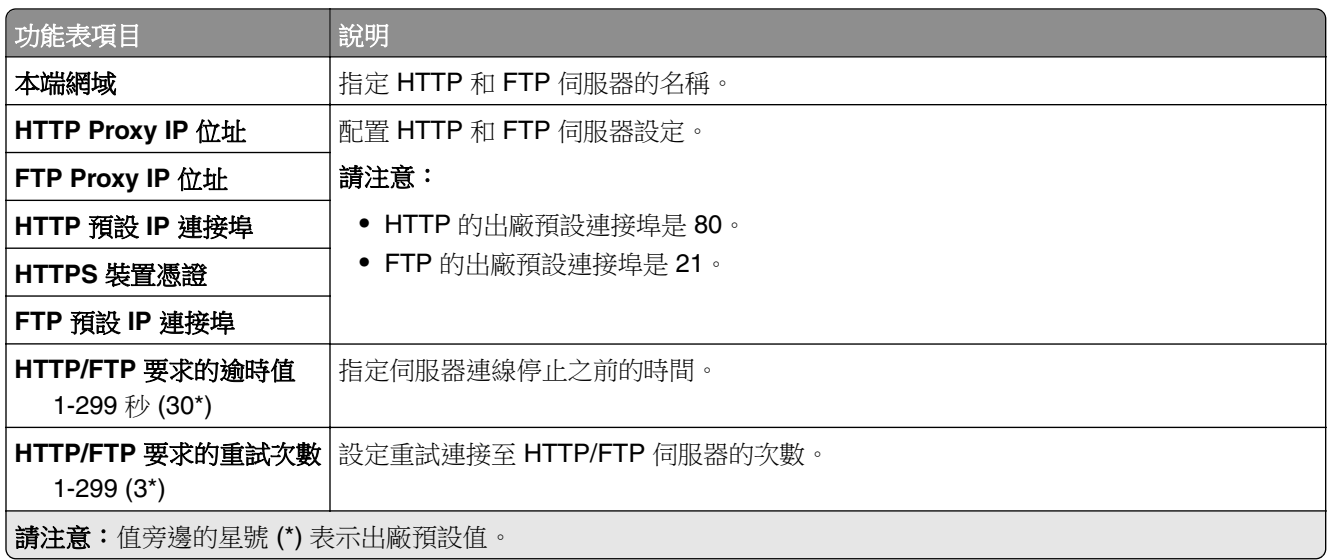

# 平行埠 **[x]**

請注意: 必須安裝選購性平行卡, 才會出現此功能表。

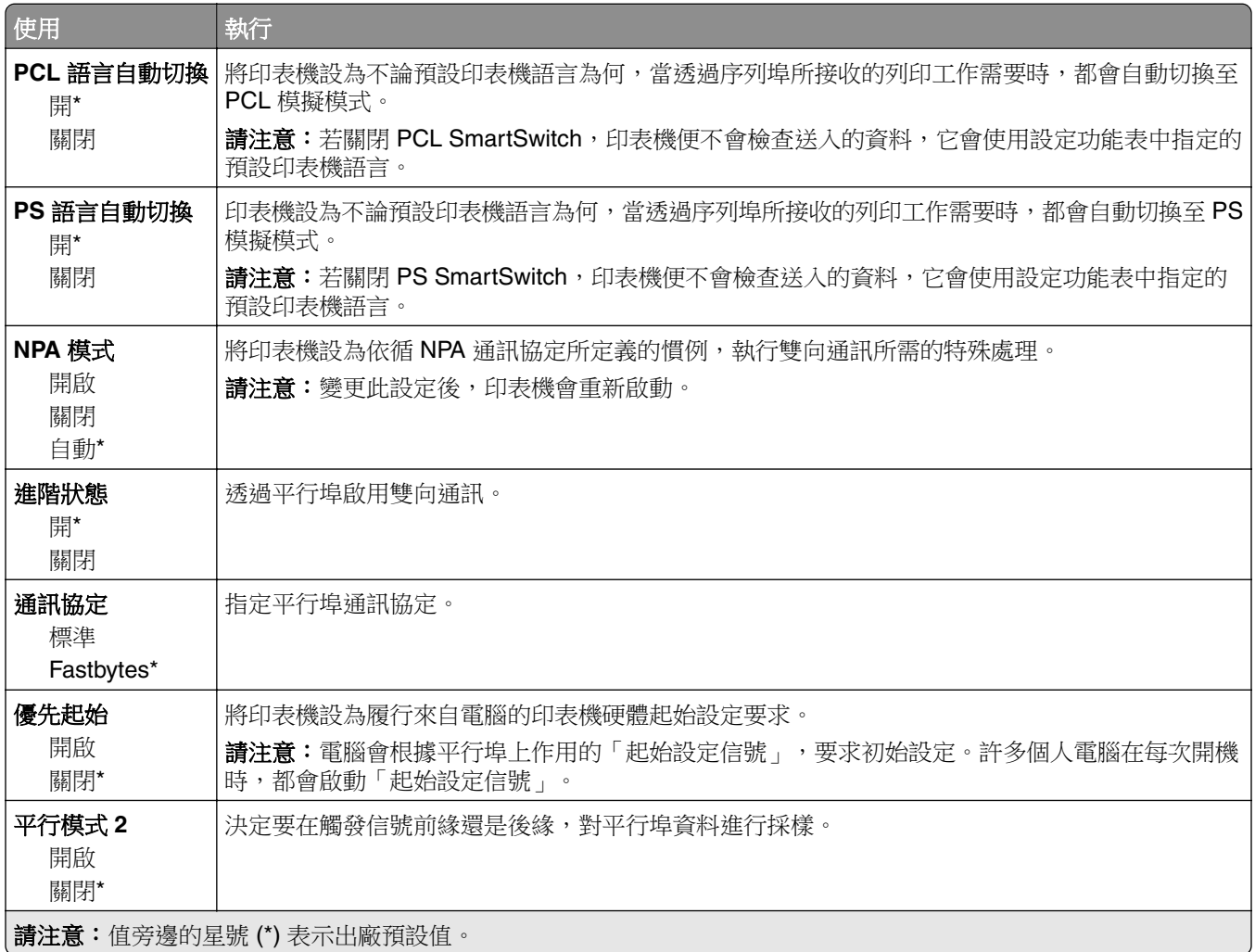

<span id="page-75-0"></span>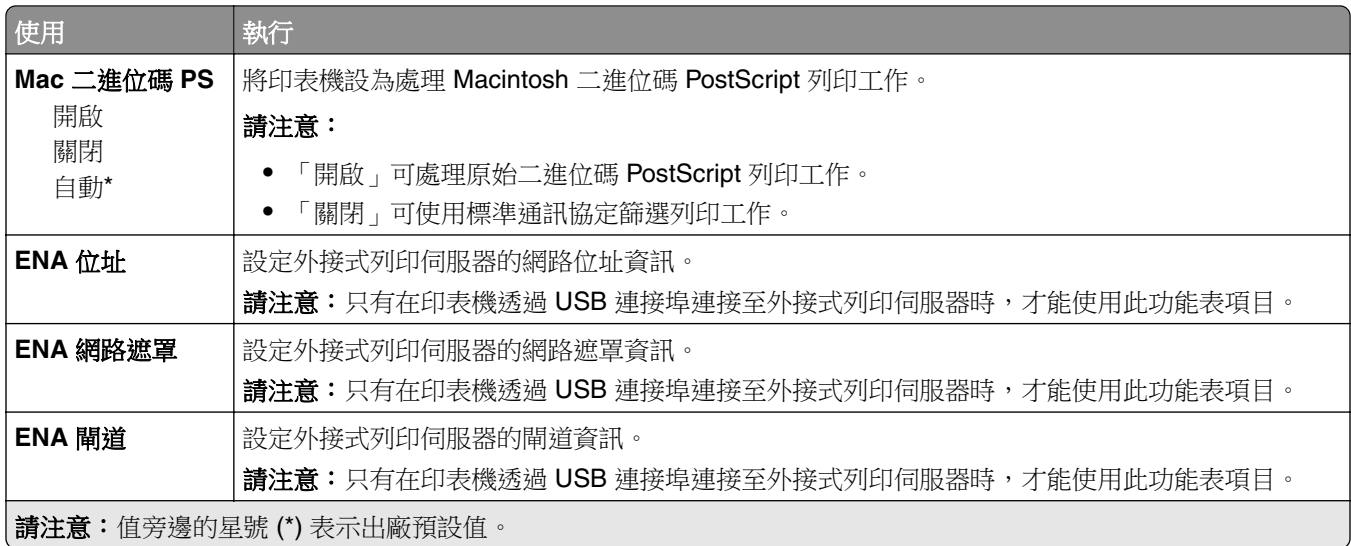

### **ThinPrint**

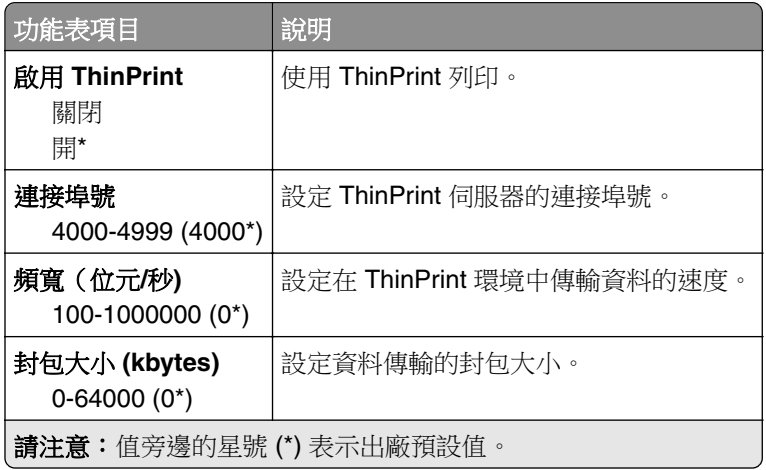

# **USB**

請注意:此功能表只會出現在某些印表機型號。

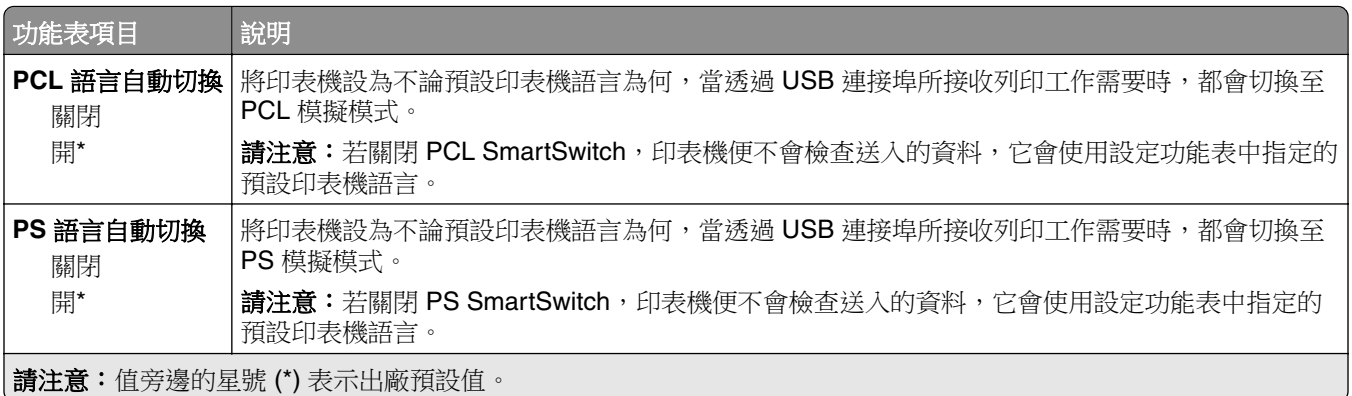

<span id="page-76-0"></span>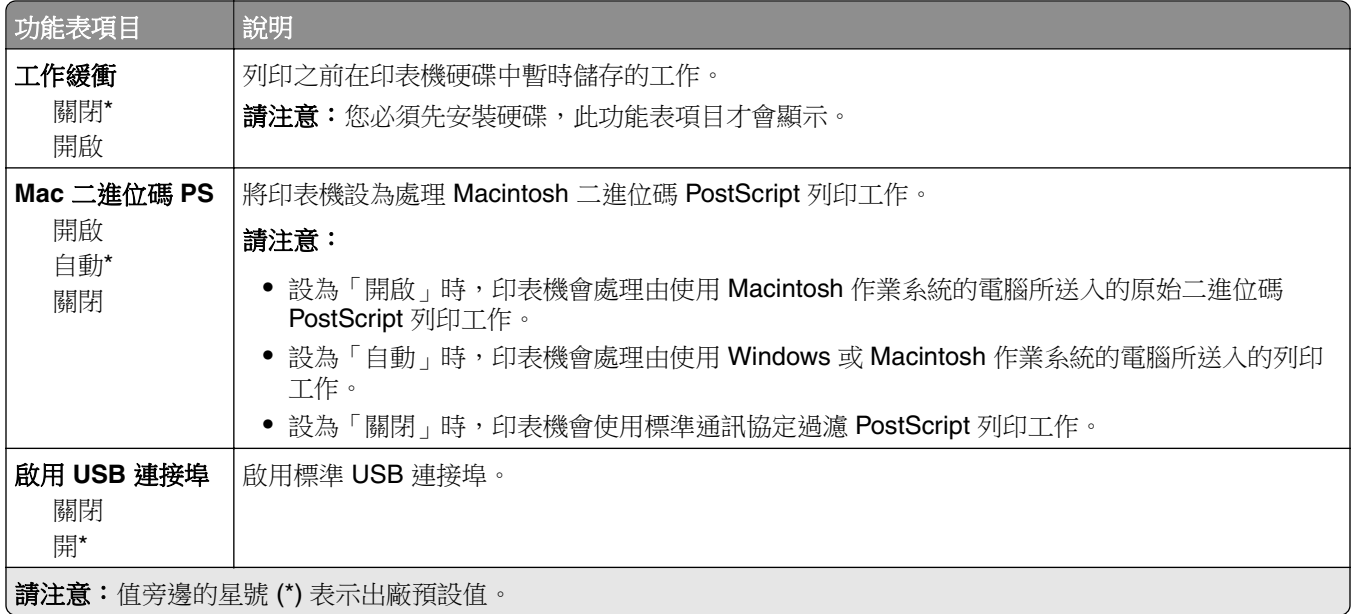

# **Google** 雲端列印

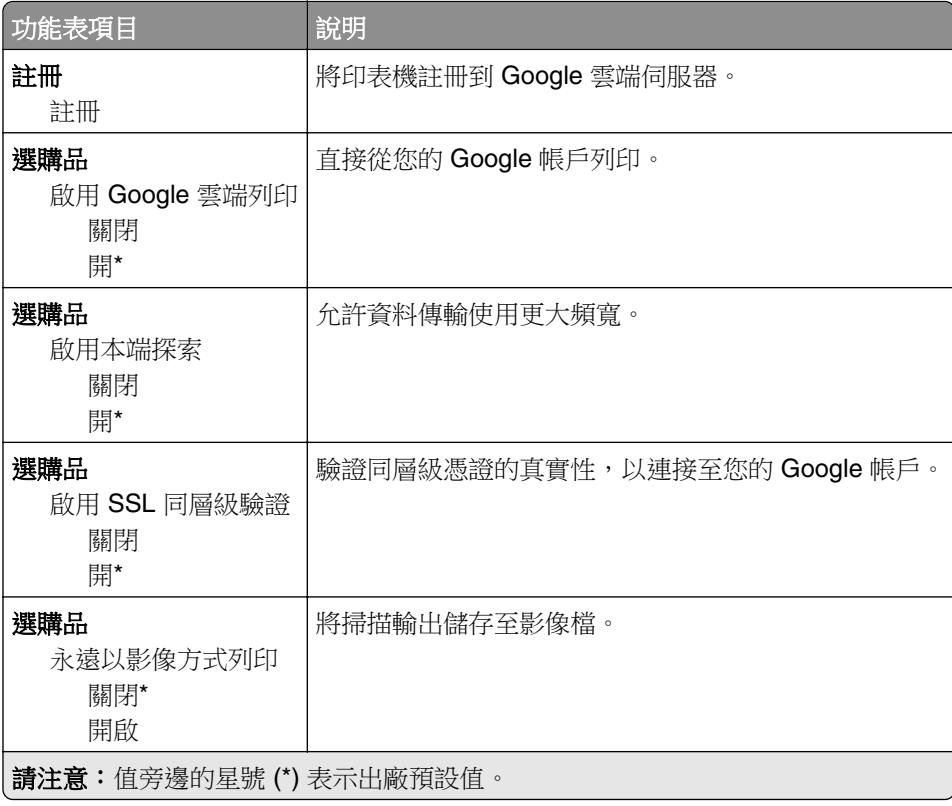

# <span id="page-77-0"></span>安全性

# 登入方法

#### 管理權限

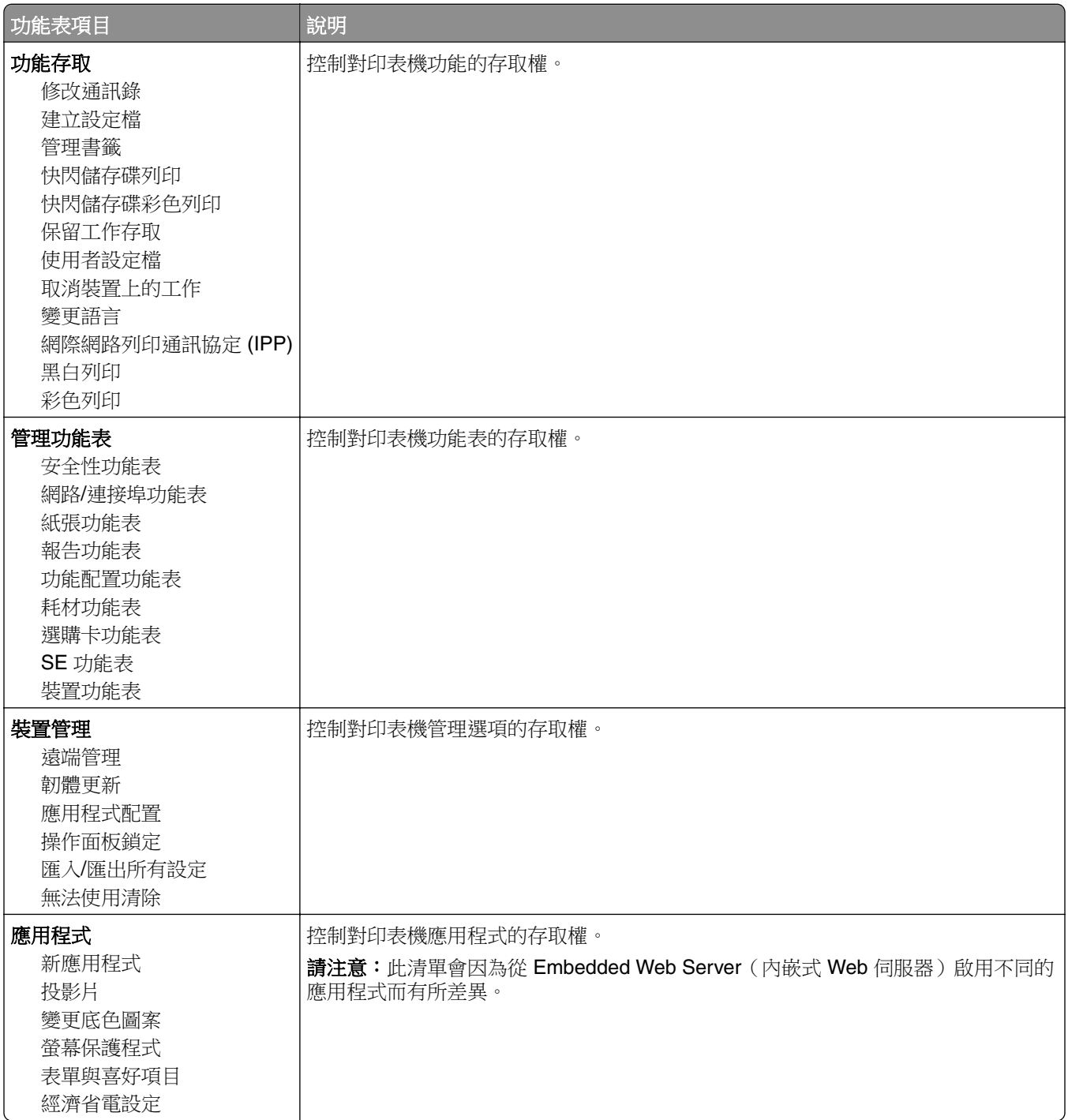

#### <span id="page-78-0"></span>本端帳戶

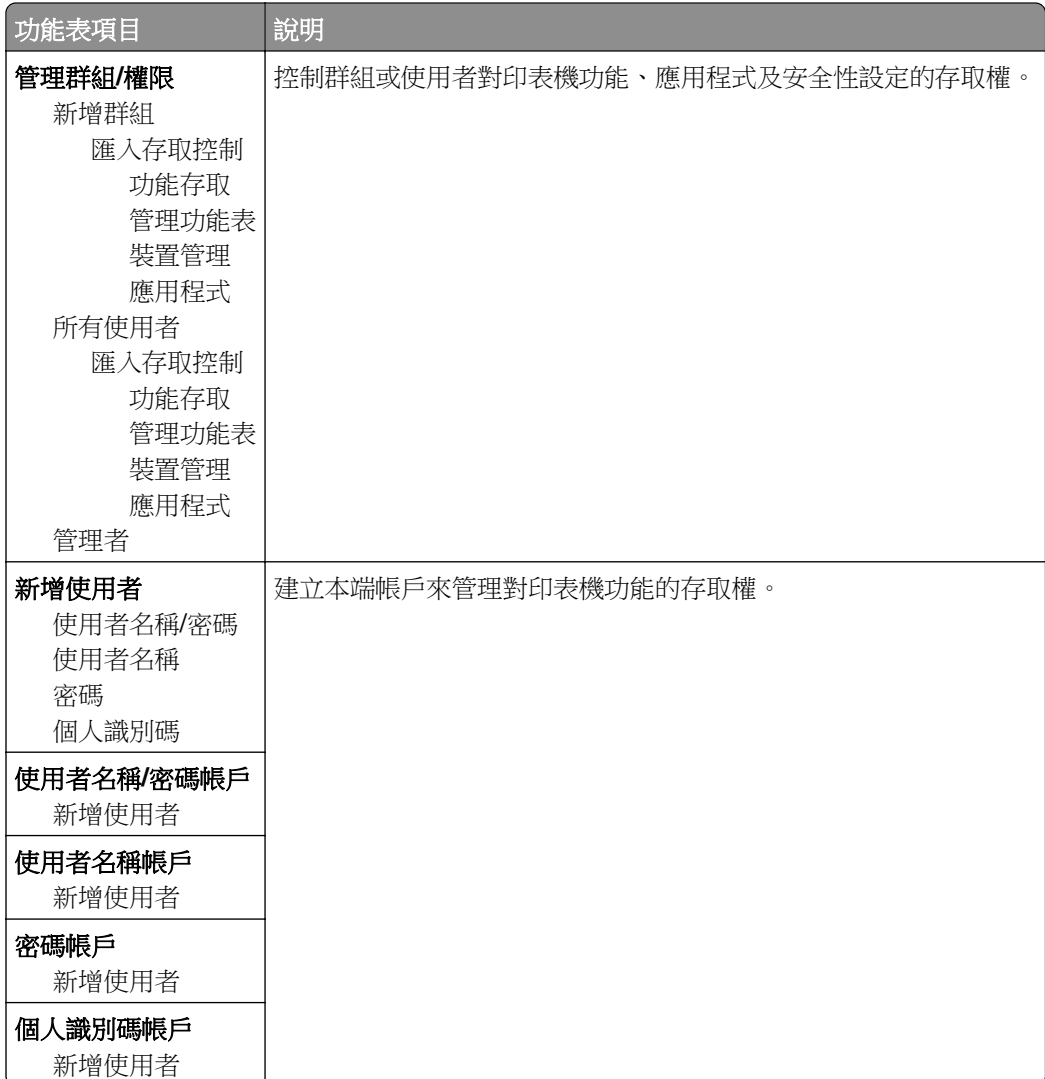

### 排程 **USB** 裝置

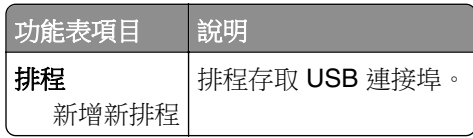

# 安全稽核日誌

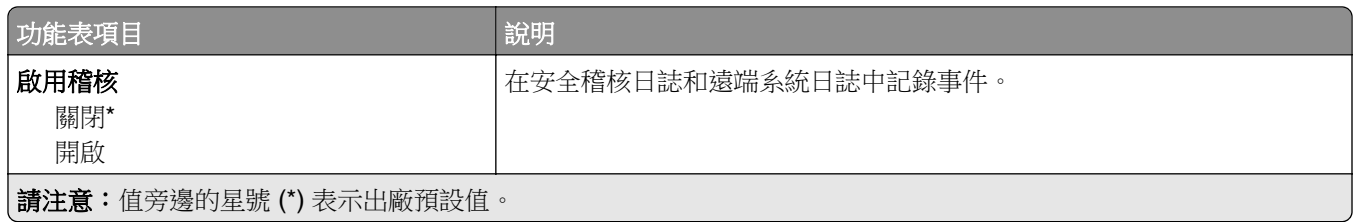

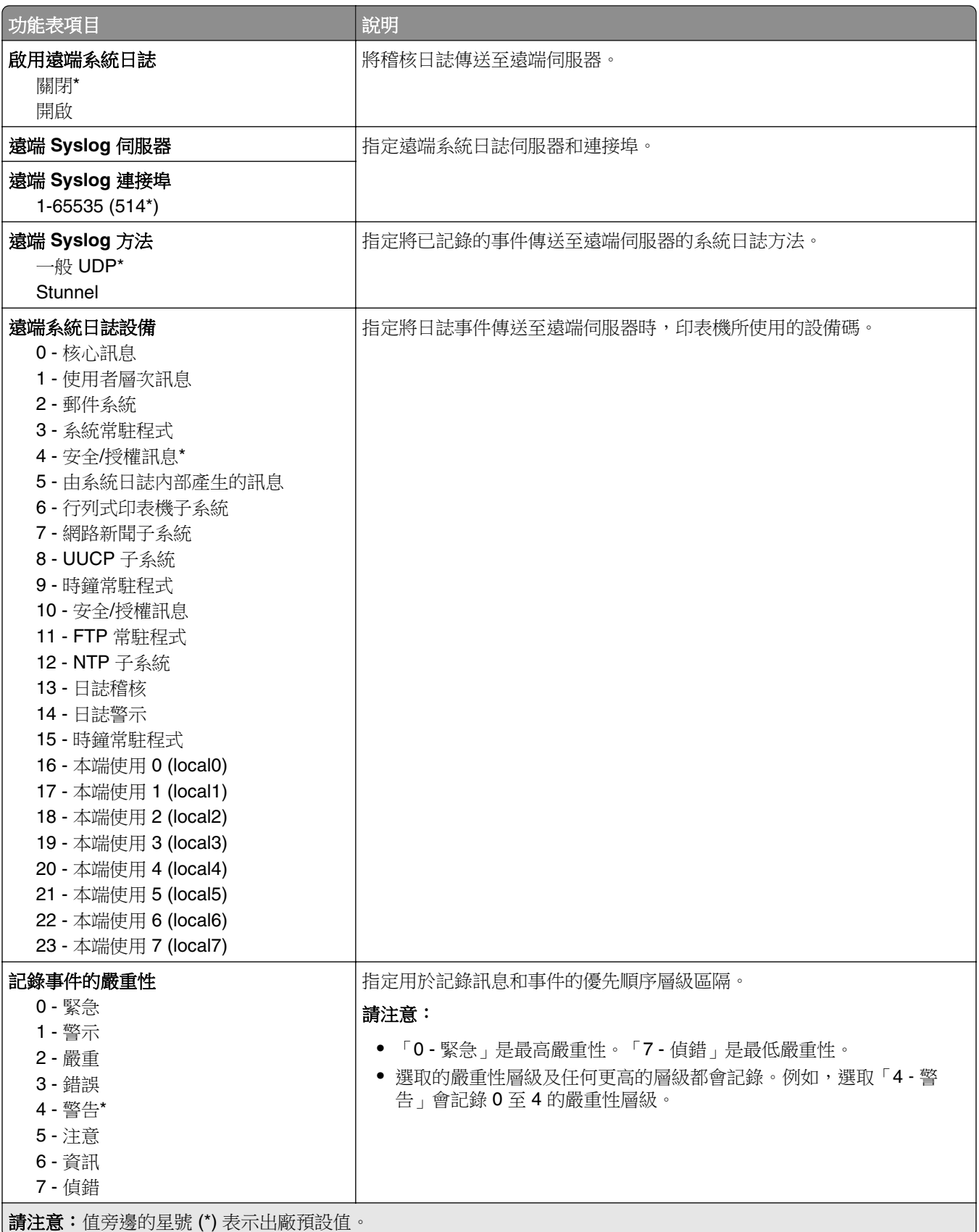

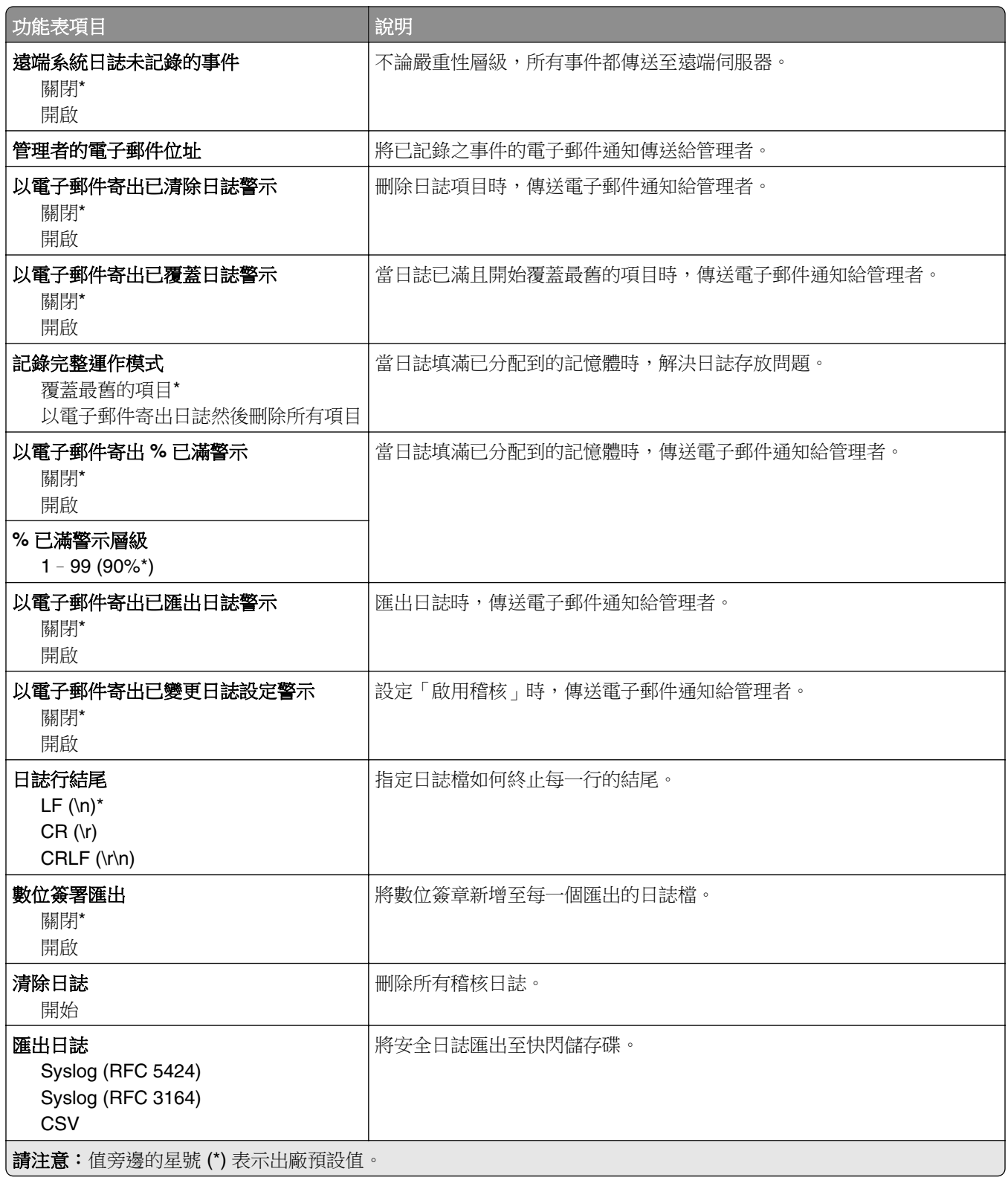

# <span id="page-81-0"></span>登入限制

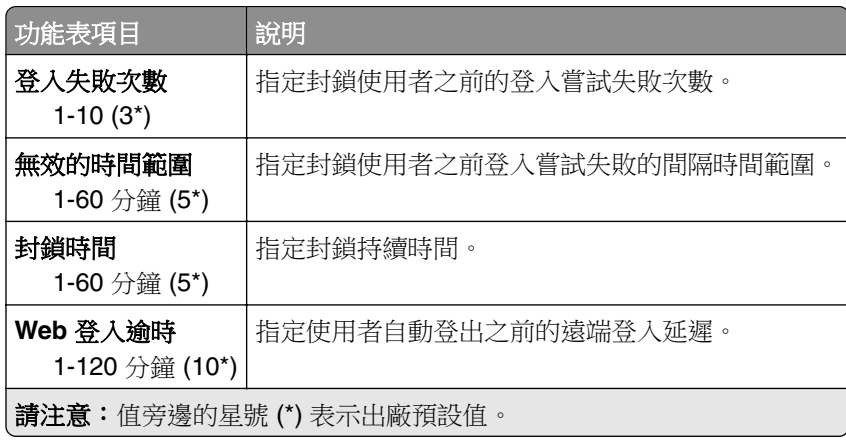

### 機密列印設定

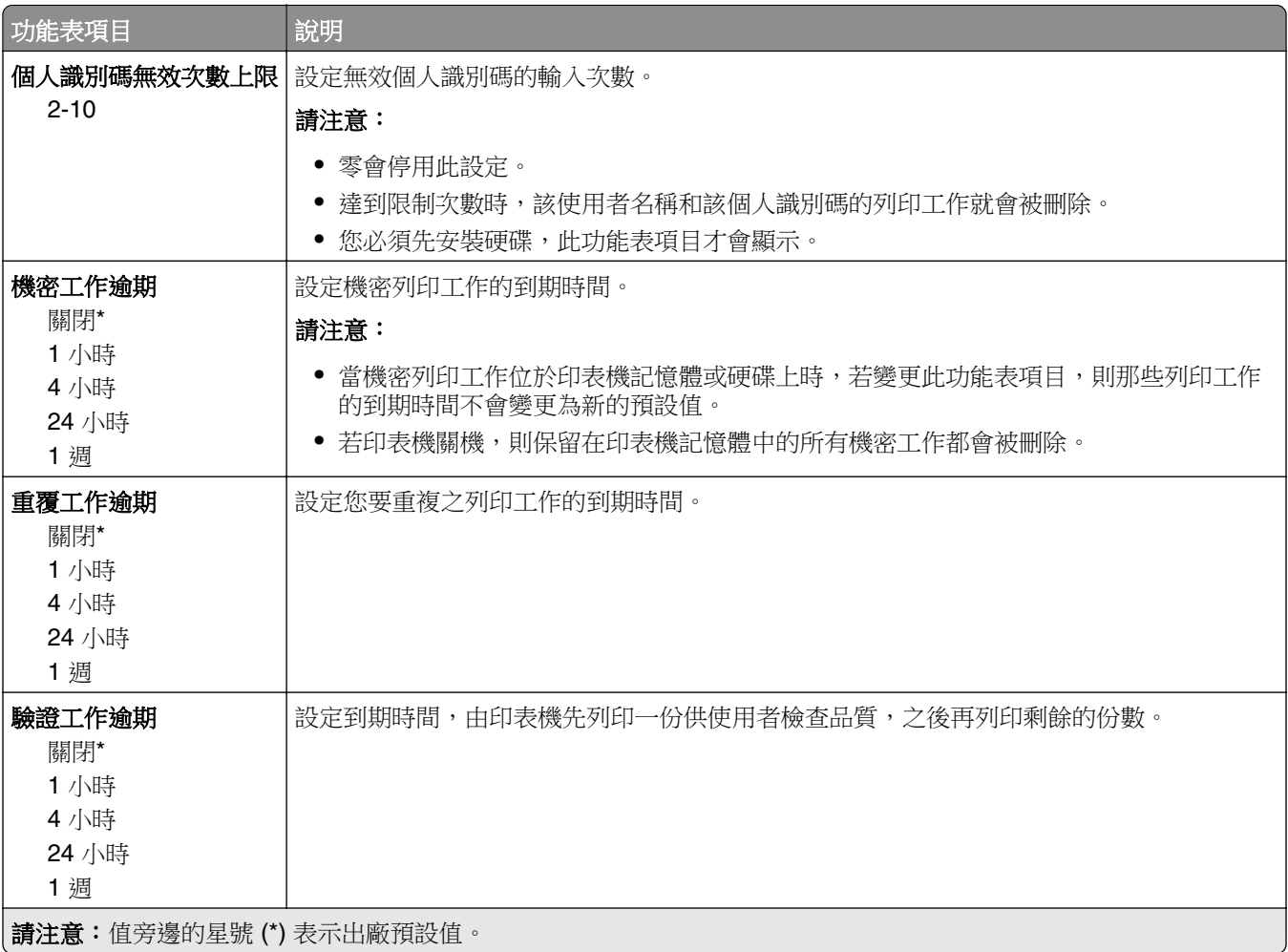

<span id="page-82-0"></span>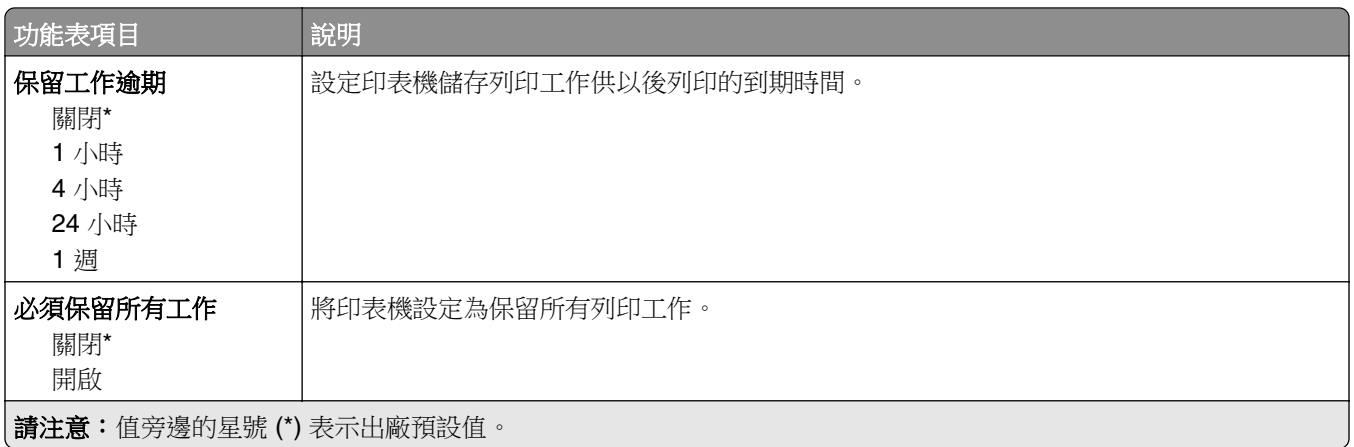

#### 磁碟加密

請注意:印表機必須先安裝硬碟,才會顯示此功能表。

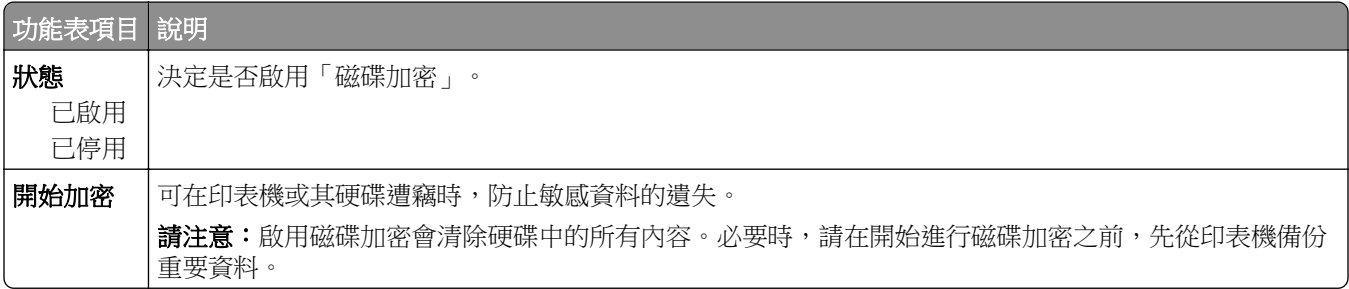

# 清除暫存資料檔

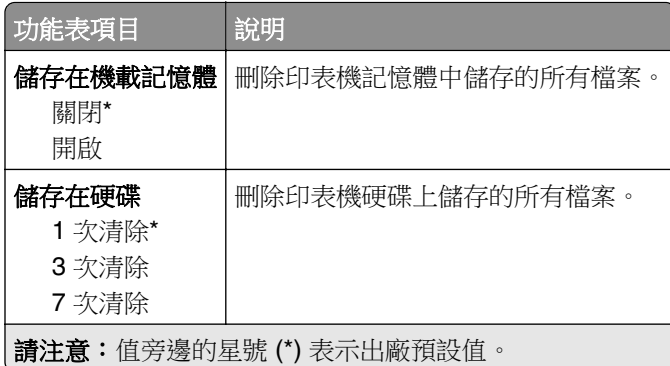

# 解決方案 **LDAP** 設定

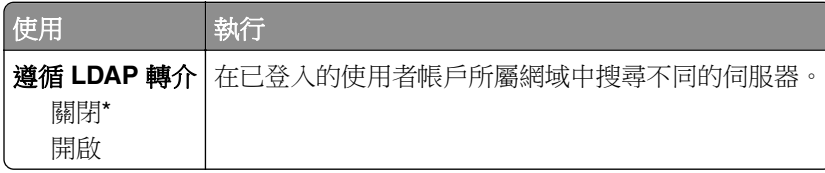

<span id="page-83-0"></span>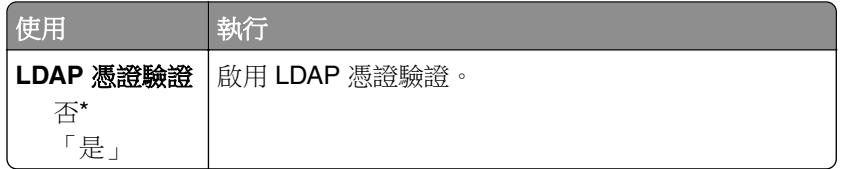

# 行動服務管理

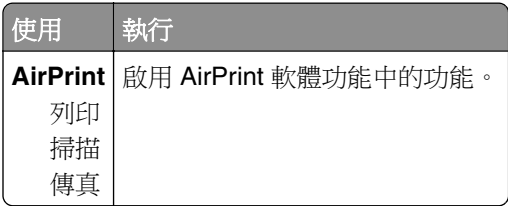

# 其他

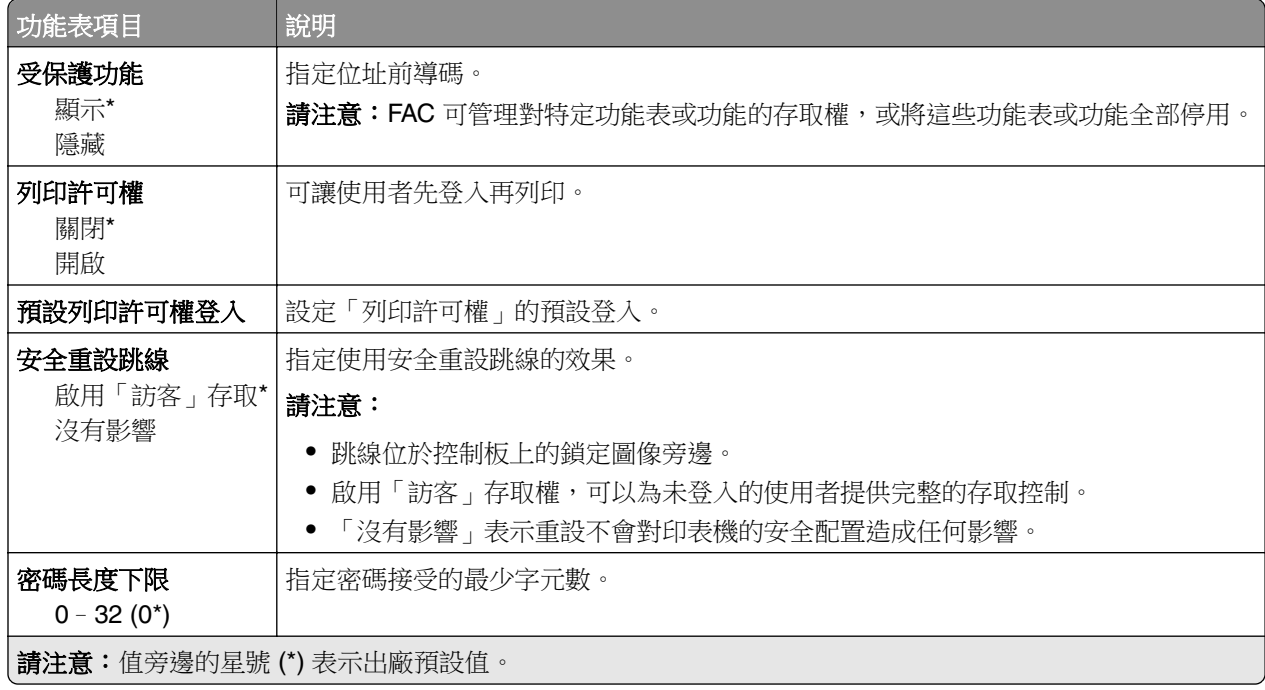

# <span id="page-84-0"></span>報告

# 功能表設定頁

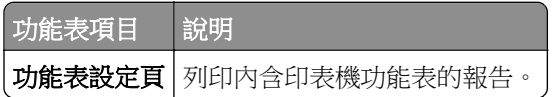

# 裝置

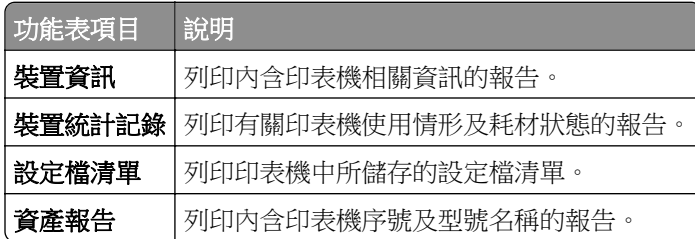

# 列印

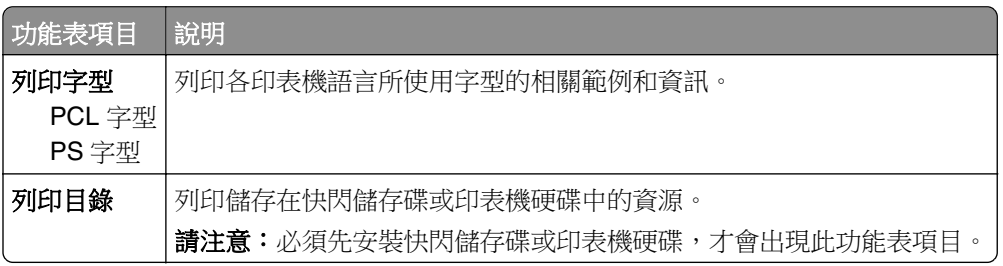

# 快捷鍵

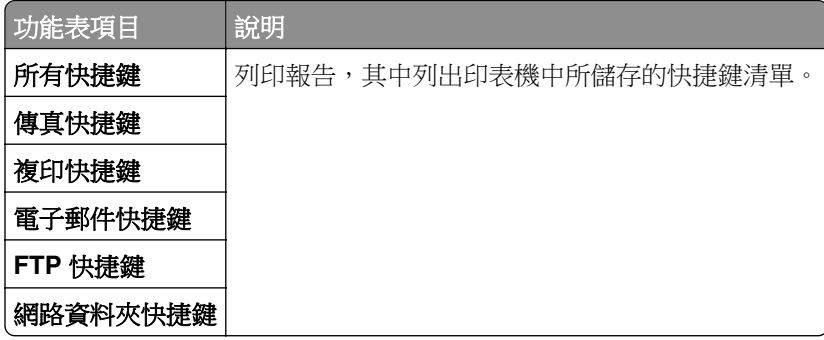

# 傳真

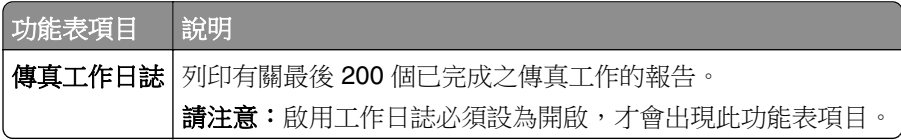

<span id="page-85-0"></span>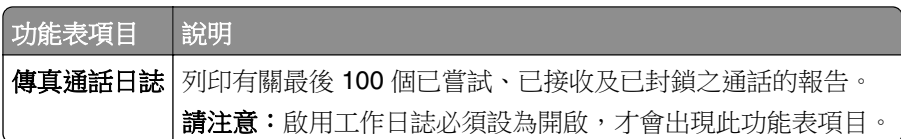

# 網路

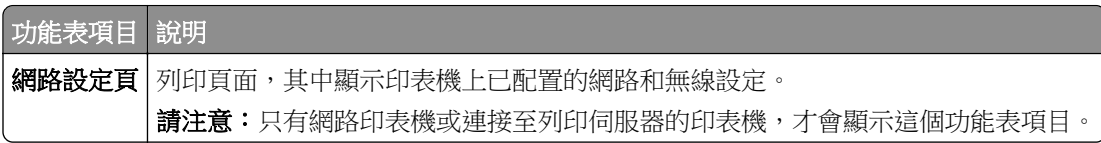

# <span id="page-86-0"></span>說明

# 說明

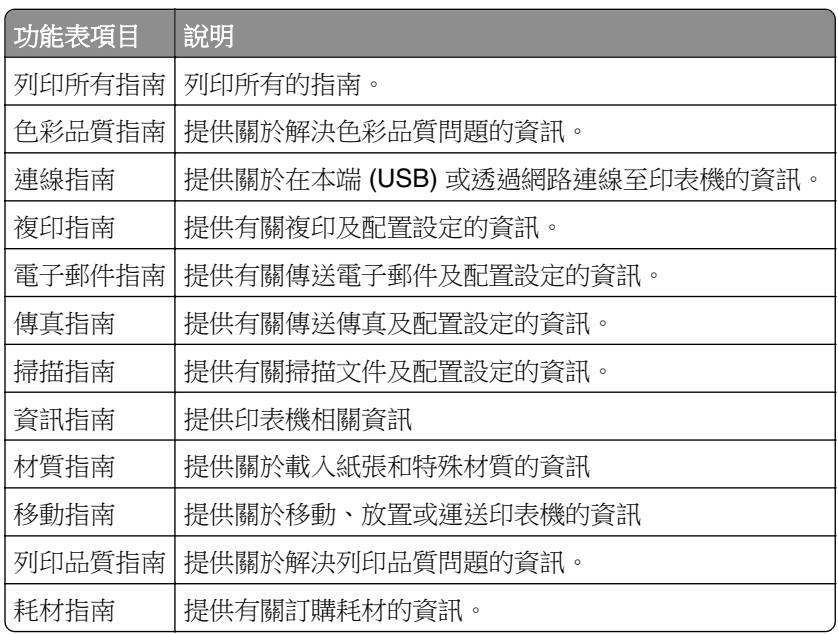

# <span id="page-87-0"></span>疑難排解

# 疑難排解

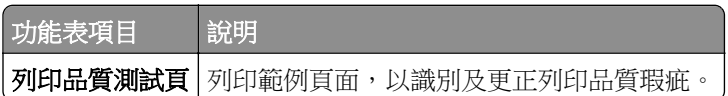

# 索引

#### 符號

「網路總覽」功能表 [67](#page-66-0)

#### **T**

TCP/IP 功能表 [70](#page-69-0)

#### 五劃

功能表 802.1x [74](#page-73-0) FTP 預設值 [56](#page-55-0) Google 雲端列印 [77](#page-76-0) HTML [28](#page-27-0) HTTP/FTP 設定 [74](#page-73-0) IPSec [73](#page-72-0) IPv6 [71](#page-70-0) LPD 配置 [74](#page-73-0) PCL [26](#page-25-0) PDF [25](#page-24-0) PostScript [26](#page-25-0) SNMP [72](#page-71-0) TCP/IP [70](#page-69-0) ThinPrint [76](#page-75-0) USB [76](#page-75-0) Web 連結設定 [55](#page-54-0) XPS [25](#page-24-0) 一般傳真設定 [37](#page-36-0)[, 46](#page-45-0) 乙太網路 [69](#page-68-0) 工作統計 [24](#page-23-0) 出紙槽配置 [32](#page-31-0) 功能表設定頁 [85](#page-84-0) 可見主畫面圖示 [19](#page-18-0) 平行埠 [x] [75](#page-74-0) 本端帳戶 [79](#page-78-0) 列印 [85](#page-84-0) 回復出廠預設值 [14](#page-13-0) 安全稽核日誌 [79](#page-78-0) 自訂掃描尺寸 [31](#page-30-0) 行動服務管理 [84](#page-83-0) 快閃儲存碟列印 [65](#page-64-0) 快閃儲存碟掃描 [61](#page-60-0) 快捷鍵 [85](#page-84-0) 材質類型 [32](#page-31-0) 其他 [84](#page-83-0) 協助工具 [14](#page-13-0) 版面配置 [20](#page-19-0) 品質 [22](#page-21-0) 紙匣組件配置 [30](#page-29-0)

配置功能表 [15](#page-14-0) 排程 USB 裝置 [79](#page-78-0) 清除暫存資料檔 [83](#page-82-0) 設定 [22](#page-21-0) 通用尺寸設定 [30](#page-29-0) 通知 [11](#page-10-0) 喜好設定 [9](#page-8-0) 揚聲器設定 [45](#page-44-0) 無法使用清除 [19](#page-18-0) 無線 [67](#page-66-0) 登入限制 [82](#page-81-0) 傳真 [85](#page-84-0) 傳真日誌設定 [45](#page-44-0) 傳真伺服器掃描設定 [47](#page-46-0) 傳真伺服器電子郵件設定 [46](#page-45-0) 傳真封面 [44](#page-43-0) 傳真接收設定 [41](#page-40-0) 傳真傳送設定 [38](#page-37-0) 傳真模式 [37](#page-36-0) 傳送至 Lexmark 的資訊 [13](#page-12-0) 裝置 [85](#page-84-0) 解決方案 LDAP 設定 [83](#page-82-0) 電子郵件設定 [49](#page-48-0) 電子郵件預設值 [50](#page-49-0) 電源管理 [12](#page-11-0) 疑難排解 [88](#page-87-0) 磁碟加密 [83](#page-82-0) 管理權限 [78](#page-77-0) 網路 [86](#page-85-0) 網路總覽 [67](#page-66-0) 說明 [87](#page-86-0) 遠端操作面板 [10](#page-9-0) 影像 [28](#page-27-0) 複印預設值 [33](#page-32-0) 機密列印設定 [82](#page-81-0) 輸出處理 [21](#page-20-0) 關於本印表機 [19](#page-18-0) 功能表圖 [7](#page-6-0) 平行埠 [x] 功能表 [75](#page-74-0)

#### 六劃

列印品質測試頁 [88](#page-87-0) 印表機功能表 [7](#page-6-0)

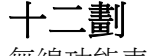

無線功能表 [67](#page-66-0)